# **Universidad Nacional Autónoma de México**

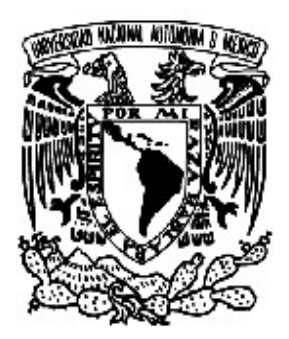

Facultad de Ingeniería

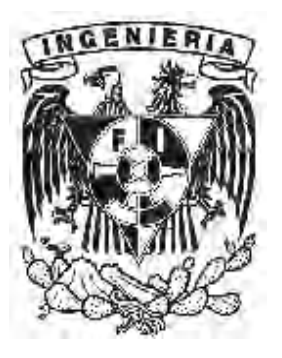

División de Ingeniería Eléctrica y Electrónica

Tesis

**Cálculo de instalaciones eléctricas acorde a la NOM-001-SEDE-2005 mediante un programa de cómputo** 

> **Contreras Hernández Ricardo Nieves Santander José Juan Ortega Reyes Carlos Eduardo**

Director de Tesis; Ing. Javier Brosa Curco

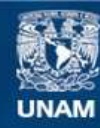

Universidad Nacional Autónoma de México

**UNAM – Dirección General de Bibliotecas Tesis Digitales Restricciones de uso**

# **DERECHOS RESERVADOS © PROHIBIDA SU REPRODUCCIÓN TOTAL O PARCIAL**

Todo el material contenido en esta tesis esta protegido por la Ley Federal del Derecho de Autor (LFDA) de los Estados Unidos Mexicanos (México).

**Biblioteca Central** 

Dirección General de Bibliotecas de la UNAM

El uso de imágenes, fragmentos de videos, y demás material que sea objeto de protección de los derechos de autor, será exclusivamente para fines educativos e informativos y deberá citar la fuente donde la obtuvo mencionando el autor o autores. Cualquier uso distinto como el lucro, reproducción, edición o modificación, será perseguido y sancionado por el respectivo titular de los Derechos de Autor.

# México, D.F. Julio de 2009

A nuestros padres, profesores y amigos, queremos agradecerles la fortuna de haberlos tenido cerca para apoyarnos, subsidiarnos, mal aconsejarnos, alentarnos, y de algún modo simple… ¡por estar ahí!

Agradecemos muy sincera y especialmente al ingeniero Javier Brosa Curco, quien fue nuestro profesor, y ahora director de la presente tesis, muchas gracias por su ayuda, su asesoría, sus libros, consejos y paciencia.

También agradecemos a la Universidad Nacional Autónoma de México, particularmente a la que siempre será nuestra Facultad de Ingeniería.

# Temario

# Introducción

- 1 Canalizaciones
	- 1.1 Tubería metálica y no metálica
	- 1.2 Charola
	- 1.3 Ducto
	- 1.4 Caja de conexiones

# 2 Conductores

- 2.1 Cálculo por ampacidad
- 2.2 Caída de tensión
- 2.3 Corto circuito

# 3 Motores

- 3.1 Cálculo de componentes de arrancadores
- 3.2 Conductores
- 4 Subestación
	- 4.1 Sistema de tierra
	- 4.2 Sistema de distribución
		- 4.2.1 Línea aérea
		- 4.2.2 Cables subterráneos
	- 4.3 Transformador
	- 4.4 Apartarrayos (coordinación de aislamiento)
- 5 Cálculo de corto circuito

Conclusiones

Complementos

Referencias

Índice

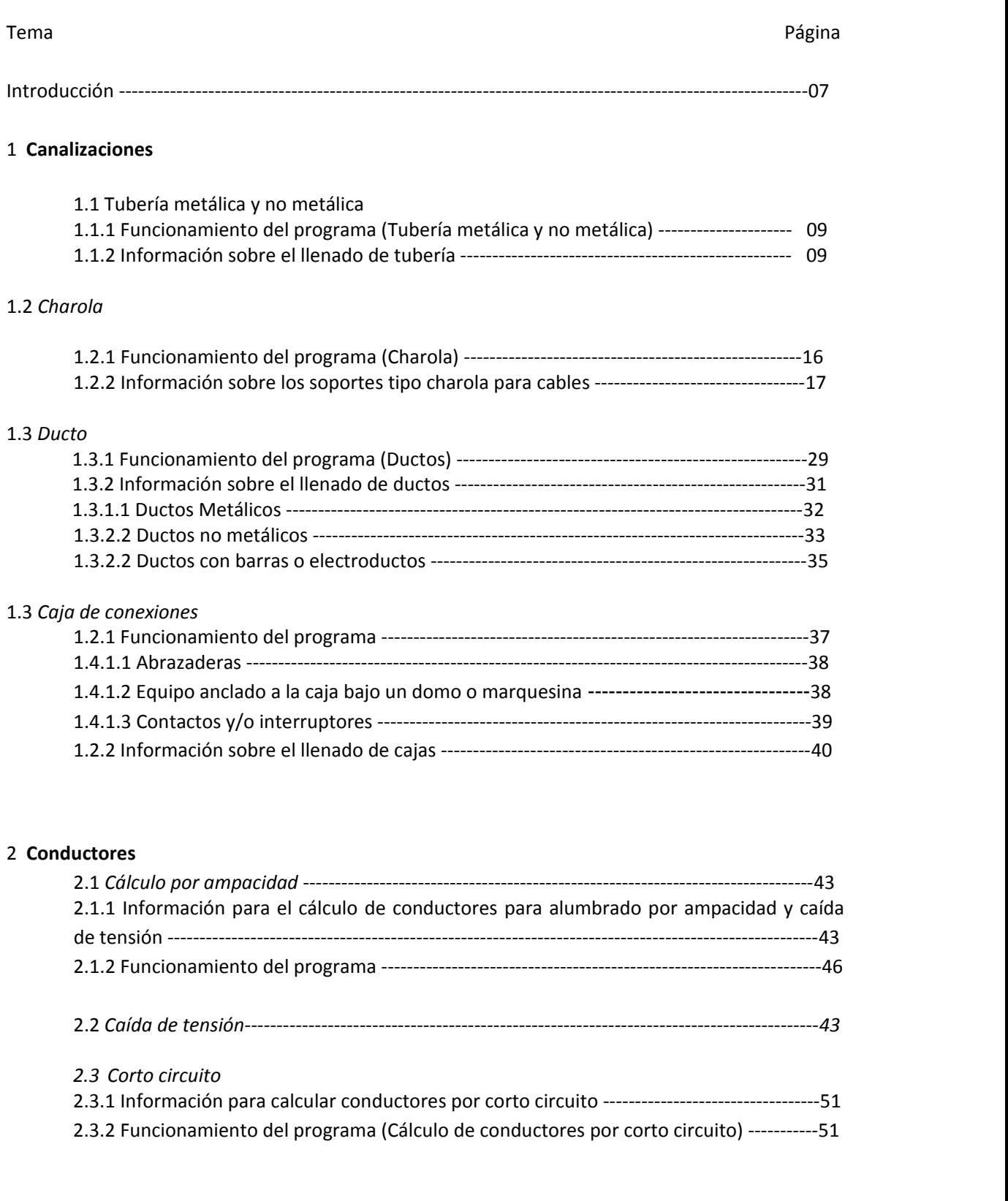

# 3 **Motores**

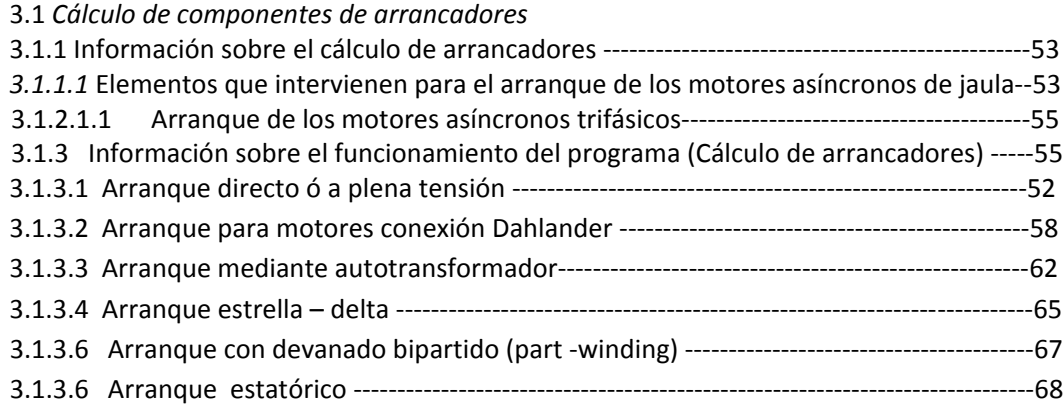

# 3.2 *Conductores*

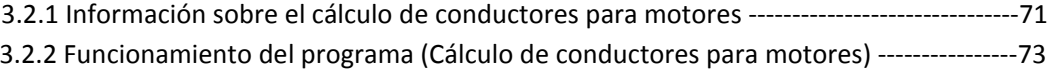

# 4 **Subestación**

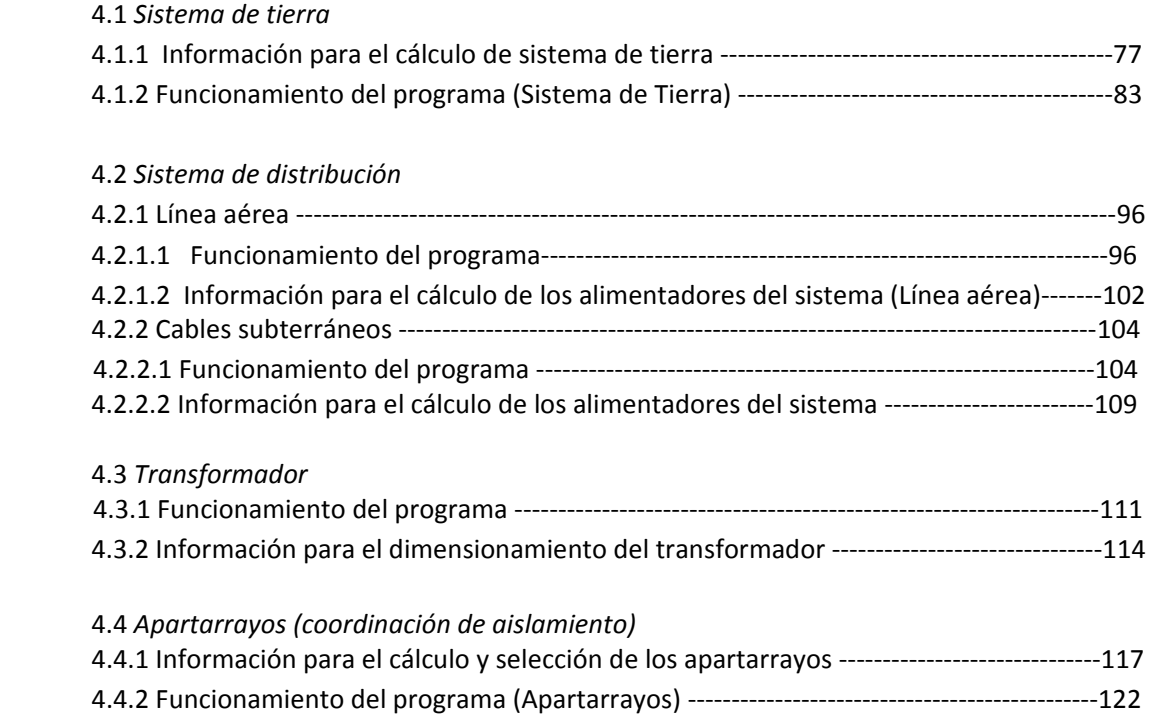

# 5 **Cálculo de corto circuito**

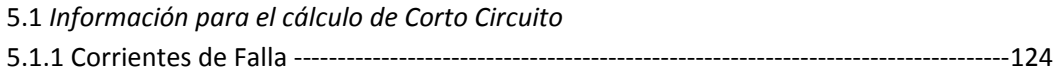

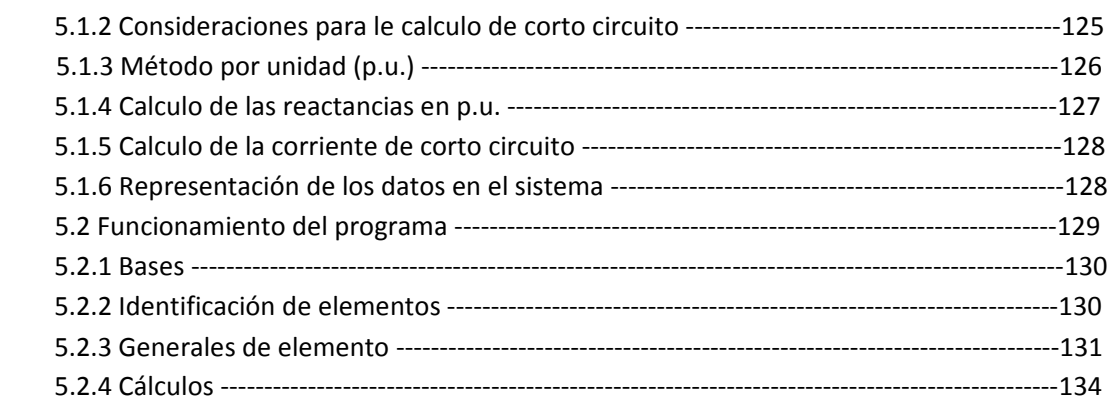

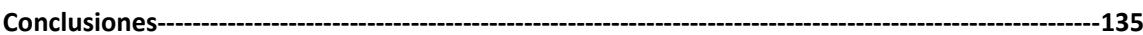

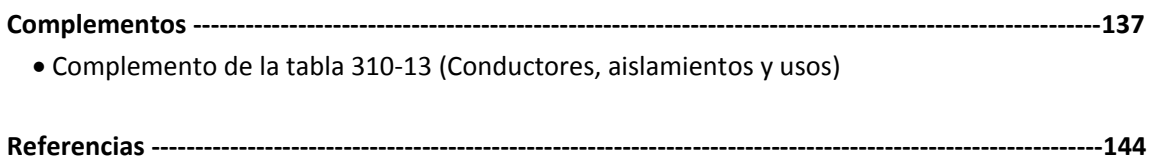

# **INTRODUCCIÓN**

En las instalaciones eléctricas se aplican varias disciplinas, y trabajan juntas para lograr un fin común, que la energía eléctrica haga lo que nosotros queramos que haga. Podríamos hablar de una infinidad de usos que a lo largo de la historia se han desarrollado explotando el potencial de esta, que es una de las energías más dóciles y nobles ‐sabiendo manejarla por supuesto‐, pero ese no es el objetivo por el momento.

Es un enorme reto para nosotros como sociedad el saber aprovechar las virtudes que esta tiene, y resulta un poco insistente decir que el uso que se le ha dado y que se le puede dar es vasto y sobre todo interesante, cada vez surgen mas disciplinas que se valen de ella para crecer.

Sin afán de distraer al lector y mucho menos aburrirlo, podemos hacer una analogía, porque entender la electricidad a nuestro punto de vista es... jsencillamente difícil!, y vale la pena intentarlo. De este modo podemos ver una instalación eléctrica como un cuerpo humano, todos los días podría estar en funcionamiento, prácticamente sin notar ni un solo desperfecto o anomalía, hasta que finalmente algo deja de funcionar o trabaja mal, lo siguiente es hacer lo que sea para hacerlo funcionar de nuevo, todo es válido, mover o intercambiar un elemento, sustituir una pieza, arriesgar es la palabra implícita que se usa con el único fin de no perder tiempo, ya que esto representa pérdidas en diferentes aspectos, como podrían ser; producción, calidad, ganancias, entre otras cosas.

Es por esto que se busca ante todo, que ningún problema pueda presentarse a lo largo de la vida de una instalación eléctrica, y es aquí donde los diseñadores del sistema eléctrico son la columna vertebral para el correcto funcionamiento del mismo. A esto viene ligado el presente trabajo, que como uno de los principales propósitos deseamos sirva de buena ayuda para reducir el tiempo y esfuerzo que toma hacer la memoria técnica de un proyecto eléctrico. Este programa también pretende por supuesto, facilitar y hacer más rápido el cálculo en los diversos eslabones de los que se compone el proceso de diseño.

A lo largo del contenido de esta tesis, presentaremos y desarrollaremos los siguientes temas;

- ‐ Canalizaciones, que aunque no constituyan mayor problema que su cálculo, selección y uso adecuado conforme a la NOM, son en sí, la base y el principio por el cual las instalaciones eléctricas pueden ser tan grandes y robustas como se requiera.
- ‐ Conductores, que son el medio por el cual circulara la corriente que alimenta cada parte de la instalación.
- ‐ Motores, que son la fuerza, requerida para realizar uno o varios procesos.
- ‐ Subestación, que es la parte donde de entrada, se recibe la energía eléctrica, se transforma si así se requiere, se deriva y se distribuye. Por lo cual se presenta a su vez los temas de apartarrayos, sistema de distribución, transformador y sistema de tierra.

Corto circuito, que forma parte primordial en el estudio y diseño de una instalación eléctrica, por medio del cual se puede seleccionar sin riesgo alguno, los diferentes elementos a instalar, tomando en cuenta este valor dependiendo de la ubicación en la instalación se puede economizar costos, se logra seguridad de los equipos, y se protege la instalación en su totalidad.

El contenido a su vez se presentará de la siguiente forma. Cada tema o programa se divide en dos partes;

‐ Funcionamiento del programa. Donde de explica gráficamente los procedimientos que el usuario debe llevar a cabo para operar el programa, se presentan los alcances y opciones con las que se cuenta ventana por ventana, y también se dan algunas recomendaciones para el uso del mismo.

‐ Información técnica y teórica. Donde se muestran los aspectos tomados en cuenta para cada programa, definiciones, artículos, valores y tablas que se usan para el propio cálculo.

# **1 CANALIZACIONES**

# **1.1 TUBERÍA METÁLICA Y NO METÁLICA**

# **1.1.1 Funcionamiento del programa (Tubería metálica y no metálica)**

**\***Los campos de textos de color blanco son para introducir datos, los de color gris están reservados para resultados.

# **‐ Seleccione el tipo de canalización**

Seleccione el tipo de canalización (tubería o niple), de la lista desplegable bajo la etiqueta "Canalización".

Nota: Si se elige tubería el porcentaje de llenado dependerá del número de conductores que transiten por la tubería. El porcentaje de llenado se indicara en una imagen que representa el corte transversal de una tubería, y esta cambiara dependiendo de estos factores.

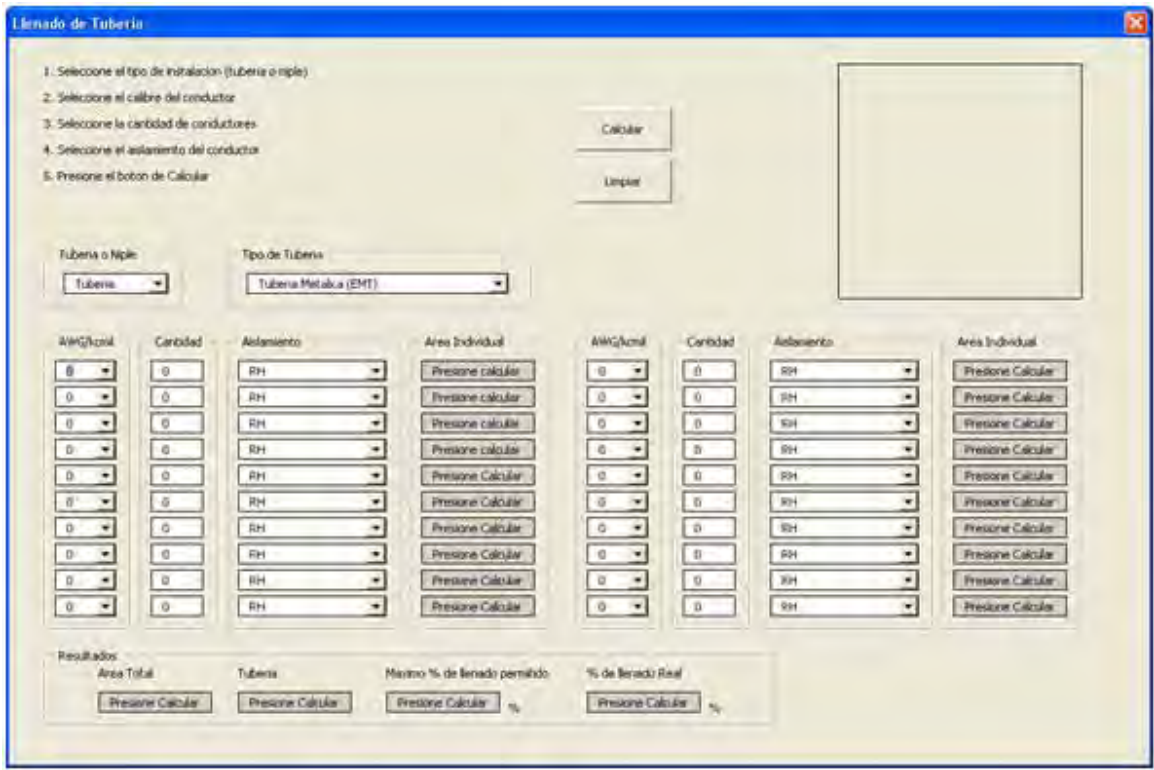

# **- Seleccione el calibre del conductor**

Seleccione el calibre del conductor que se está utilizando de la lista desplegable que se encuentra debajo de la etiqueta "AWG/kcmil", por ejemplo: #14 AWG.

Nota: El programa admite 20 diferentes tipos de conductores, ya sean en calibre o en el tipo de aislamiento que usan.

Los calibres disponibles a seleccionar son:

#14 AWG, #12 AWG, #10 AWG, #8 AWG, #6 AWG, #4 AWG, #3 AWG, #2 AWG, #1 AWG, 1/0, 2/0, 3/0, 4/0, 250 kcmil, 300 kcmil, 350 kcmil, 400 kcmil, 500 kcmil.

#### **‐ Seleccione la cantidad de conductores**

Introduzca la cantidad de conductores que se están utilizando en la caja de texto ubicada debajo de la etiqueta "Cantidad"

#### **‐ Seleccionar el aislamiento del conductor**

Seleccione el aislamiento del conductor que se está utilizando de la lista desplegable que está bajo la etiqueta "Aislamiento" por ejemplo: "RH"

Nota: El programa admite 20 diferentes tipos de conductores, ya sean en calibre o en el tipo de aislamiento que usan.

# Los aislamientos disponibles a seleccionar son:

RHH, RHH (con cubierta), RHW (con cubierta), RHH (sin cubierta), RHW (sin cubierta), THW, TW, THHN, TFN, XHHW, Desnudo trenzado.

#### **‐ Seleccionar tipo de tubería**

Bajo la etiqueta "Tubería" seleccionamos el tipo de tubería con el cual se va a trabajar.

Las opciones disponibles son: Tubería Metálica (EMT), Tubería Metálica Flexible (FMC), Tubería Rígida PVC Cedula 80 (RNC), Conduit Metálico Flexible (LFMC), Conduit Metálico Intermedio (IMC)

# **‐ Repetir el procedimiento realizado para cada tipo diferente de conductor que se vaya a instalar en la tubería**

# **‐ Resultados**

El programa presentara los resultados de los cálculos en los recuadros de texto de color amarillo.

# Área Total

La caja de texto bajo la etiqueta de "Área Total" da la suma de las áreas individuales de los conductores introducidos en el programa y se muestran en cm2.

# Tamaño Total de tubería

Bajo la etiqueta de "Tamaño Total de tubería" se mostrará el tamaño mínimo recomendado del diámetro de la tubería en pulgadas.

# Máximo porcentaje de llenado permitido

En la caja de texto que se encuentra bajo la etiqueta "Máximo % de llenado permitido" se indicará el porcentaje de llenado de la tubería de acuerdo a lo siguiente:

Si se elige tubería el porcentaje de llenado dependerá del número de conductores que corran por la tubería. Si es un solo conductor el porcentaje de llenado es del 53%, si son dos conductores el porcentaje de llenado será de 31% y si son 3 o más conductores el porcentaje de llenado será de 60%.

# Área Total de la Tubería

Este valor se despliega en la caja de texto que se encuentra bajo la etiqueta "Área Tubería". Este valor varía dependiendo del tipo de tubería introducido el en el programa, el valor del área se obtiene está en cm2.

# Porcentaje de llenado Real

Bajo la etiqueta "% de llenado Real" se calcula el porcentaje de área ocupada por los conductores que se hayan introducido en el programa. El programa suma el área seccional de los conductores seleccionados, compara el área de la suma con el área total disponible en la tubería y así obtiene el porcentaje real de llenado de la tubería.

# Área Disponible

Este valor se encuentra en la caja de texto que se encuentra bajo la etiqueta "Área Disponible". Este valor se obtiene al comparar el área total de la Tubería y el área que ocupan los conductores que transitan por la misma. Estos valores se encuentran bajo la etiqueta "Área Tubería" y "Área Total" respectivamente.

### **‐ Presionar el botón Memoria de Calculo**

Al hacer clic en este botón el programa abrirá una vista previa de la información introducida y los cálculos realizados por el programa.

Nota: Si se ha cometido algún error o se desea reiniciar el programa se debe presionar el botón "Limpiar" al hacerlo se tendrán las condiciones iníciales del programa

#### **1.1.2 Información sobre el llenado de Tuberías**

El cálculo del llenado de tuberías es importante porque el correcto funcionamiento de la instalación eléctrica en su conjunto depende en gran parte de esta condición.

La NOM indica que las tuberías deben ser suficientemente grandes para contener a los conductores sin sobrecalentarse y evitar daño al aislante durante el jalado del conductor.

Por lo tanto, es nuestra prioridad determinar el número máximo y el tamaño de los conductores que pueden estar contenidos en un tipo de tubería dada, a este límite se le llama límite de llenado. El llenado correcto de la tubería depende del tipo de conductor y el tipo de tubería.

#### **Función de las canalizaciones**

‐ Proporcionar un medio de transporte a los conductores de la instalación eléctrica.

‐ Confinar en un solo medio un conjunto de conductores.

‐ Proporcionar seguridad al personal que labora en la instalación evitando el contacto directo con los conductores que transitan por el medio de canalización.

#### **Aspectos a tomar en cuenta en el llenado de tubería**

- a. Área seccional del conductor
- b. Tipo de Tubería
- c. Porcentaje de llenado

#### **Tuberías Conduit de uso común**

- ‐ Tubo Conduit de PVC
- ‐ Tubo Conduit metálico flexible
- ‐ Tubo Conduit metálico no flexible

Pared delgada Pared gruesa

#### *Tubo Conduit de PVC*

Es resistente a la corrosión, muy flexible ligero, fácil de transportar, de cortar, su precio es bajo y presenta mínima resistencia mecánica al aplastamiento y la penetración.

Su uso se ha generalizado en las instalaciones en las que la tubería va ahogada en pisos, muros, losas, castillos, columnas, través, etc.

#### *Tubo Conduit metálico pared delgada*

Tiene demasiado delgada su pared, lo que impide que se le pueda hacer cuerda. La unión entre tubos se hace por medio de coples a presión.

Este tipo de tubería se utiliza en instalaciones que son muy visibles y que corren por muros, losas, paredes, techos, etc.

#### *Tubo Conduit metálico pared gruesa*

Como la unión de tubo es con coples de cuerda interior y la unión de tubos a las cajas de conexión es con juegos de centros y monitores, la continuidad mecánica de las canalizaciones es 100% efectiva.

#### **Procedimiento de cálculo**

Se debe tomar en cuenta lo siguiente:

- a) La cantidad y calibre de los conductores a alojar en la tubería
- b) Los porcentajes de llenado para tubería o Conduit
- c) Las dimensiones de los tubos y el área disponible para alojar los conductores

#### **Tablas usadas.**

*Apéndice C*

Debido a que los tipos de conductores tienen diferentes espesores de aislamiento, el llenado de la tubería varía con el tipo de conductor que se usa. Cada tabla del anexo C para un tipo de tubería dado contiene secciones para específicas para los diferentes tipos de conductores.

Tabla C1‐ Número máximo de conductores y cables de artefactos en tubo metálico tipo ligero Tabla C1A.‐ Número máximo de conductores compactos en tubo metálico tipo ligero Tabla C2‐ Número máximo de conductores y cables de artefactos en tubo no metálico tipo ligero Tabla C2A.‐ Número máximo de conductores y cables de aparatos en tubo no metálico tipo ligero Tabla C3‐ Número máximo de conductores y cables de aparatos en tubo metálico flexible Tabla C3A.‐ Número máximo de conductores compactos en tubo flexibles Tabla C4‐ Número máximo de conductores y cables de aparatos en tubo metálico tipo semipesado Tabla C4A.‐ Número máximo de conductores compactos en tubo metálico tipo semipesado Tabla C5‐ Conductores en Liquidtight Conduit flexible no metálico (Tipo gris) Tabla C6‐ Conductores en Liquidtight Conduit flexible no metálico (Tipo naranja) Tabla C7‐ Conductores en Liquidtight Conduit flexible metálico Tabla C8‐ Conductores en Conduit Rígido Metálico Tabla C9‐ Conductores en Conduit PVC rígido Cedula 80 Tabla C10‐ Conductores en Conduit PVC rígido Cedula 40 Tabla C11‐ Conductores en Conduit PVC Tipo A Tabla C12‐ Conductores en Conduit PVC Tipo EB

*Tabla 10‐4*

La tabla 10‐4 de la NOM lista las dimensiones y el área seccional para Conduit o tubería. El área seccional de la tubería y Conduit son dependientes del tipo de tubería y el máximo porcentaje de llenado como se menciona en la tabla 10‐1.

*Tabla 10‐1*

La tabla 10‐1 de la NOM lista el máximo porcentaje permisible de llenado. Este porcentaje se basa en condiciones normales donde la longitud del conductor y el número de conductores juegan un papel importante.

Como se menciono de acuerdo a la NOM, el número de conductores en la tubería no debe exceder al número que pueden ser instalados sin dañar a los conductores o a su aislamiento. Esto se puede lograr limitando el área total de los conductores en la tubería de tal forma de que no excedan el porcentaje del área seccional de la tubería listada en la tabla 10‐1.

El porcentaje máximo de llenado se lista en la tabla y es dependiente del número de conductores y de la longitud de la canalización.

Tabla 10‐1. Porcentaje de llenado

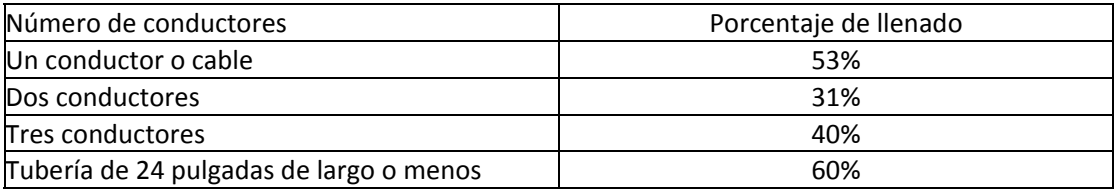

#### **Notas**

#### *Conductores de Tierra*

Cuando en la tubería transitan conductores de tierra de los equipos, el área real de los conductores se debe usar para el cálculo de llenado de la tubería. La tabla 5 del capítulo 9 se usa en caso de conductores aislados, y la tabla 8 del capítulo 9 para determinar el área seccional de conductores desnudos.

#### *Niples*

Las áreas seccionales para tubería y Conduit se pueden encontrar en la tabla 4 del capítulo 9. Se permite llenar los niples hasta un 60% de su área seccional total.

# **1.2 CHAROLAS**

# **1.2.1 Información sobre los soportes tipo charola para cables.**

Los soportes metálicos tipo charola para cables son ensambles de secciones rectas con herrajes, accesorios y conectores que forman un sistema de soporte para cables.

Según la NOM-001 SEDE 2005 las canalizaciones se definen $^1$ :

"Es una unidad o conjunto de unidades o secciones y accesorios, que forman un sistema estructural rígido utilizado para soportar cables y canalizaciones".

Este tipo de canalizaciones frecuentemente son comparados con las instalaciones de conductores en tubos (conduit) ó con ductos.

Algunas de las ventajas de las charolas son descritas a continuación:

- Son prácticamente inofensivos a los ambientes industriales ya que no tienen el riesgo de actuar como conductores de gases, o ser explosivos o tóxicos.
- Al ser construidos de aluminio o acero, no almacenan humedad, la cual pudiera ser transmitida a los equipos de la instalación; además de permitir una buena disipación térmica del calor generado por los conductores eléctricos
- Los trabajos de mantenimiento son sencillos y baratos.

Por otra parte, en instalaciones eléctricas grandes, el problema para el alojamiento de los tubos (conduit) es considerable. En cambio la instalación de soportes tipo charola permiten un gran ahorro de espacio, ya que con sólo incrementar el ancho y número de charolas, podemos elaborar instalaciones con una gran cantidad de circuitos eléctricos, tanto en interiores como en exteriores.

Existen varios tipos constructivos de charolas, el más usual es el tipo escalera, Es el más común del mercado debido a su versatilidad y bajo costo. Cerca del 75% <sup>2</sup>de las instalaciones emplean este tipo de soportes.

Las charolas tipo escalera son de construcción muy sencilla, consisten en dos rieles laterales unidos o conectados por barras individuales. Son construidas en acero o aluminio en las siguientes medidas estándar: 15cm, 22cm, 30cm, 45cm, 60cm y 75cm.

Otro tipo de charolas utilizado son las llamadas charolas de paso que tienen un fondo continuo, ya sea ventilado o no ventilado y con anchos estándar, de: 15cm, 22cm, 30cm y 60cm. Este tipo de charolas se usa cuando los conductores son pequeños y requieren de un soporte completo.

<sup>1</sup> 318-2. Definición. Sistema de soportes tipo charola para cables

<sup>2</sup> Grupo Condumex; www.electrocentro.com.mx

Por último, están las charolas tipo canal que están formadas por una sección de canal ventilada. Son utilizadas por lo general para soportar cables de potencia mono o multiconductores, o bien, cables de control multiconductores.

El artículo de la NOM‐001 SEDE 2005 que estipula todo acerca de la instalación, medidas, tipos, excepciones, etc, de los soportes tipo charola es el artículo 318 "Soportes tipo charola para cables".

Este artículo cubre los sistemas de soporte tipo charola para cables, incluyendo escalera, fondo ventilado, malla, fondo expandido, canales ventilados, fondo sólido y otras estructuras similares.

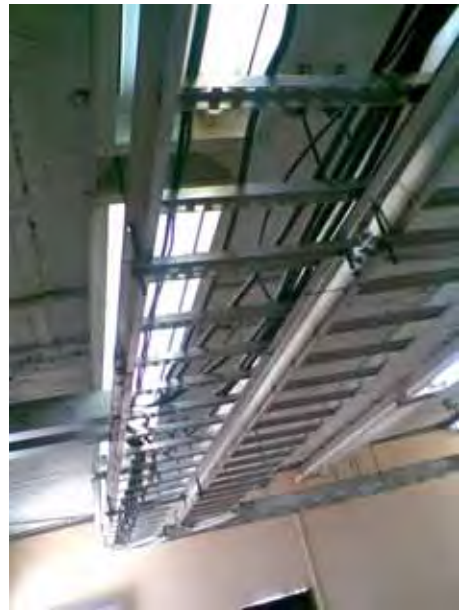

*Fotografía; Charola tipo escalera* 

# **1.2.2 Funcionamiento del programa (Charola)**

El programa calcula la charola adecuada para la combinación de cables seleccionada, es decir, calcula el ancho de la charola y la superficie permitida (según sea el caso) para el número de conductores instalados así como el tipo y el calibre.

A continuación describimos el funcionamiento del programa y al mismo tiempo justificamos su funcionamiento.

# **‐ Menú inicial.**

Al abrir el programa observaremos un menú como el siguiente:

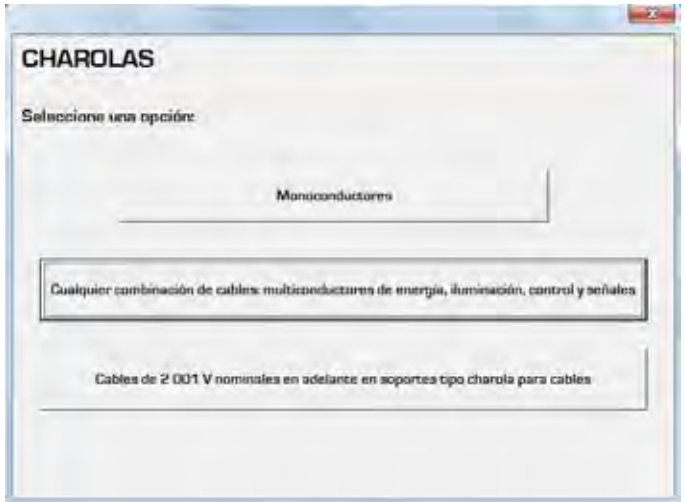

Estas tres opciones ("Monoconductores", "Cualquier combinación de cables multiconductores de energía, iluminación, control y señales" y "Cables de 2001 V nominales en adelante en soportes tipo charola para cables") que aparecen en el menú son los tipos de cables que podemos insertar para el cálculo de las charolas.

# **‐ Elegir la combinación de calibres de los conductores.**

### **Monoconductores**

Explicaremos primero el funcionamiento dando click en "Monoconductores", donde veremos el siguiente menú:

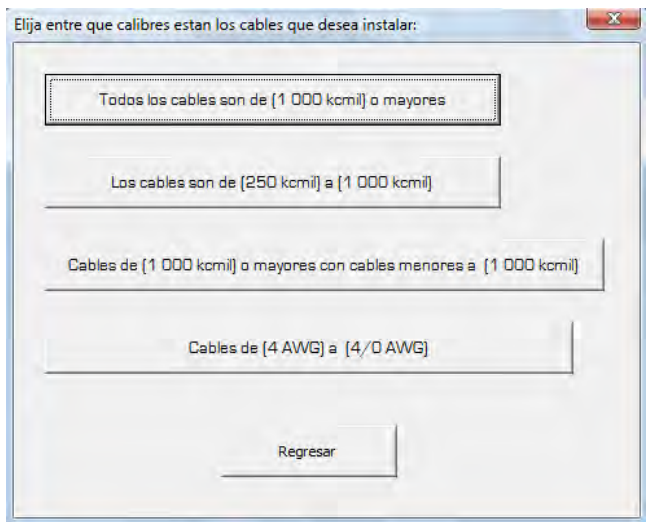

La NOM-001 SEDE 2005 nos hace referencia<sup>3</sup> a los calibres de monoconductores instalados en charolas para todos los calibres que aparecen en este menú.

Para ejemplificar lo anterior seleccionaremos la primera opción: "Todos los cables son de (1000 kcmils) o mayores".

#### **‐ Información de la norma mexicana.**

A continuación podremos ver el siguiente mensaje:

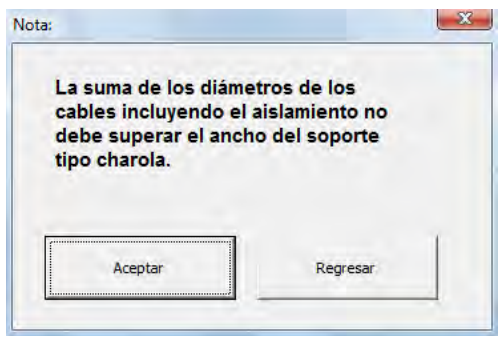

Dicho mensaje es igual a lo que exige la norma<sup>4</sup> para los monoconductores de estos calibres; procedemos a dar click en "Aceptar" y veremos el siguiente cuadro de diálogo:

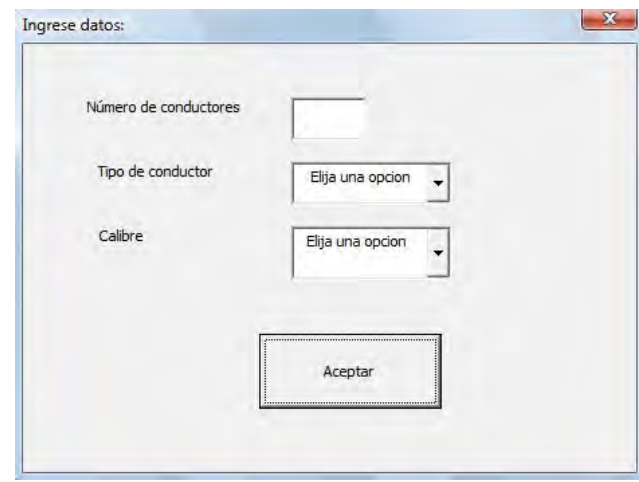

# **‐ Llenado de información de los conductores a instalar en la charola.**

En el campo "Número de conductores" insertaremos 5 conductores, en el tipo de conductor damos click para ver la lista desplegable y veremos los siguientes tipos de conductores:

 3 Art. 318-10. Número de cables monoconductores de 2 000 V nominales o menores en soporte tipo charola para cables.

<sup>4</sup> Art. 318-10 a) 1)

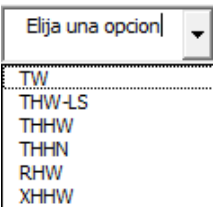

Estos son los tipos de aislamiento de los conductores que deseamos insertar a la charola, el programa maneja estos tipos por ser los más comunes dentro de las instalaciones eléctricas en nuestro país.

Mencionado esto, procedemos a elegir "THHW".

Por último elegimos el calibre del menú desplegable como el mostrado:

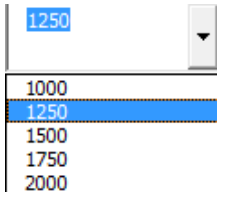

Para nuestro ejemplo elegiremos "1250" (1250 kCM); para posteriormente observar el siguiente cuadro de diálogo:

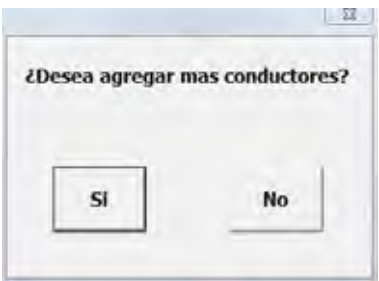

### **- Agregar más conductores.**

En este cuadro de diálogo al dar click en "Si", podemos agregar mas conductores; el número que sea, con igual o diferente aislamiento e igual o diferente calibre. Al dar click en "No" el programa nos calcula la charola necesaria para los conductores instalados.

Para el ejemplo que estamos siguiendo procederemos a dar click en "Si", posteriormente introducimos 4 conductores, tipo RHW y calibre 1000; como se muestra:

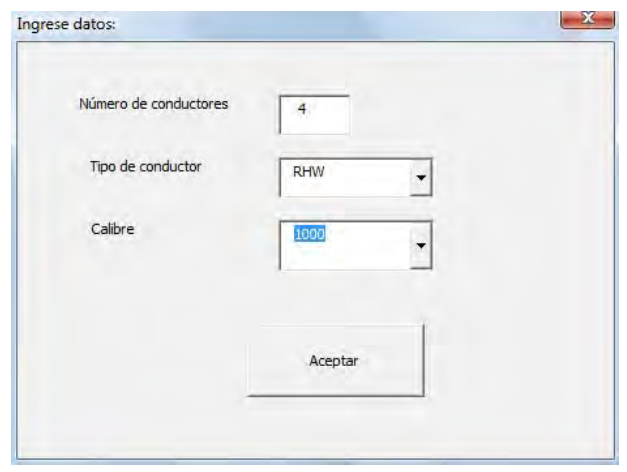

Damos click en "Aceptar" y posteriormente cuando aparezca el cuadro de diálogo "¿Desea agregar más conductores?", damos click en "No".

# **‐ Resumen de conductores instalados y resultados.**

Veremos la siguiente pantalla:

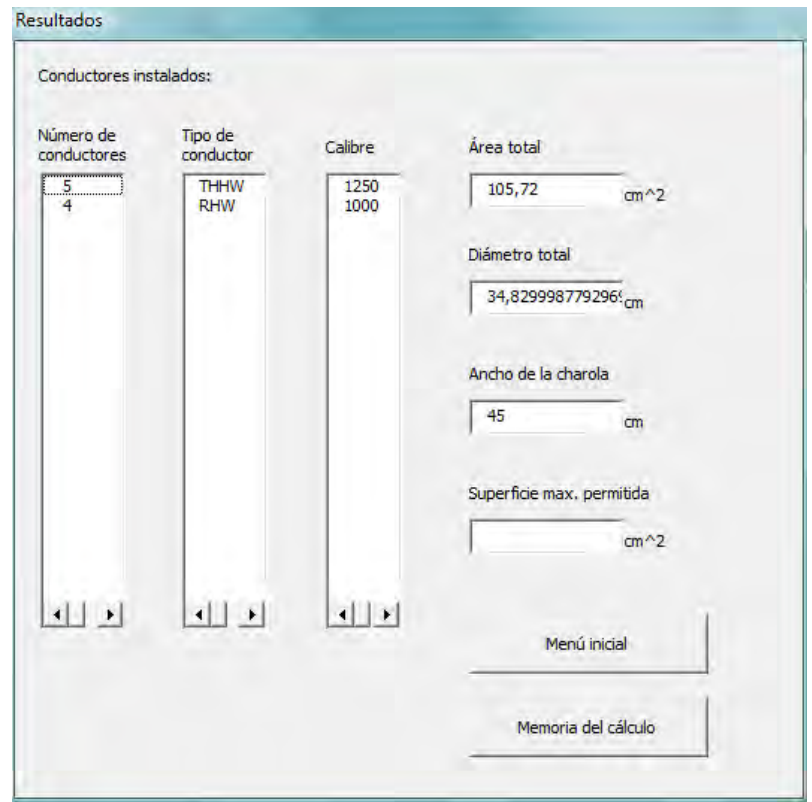

Entonces podemos ver que el ancho de la charola necesario para los conductores instalados sería de 45cm si deseamos una memoria de cálculo por escrito damos click en el botón "Memoria de cálculo".

### **Cualquier combinación de cables: multiconductores de energía, iluminación, control y señales.**

Ahora probaremos un ejemplo para la siguiente opción del menú, entonces damos click en el botón mostrado abajo del menú inicial:

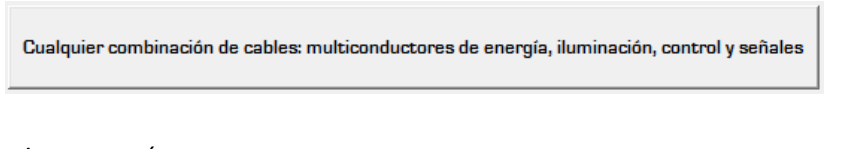

Veremos el siguiente menú:

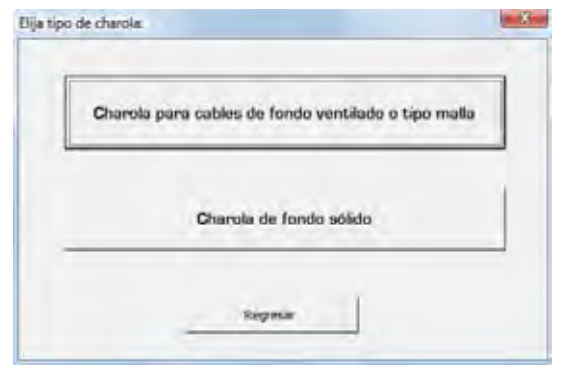

Como podemos observar, para estos tipos de cables, la norma<sup>5</sup> toma en cuenta dos tipos de charolas: "Charola para cables de fondo ventilado o tipo malla" y "Charola de fondo sólido".

Para el ejemplo que plantearemos, daremos click en "Charola para cables de fondo ventilado o tipo malla".

A continuación veremos el siguiente menú:

 5 Art.318-9. Número de cables multiconductores de 2 000 V nominales o menos en soporte tipo charola para cables

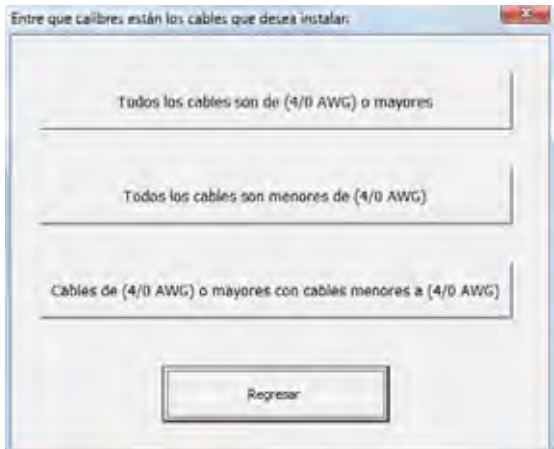

Procederemos a dar click en la última opción: "Cables de (4/0 AWG) o mayores con cables menores a (4/0 AWG)" y a continuación veremos el siguiente mensaje $^6$ :

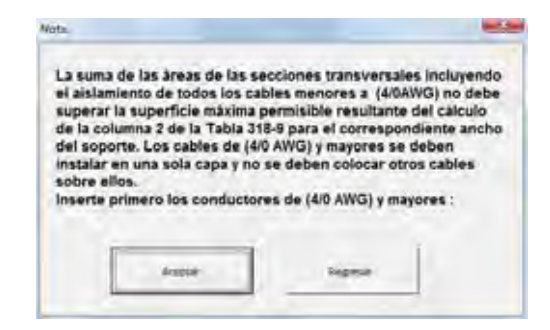

Esto es lo que se menciona en la norma para esta combinación de calibres, damos click en "Aceptar" y aparecerá el siguiente cuadro:

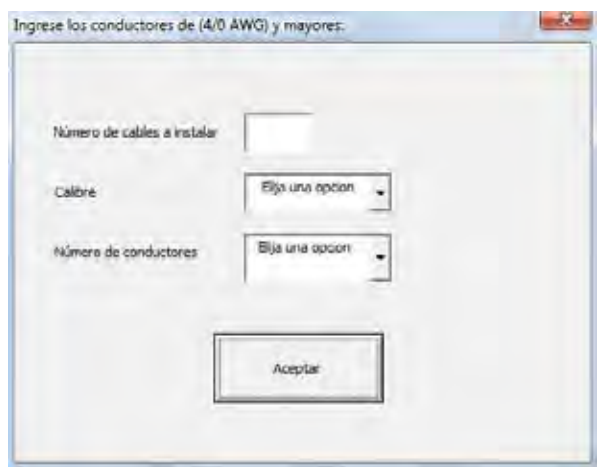

  $6$  Art.318-9 a) 3)

Procederemos entonces a insertar los conductores de (4/0 AWG) y mayores; para lo cual agregaremos 3 cables, 300 kCM ("300AWG") y de 3 conductores; damos click en aceptar y veremos lo siguiente:

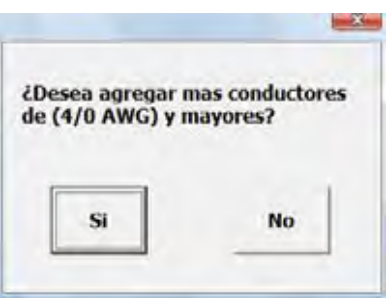

Agregaremos mas conductores de (4/0 AWG) y mayores para lo cual damos click en "Si". Ahora procedemos a agregar 2 cables, 4/0 AWG y 4 conductores y damos click en "Aceptar".

Cuando veamos el menú mostrado arriba damos click en "No" y veremos el siguiente menú:

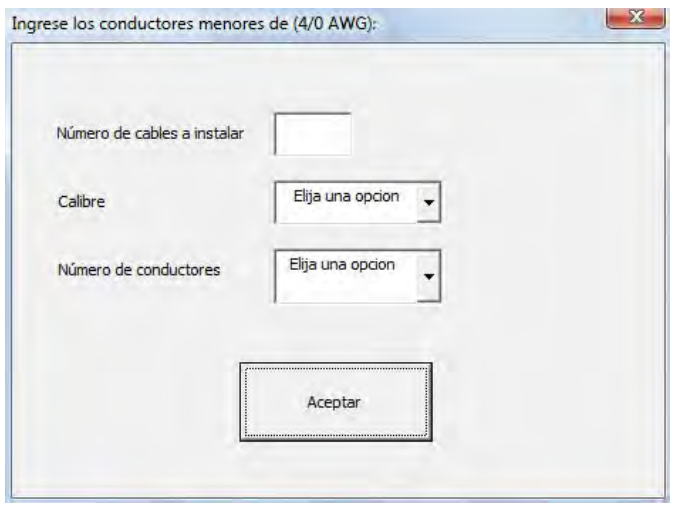

Aquí insertaremos los conductores menores de 4/0 AWG. Para el ejemplo insertaremos 3 cables, calibre 6 AWG y 3 conductores; damos click en "Aceptar" y veremos:

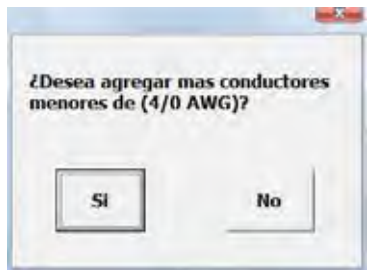

Damos click en "Si".

Insertamos 7 cables, calibre 2 AWG y 4 conductores, después damos click en "Aceptar" y veremos otra vez el siguiente cuadro:

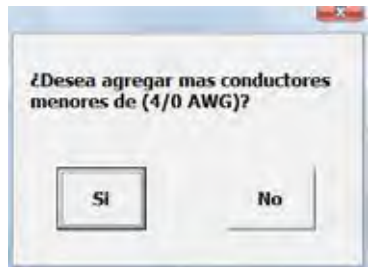

Damos click en "No" y a continuación el programa nos envía a la siguiente pantalla:

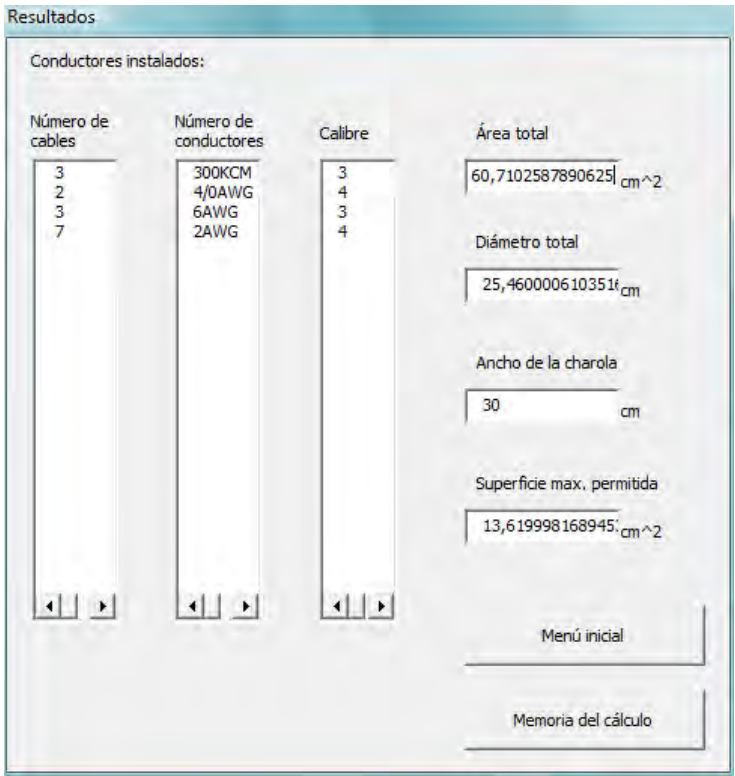

Podemos observar los cálculos hechos por el programa, para todos los cables instalados se necesita una charola de 30cm de ancho, así como una superficie máxima permitida de 13.619 cm^2.

Como ya mencionamos previamente si se desea el reporte por escrito, se debe dar click en "Memoria de cálculo".

#### **Cables de 2001 V nominales en adelante en soportes tipo charola para cables.**

En el menú de inicio damos click en el botón:

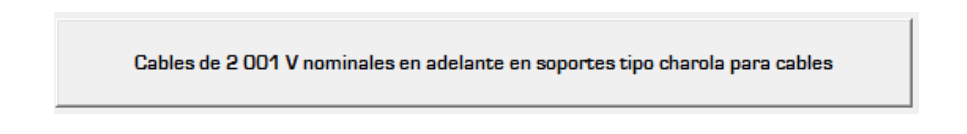

A continuación veremos el siguiente menú:

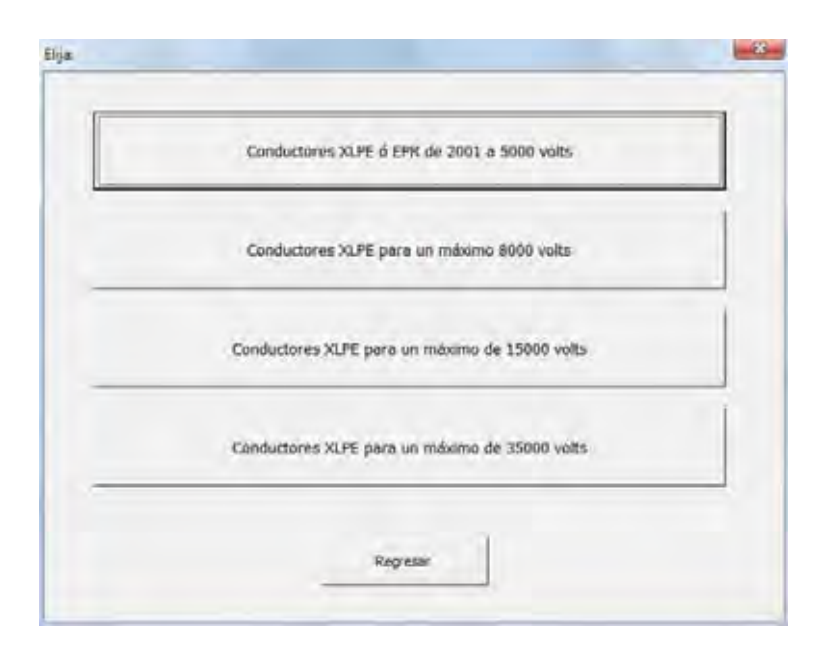

En este menú podemos ver los conductores para más $^7$  de 2000 volts, en este caso, tenemos para el caso de 2001 a 5000 volts conductores XLPE ó EPR; mientras que para los conductores de 8000 volts, 15000 volts y 35000 volts únicamente XLPE.

 $7$  http://www.viakon.com.mx/Products.aspx?productId=41

Para explicar el programa plantearemos un ejemplo, primero daremos click en "Conductores XLPE ó EPR de 2001 volts a 5000 volts".

Veremos el siguiente mensaje:

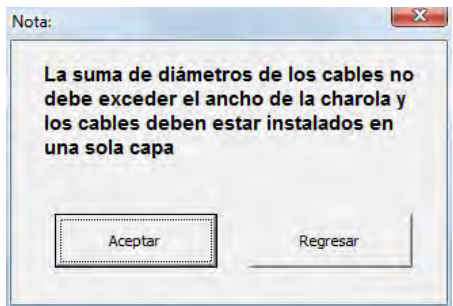

Como ya pudimos ver en los ejemplos anteriores este mensaje es obtenido de la norma $^8$ .

Procedemos ahora a dar click en "Aceptar" y veremos el siguiente cuadro:

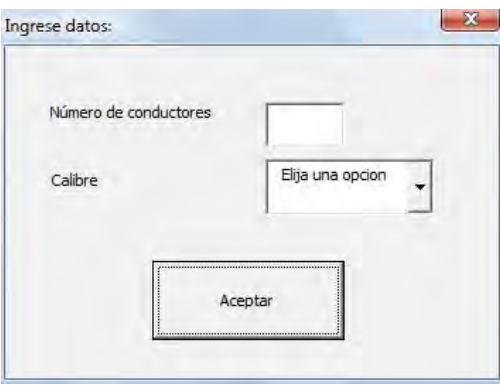

Para nuestro ejemplo utilizaremos 9 conductores con un calibre de 2 AWG; damos click en aceptar y observaremos:

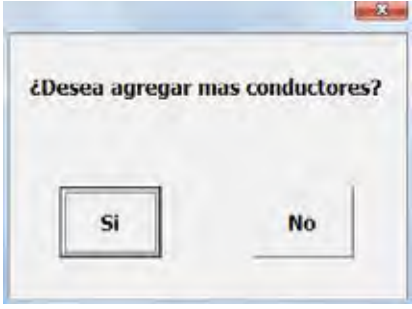

 8 Art. 318-12. Número de cables de Tipo MT (MV) y MC de 2 001 V nominales en adelante en soportes tipo charola para cables

Damos click en "Si" y ahora insertaremos 5 cables mas de calibre 1/0 AWG, damos click en "Aceptar" y cuando nos aparezca el cuadro "¿Desea agregar mas conductores?", hacemos click en "No". Posteriormente el programa nos desplegara la siguiente pantalla:

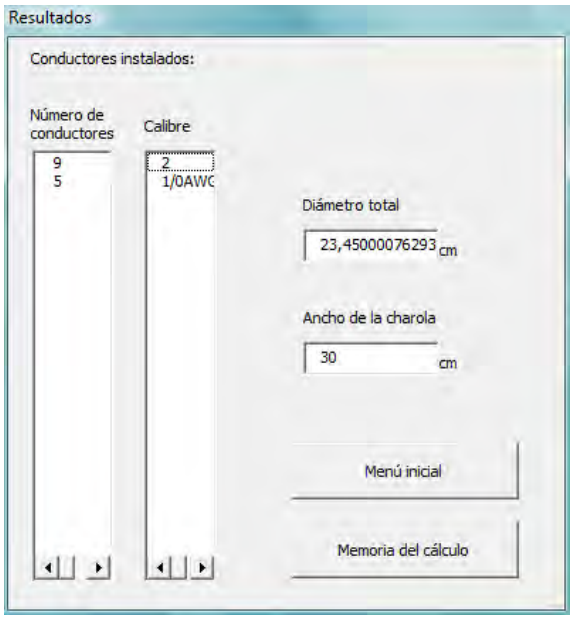

Por lo tanto necesitaremos una charola de 30 cm de ancho para los cables instalados.

# **1.3 DUCTO**

# **1.3.1 Funcionamiento del programa (Ducto)**

\*Los campos de textos de color blanco son para introducir datos, los de color gris están reservados para resultados.

1. Introduzca o seleccione según sea el caso, el tipo, calibre, y cantidad de conductores que empleará en el ducto, así también elija si se trata de conductor desnudo o con aislamiento.

Para seleccionar el tipo de aislamiento del o de los conductores (vea el complemento a la tabla 310 del tema II) que canalizará en el ducto de clic a la flecha ubicada a un lado de la opción "Tipo", un menú abrirá las opciones que puede elegir, de un clic en la opción deseada.

Haga lo mismo para elegir el calibre del conductor que desee.

La casilla de "Cantidad" se refiere al número de conductores que llevará el ducto, de un clic en dicha casilla y luego ingrese tal cual el número de conductores que desee.

Por último seleccione una de las opciones "Con aislamiento" o "Desnudo" dando un clic sobre la opción correspondiente (Le sugerimos que si en la instalación en la que usará ductos metálicos cuadrados contará con muchos circuitos de tal manera que pretenda usar al máximo la capacidad de dichos ductos, ingrese primero los conductores aislados, llegando al límite de 30 conductores que establece la norma, puede ingresar el o los conductores desnudos que desee seleccionando la opción de "Sí" cuando la pregunta ¿Los cables que está ingresando son para este propósito? aparezca. Lo anterior significa que el programa toma en cuenta a los conductores aislados y desnudos para asegurarse de que el área ocupada de estos en el ducto cumpla con la Norma).

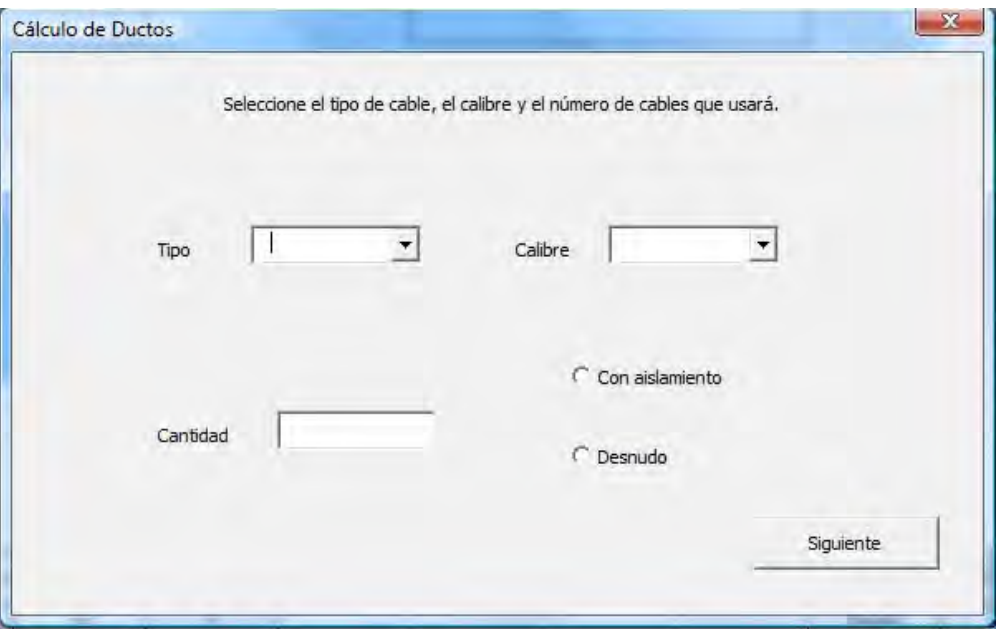

Imagen; Ductos 1.0

A continuación se le preguntará si desea agregar más conductores al ducto.

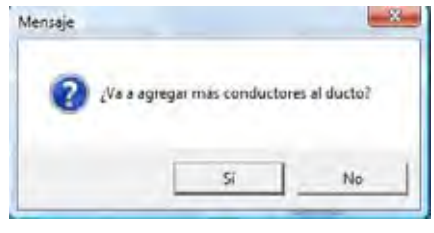

Imagen; Ductos 1.1

Al dar clic en el botón "No" se abrirá una nueva ventana que mostrara todos los datos de los conductores ingresados al ducto.

Al dar clic en el botón "Sí" se abrirá de nuevo una ventana para ingresar los datos de los nuevos conductores que canalizará en el ducto ( la ventana es igual a la imagen Ductos 1.0) y así sucesivamente hasta que seleccione el botón "No" lo cual abrirá como ya se dijo una nueva ventana que mostrará todos los datos de todos los conductores que tendrá el ducto.

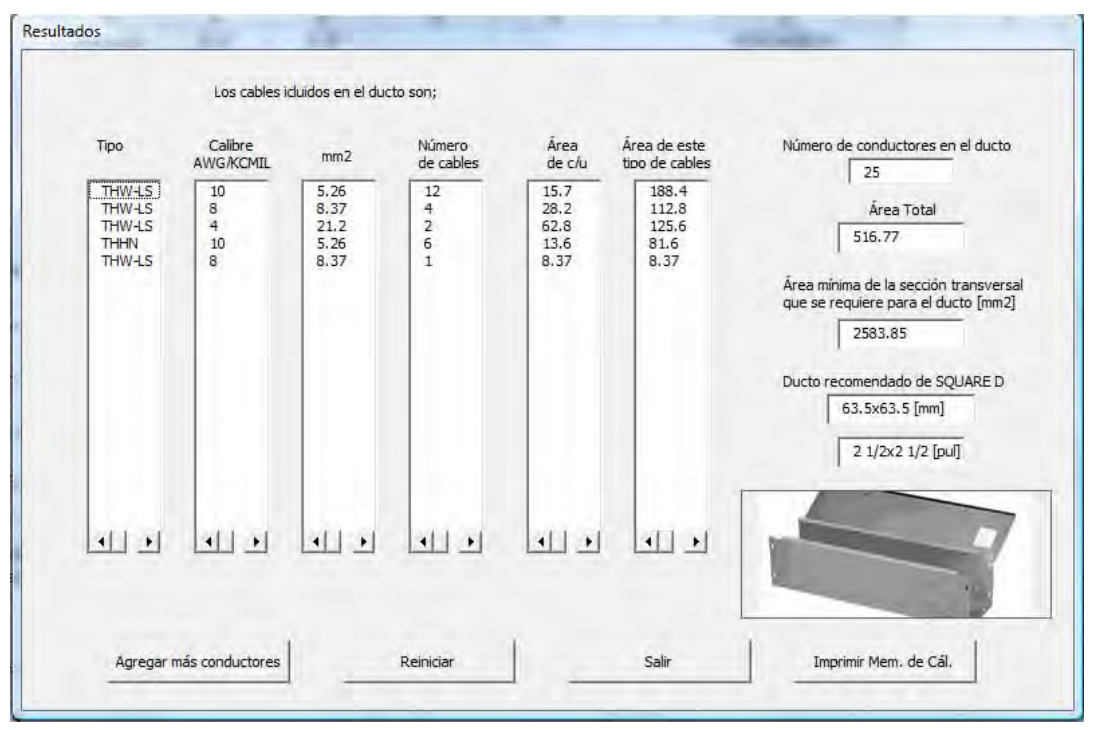

Imagen; Ductos1.2

En esta ventana además de mostrar cada uno de los datos ingresados (ejemplo hecho sin ningún propósito en especial más que el de ilustrar el programa), cuenta con los resultados hasta este punto, los cuales incluyen el número total de conductores, el área que estos ocupan, el área mínima de la sección transversal que se requiere tenga el ducto, y la recomendación comercial del ducto, además de su correspondiente imagen física.

Los botones con los que también cuenta esta ventana se detallan a continuación;

‐ "Agregar más conductores"

 Este botón fue pensado para usarse en caso de que haya olvidado ingresar uno o varios conductores al ducto, al oprimirlo volverá a aparecer la primer ventana (Ductos 1.0) y así podrá incluir más conductores al mismo ducto.

‐ "Reiniciar"

 Al presionar este botón el programa abrirá la primer ventana (Ductos 1.0) para que pueda ingresar uno o varios conductores al ducto, pero ahora éste será uno nuevo o en otras palabras vació.

- ‐ "Salir"
	- Oprima este botón para salir del programa de Cálculo de Ductos
- ‐ "Imprimir Mem. de Cál."

 Oprima este botón para mandar a imprimir los datos y las operaciones que se hicieron para calcular el ducto.

# **1.3.2 Información del llenado de ductos**

Formando parte de las canalizaciones que se emplean en las instalaciones eléctricas, los ductos se clasifican en;

- Ductos metálicos
- Ductos no metálicos
- Ductos con barras (electroductos)

 Estos medios están diseñados para la conducción de circuitos alimentadores derivados y otros grupos de conductores eléctricos, adicionalmente proporcionan protección mecánica contra daños en los conductores.

 El procedimiento empleado en el programa calculará el ducto adecuado que se puede emplear en la instalación, dando también la opción comercial actual del ducto. Así mismo se siguen las siguientes indicaciones que la NORMA establece para su cálculo;

- Los ductos no deben de contener más de 30 conductores de fase en ninguna parte $^9$ .
- La suma del área de la sección transversal de todos los conductores contenidos en cualquier lugar del ducto no deben superar el 20% del área de la sección transversal interior del mismo.

 Para calcular dicha suma del área de la sección transversal de todos los conductores se usa la tabla 10‐5. Dimensiones de los conductores aislados y cables de artefactos del capítulo 10 de la Norma.

<sup>9</sup> No se consideran conductores de fase los de circuitos de señalización o los conductores de control entre el motor y su arrancador. Artículo 362-5

Nota.- La sugerencia comercial del ducto es sólo para ductos metálicos<sup>10</sup> ya que estos son los más usados en las instalaciones eléctricas, no obstante se puede tomar como base el mismo cálculo del área mínima de la sección transversal del ducto que el programa brinda para posteriormente seleccionar el ducto no metálico o electroducto de acuerdo a las opciones comerciales que asuma adecuadas. A continuación se presentará una descripción de las tres clasificaciones de ductos que permitirá un uso efectivo de dichos canalizaciones.

#### **1.3.2.1 Ductos metálicos**

 "*Los ductos metálicos son ductos de placa metálica con tapa a presión removible, o con bisagras para alojar y proteger cables eléctricos, en los cuales se instalan los conductores después de haber instalado el ducto como un sistema completo".*<sup>11</sup>

¿En dónde se usan?

Según el artículo 362‐2 se emplean solamente en lugares expuestos, cuidando que;

‐ Si se trata de un lugar donde se presente lluvia los ductos deben de ser herméticos a esta

‐ No estén expuestos a daños físicos

‐ No estén expuestos a vapores corrosivos

‐ No se encuentren en áreas peligrosas, por ejemplo donde puedan estar presentes en el aire, gases o vapores inflamables en cantidades suficientes para producir mezclas explosivas o inflamables Áreas Clase I, o en aquellos lugares peligrosos debido a la presencia de polvos combustibles Áreas Clase II

Nota.- No obstante se admite en la División 2<sup>12</sup> de ambas áreas, que el método de alambrado pueda emplear ductos metálicos, siempre y cuando para las Áreas Clase I se usen ductos metálicos sellados, y apara las Áreas Clase II se usen ductos metálicos herméticos. También se permite instalar *aparatos intrínsecamente seguros<sup>13</sup>* y su alambrado en ductos metálicos siempre y cuando se encuentren bien sellados (ver 504‐70) y los conductores se encuentren debidamente separados (ver 504‐30).

 $10$  SQUARE D de Schneider Electric. http://www.schneider-electric.com.mx en la parte de Productos y Servicios, SQUARE D, Ducto cuadrado.

<sup>&</sup>lt;sup>11</sup> Artículo 362-1 de la NORMA Oficial Mexicana NOM-001-SEDE-2005, Instalaciones Eléctricas (utilización)

 $12$  La División 2 implica que la presencia de gases inflamables o polvos combustibles respectivamente para el área Clase I y Área Clase II es accidental o poco frecuente.

<sup>&</sup>lt;sup>13</sup> Aparato intrínsecamente seguro es aquel en el cual todos los circuitos son intrínsecamente seguros, y un Circuito intrínsecamente seguro es aquel en el cual cualquier chispa o efecto térmico es incapaz de causar la ignición de una mezcla de material combustible o inflamable en aire bajo condiciones prescritas de prueba  $(504-2)$ .

Para fines concretos en la instalación de ductos metálicos se debe de respetar;

- Una vez calculado el ducto para determinado(s) conductores, no se debe de instalar ningún conductor de mayor tamaño nominal que estos (362‐4).
- En general que se cumpla con el Artículo 300 de la NORMA.
- No aplica la sección 310‐15(g). A excepción de;
	- a) Si se hace, no se debe de limitar el número de conductores de fase como se puede apreciar en la tabla anterior.
	- b) De acuerdo a 520‐6 en teatros (o lugares similares) no se restringe a 30 conductores.
	- c) De acuerdo a 620‐32 en elevadores y montacargas no se limita el 20% del área de conductores, sino que ahora se aplica que el área de la sección transversal de todos los conductores incluyendo su aislamiento no debe ser mayor que el 50% del área de la sección transversal del ducto.
- Cuando en el ducto se doble un conductor aislado, o cuando un ducto varíe más de 30 $^0$  se usa 373‐6
- Cuando los conductores de 21,2  $\text{[mm}^2\text{]}$  4  $\text{[AWG]}$  o mayores entren a otra canalización, la distancia entre canalizaciones no debe de ser inferior a 6 veces el diámetro de la mayor canalización.
- Para empalmes y derivaciones no se debe de ocupar más del 75% del área de la sección transversal del ducto.

Otras especificaciones recomendadas;

- Soportes (soporte horizontal y soporte vertical) para ductos ver 362‐8.
- Extensión a través de paredes ver 362-9.
- Extremos finales ver 362-10.
- Extensiones a través de ductos ver 362-11.
- Marcado de ductos ver 362‐12.
- Puesta a tierra ver 362-13 que a su vez se debe de cumplir con el Artículo 250.

# **1.3.2.2 Ductos no metálicos**

*"Los ductos no metálicos son ductos de material no metálico retardante a la flama, con tapa con bisagras o removible, para alojar y proteger alambres y cables eléctricos y en los cuales se instalan los conductores después de instalado el conducto, como un sistema completo." <sup>14</sup>*

<sup>&</sup>lt;sup>14</sup> Artículo 362-14 de la NORMA Oficial Mexicana NOM-001-SEDE-2005, Instalaciones Eléctricas (utilización)

¿En dónde se usan?

- ‐ Sólo en instalaciones expuestas.
- ‐ Donde estén expuestos a vapores corrosivos.
- ‐ En lugares mojados, cuando estén aprobados y listados para ese fin.

 O pueden instalarse ocultos siempre que estén colocados en línea recta entre salidas a cajas de empalme, teniendo cuidado de que las tapas sean accesibles.

¿En dónde o cuándo no se usan?

‐ Cuando estén expuestos a daños físicos

‐ En áreas peligrosas (clasificadas) con excepción de cuando se instale *aparatos intrínsecamente seguros4* y su alambrado en ductos metálicos siempre y cuando se encuentren bien sellados (ver 504‐70) y los conductores se encuentren debidamente separados (ver 504‐30).

‐ Cuando estén expuestos a la luz del Sol, excepto si están aprobados e identificados para eso.

‐ Cuando estén expuestos a temperatura ambiente distinta para la que fue aprobado el ducto no metálico.

‐ Con conductores cuyos límites de temperatura de aislamiento superen aquellos para los que está aprobado y listado el ducto no metálico.

Para fines concretos de la instalación de estos ductos se debe de respetar;

- Una vez calculado el ducto para determinado(s) conductores, no se debe de instalar ningún conductor de mayor tamaño nominal que estos (362‐4).
- En general que se cumpla con el Artículo 300, y cuando en el Artículo 250 se exija la puesta a tierra del equipo, en el ducto no metálico se debe instalar un conductor independiente de puesta a tierra de equipo.
- Se aplica la sección 310-15(g), esto es;

 Si el número de conductores para la capacidad de conducción de corriente de 0 a 2000 [V] portadores de corriente en el ducto es mayor que tres, la capacidad de conducción de corriente se reduce de la siguiente manera;

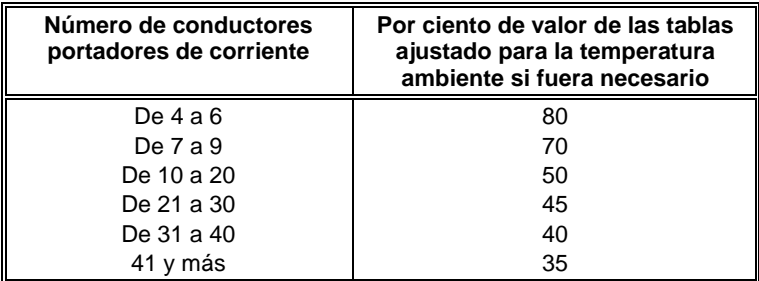

- Cuando en el ducto se doble un conductor aislado, o cuando un ducto varíe más de 30 $^{\circ}$  se usa 373‐6
- Para empalmes y derivaciones no se debe de ocupar más del 75% del área de la sección transversal del ducto.

Otras especificaciones recomendadas;

- Soportes (soporte horizontal y soporte vertical) ver 362-22.
- Juntas de expansión ver 362‐23.
- Extensión a través de paredes ver 362-24.
- Extremos finales ver 362‐25.
- Extensiones a través de los ductos ver 362‐26.
- Marcado de ductos ver 362-27.

#### **1.3.2.3 Ductos con barras o electroductos**

 "*Un electroducto es un ducto metálico puesto a tierra que contiene conductores desnudos o aislados, usualmente de cobre o aluminio en forma de barras, alambres o tubos, ensamblados en fábrica. Se usan como circuitos de entrada de acometida, alimentadores y derivaciones." 15*

¿En dónde se usan?

Los electroductos deben instalarse en forma visible y en lugares despejados.

Excepciones;

- Se pueden instalar detrás de paneles siempre que se encuentren accesibles y se cumpla con los siguientes puntos
	- a) No haya dispositivos de sobrecorriente dentro del electroducto, excepto los correspondientes a los equipos individuales o a otras cargas.
	- b) Que el espacio detrás de los paneles no se use para ventilación o manejo de aire.
	- c) Que el electroducto sea del tipo no ventilado, totalmente cerrado.
	- d) Que el electroducto se instale de tal manera que las uniones entre secciones y los accesorios, sean accesibles para fines de mantenimiento.
- Se pueden instalar detrás de paneles cuando se cumpla con (300-22(c)).

<sup>&</sup>lt;sup>15</sup> Artículo 364-2 de la NORMA Oficial Mexicana NOM-001-SEDE-2005, Instalaciones Eléctricas (utilización)
¿En dónde o cuándo no se usan?

‐ Cuando estén expuestos a daños físicos o vapores corrosivos.

‐ En cubos de elevadores.

‐ En áreas peligrosas (clasificadas) al menos que estén aprobados para ese uso en particular (ver  $501-4(b)$ ).

‐ A la intemperie o en lugares mojados o húmedos, al menos que estén aprobados e identificados para ese uso.

Para fines concretos de la instalación de estos ductos se debe de respetar;

- En general que se cumpla con el Artículo 300.

Otras especificaciones recomendadas;

- Soportes 364-5.
- Paso a través de paredes y pisos ver 364-6.
- Extremos de los electroductos ver 364‐7.
- Derivaciones desde los electroductos ver 364‐8.
- Protección contra sobrecorriente ver 364-9.
- Capacidad nominal de la protección contra sobrecorriente en alimentadores ver364-10.
- Reducción de la capacidad de conducción de corriente nominal del electroducto ver 364-11.
- Alimentadores o circuitos derivados ver 364-12.
- Protección contra sobrecorriente de los circuitos derivados ver 364‐13.
- Marcado de los electroductos ver 364-14.
- Para instalaciones con tensión eléctrica mayor que 600 [V] nominales ver 364-21 a 364-30.

## **1.4 CAJA DE CONEXIONES**

### **1.4.1 Funcionamiento del programa**

**\***Los campos de textos de color blanco son para introducir datos, los de color gris están reservados para resultados.

### **a) Seleccione el tipo de caja**

Seleccione el tipo de caja haciendo clic sobre la lista desplegable que se encuentra junto a la etiqueta "Tipo de caja". Las opciones disponibles a seleccionar son: "Cuadrada" o "Redonda u Octagonal"

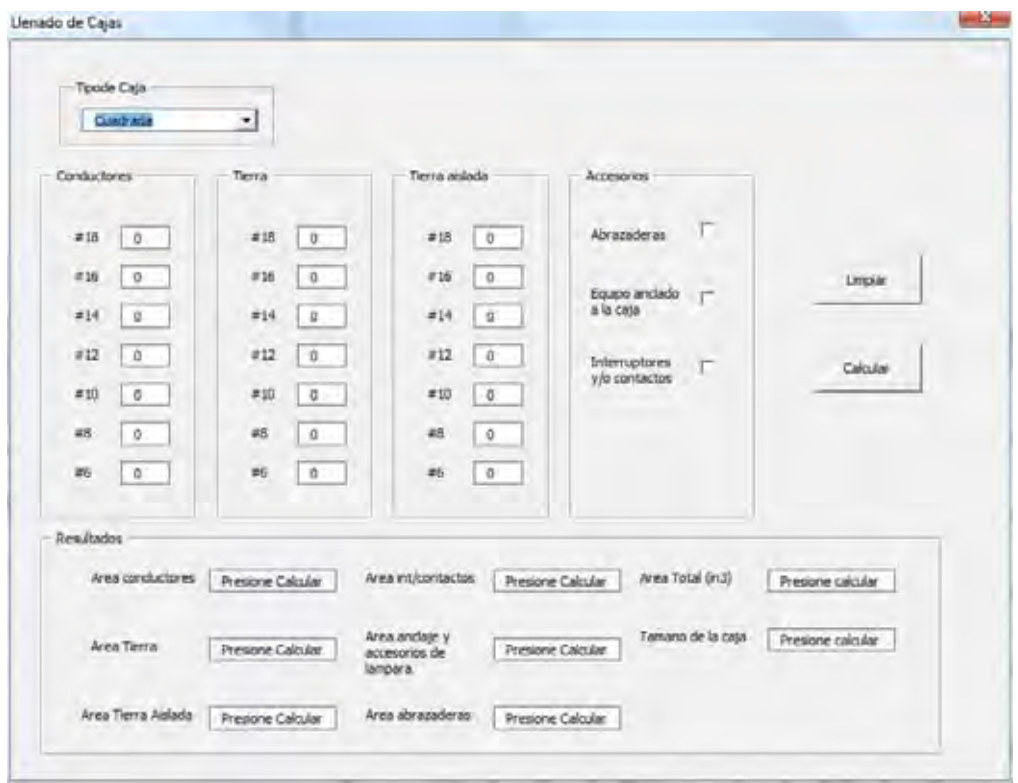

## **b) Introducir la cantidad de Conductores que pasan por la caja**

Introduzca la cantidad de conductores que pasan por la caja en los cuadros de texto que se encuentran bajo la etiqueta "Conductores" y que correspondan con los calibres utilizados.

Los calibres disponibles a utilizar son: #18 AWG, #14 AWG, #12 AWG, #10 AWG, #8 AWG y #6 AWG

## **c) Introducir la cantidad de conductores de Tierra**

Introduzca la cantidad de conductores de Tierra que pasan por la caja en los cuadros de texto que se encuentran bajo la etiqueta "Tierra" y que correspondan con los calibres utilizados (no cuentan empates o uniones con otros aparatos). El programa calculara el volumen basado en el conductor más grande.

Los calibres disponibles a utilizar son: #18 AWG, #14 AWG, #12 AWG, #10 AWG, #8 AWG y #6 AWG

## **d) Introducir la cantidad de conductores de Tierra Aislada**

Introduzca la cantidad de conductores de Tierra Aislada que pasan por la caja en los cuadros de texto que se encuentran bajo la etiqueta "Tierra aislada" y que correspondan con los calibres utilizados (no cuentan empates o uniones con otros aparatos). El programa calculara el volumen basado en el conductor más grande

Los calibres disponibles a utilizar son: #18 AWG, #14 AWG, #12 AWG, #10 AWG, #8 AWG y #6 AWG

## **e) Indique los accesorios que acompañan a la caja**

Las opciones a seleccionar son: "Abrazaderas", "Equipo anclado a la caja" e "Interruptores y contactos".

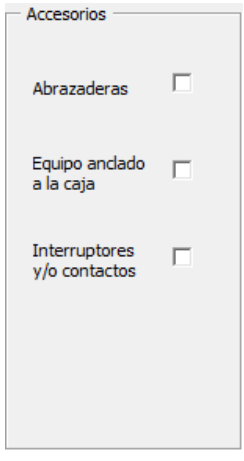

## **1.4.1.1 Abrazaderas**

Seleccione "Si" de la lista desplegable bajo la etiqueta "Abrazaderas" si existen abrazaderas dentro de la caja (las abrazaderas externas no cuentan). El programa hará las equivalencias correspondientes si esta opción esta elegida.

## **1.4.1.2 Equipo anclado a la caja bajo un domo o marquesina**

Seleccione la opción "Equipo anclado a la caja bajo un domo" si en la caja se encuentra anclada algún equipo o dispositivo. Ej. Una lámpara.

Seleccione la opción si esta se encuentra unida a la caja por algún medio de soporte que ocupa algún espacio en la caja. El programa hará las equivalencias correspondientes si esta casilla esta activada. También puede indicar la cantidad de conductores así como el calibre de los conductores que son parte de los cables accesorios y Tierra del equipo.

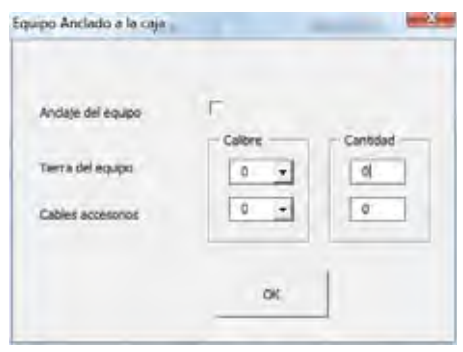

## **1.4.1.3 Contactos y/o interruptores**

Al seleccionar la opción "Interruptores y/o contactos" podrá seleccionar el calibre del conductor más grande conectado a la placa de montaje de cada accesorio ya sea un interruptor o un contacto.

Los calibres disponibles a utilizar son: #18 AWG, #14 AWG, #12 AWG, #10 AWG, #8 AWG y #6 AWG. Hasta 9 accesorios pueden seleccionar.

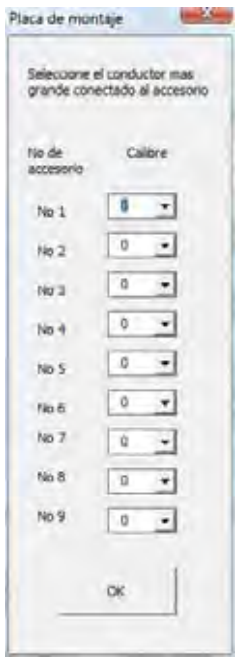

### **‐ Resultados**

Los resultados de los cálculos son mostrados en los recuadros de texto de color amarillo.

### Volumen Total

La caja de texto bajo la etiqueta de "Volumen Total" despliega el resultado de la suma de los volúmenes que ocupan los conductores que transitan por la caja (Conductores, Tierra y Tierra Aislada) así como las equivalencias correspondientes a los accesorios que existan.

## Tamaño de la caja

En la caja de texto bajo la etiqueta de "Tamaño de la caja" se indica el tamaño mínimo recomendado para la caja.

Nota: En caso de que el área ocupada por los conductores y accesorios sea mayor a los tamaños de cajas comerciales el programa mostrara un mensaje de error en este recuadro, pero en la caja de texto bajo la etiqueta "Volumen Total" de volumen total mostrara el volumen mínimo que tendría que tener una caja para que pudiera contener todos los conductores especificados en el programa de manera segura.

### **‐ Presionar el botón Memoria de Calculo**

Al hacer clic en este botón el programa abrirá una vista previa de la información introducida y los cálculos realizados por el programa.

Nota: Si se ha cometido algún error o se desea reiniciar el programa se debe presionar el botón "Limpiar" al hacerlo se tendrán las condiciones iníciales del programa

## **1.4.2 Información sobre el llenado de Cajas**

En una instalación eléctrica el dimensionamiento de cajas es uno de las practicas más comunes, y más sin embargo a esta práctica no se le da el valor que debiera de tener, ya que la selección del tamaño de la caja es realizada de forma aproximada la mayoría de las veces, es decir, evitando el uso de cualquier cálculo para su correcto dimensionamiento, lo cual resulta muchas veces en la selección de una caja que no cumple con los requisitos de la instalación y aun más importante de las normas que cubren estos aspectos.

Aunque la NOM no es muy específica, menciona que las cajas deben ser los suficientemente grandes para proveer espacio libre para todos los conductores. Una caja se utiliza generalmente para realizar las uniones de los circuitos y apagadores/contactos y tienen un valor especifico de espacio (volumen) para los conductores, aparatos y empates.

El volumen ocupado por los conductores, apagadores/contactos y uniones en la caja no debe exceder la capacidad de llenado de la caja. El volumen de la caja es el volumen total de sus partes ensambladas, incluyendo anillos de plástico, cubiertas y anillos de extensión.

### **‐ Aspectos a tomar en cuenta para el cálculo de llenado de cajas**

a. Tipo de caja

- b. Calibre de los conductores
- c. Equivalencias de volumen de accesorios

**‐ Tablas**

#### *Tabla 37016‐b*

La tabla 370‐16b lista el volumen requerido dependiendo del calibre del conductor. Conocer el volumen requerido por cada uno de los conductores es necesario en caso de que los calibres de los conductores sean diferentes, en caso contrario se puede utilizar la tabla 310‐16a para dimensionar las cajas.

### *Tabla 370‐16a*

La tabla 370‐16a lista las dimensiones y el volumen mínimo para cada tipo de caja. El volumen mínimo depende del tipo de caja para valores comerciales.

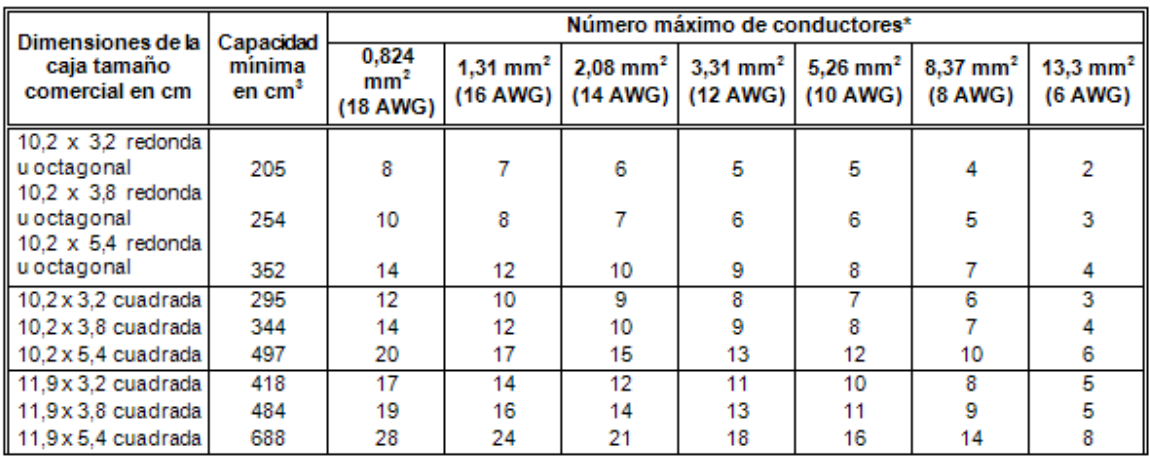

### TABLA 370-16(a).- Cajas metálicas

### **Equivalentes de conductores**

*‐ Volumen ocupado por Conductores dentro de la caja*

Los conductores que pasan a través de la caja.

Cada conductor que se origina fuera de la caja y que termina o se divide en la caja se considera como un conductor.

*‐ Conductores que entran y salen de la caja.*

Cada conductor que entra y sale de la caja se cuenta como un conductor. Los conductores que no abandonan la caja no se deben de contar esto incluye empates y uniones a otros aparatos.

### *‐ Volumen ocupado por equipos o dispositivos con Placas de montaje*

Cada placa de montaje que contenga uno o más aparatos, se considera como dos conductores de acuerdo al volumen listados en la tabla 370‐16b, basándose en el conductor más grande que termina en la placa de montaje.

*‐ Volumen ocupado por Conductores de Tierra*

Uno o más conductores de Tierra se consideran como un conductor de acuerdo con el volumen listado en la tabla 370‐16b, basado en el conductor de tierra más grande que entra a la caja.

*‐ Volúmenes que No se toman en cuentan*

Accesorios externos como abrazaderas y conectores así como también conductores que se originan y terminan dentro de la caja no son tomados en cuenta para cálculos de llenado.

# **2 CONDUCTORES**

# **2.1 CÁLCULO POR AMPACIDAD**

## **2.2 CÁLCULO POR CAÍDA DE TENSIÓN**

El cálculo de conductores por ampacidad y por caída de tensión anteriormente citados comprende en esta tesis un procedimiento complementario con el cálculo de conductores para motores (Tema 3.2), por lo que se recomienda su estudio en conjunto.

Aunque en el correspondiente apartado del Tema 3.2 se brinda la explicación de la parte del programa para el cálculo de los conductores para motores (asúmase a éstos como una carga eléctrica), es en la parte final del presente apartado (Tema 2.1 y 2.2) que se presenta un ejemplo para calcular conductores para varios motores y varias cargas de alumbrado en Watts, para una alimentación trifásica.

Citaremos el Artículo 430-24<sup>16</sup>de la norma para explicar mejor en que consiste el programa:

"Los conductores que suministren energía eléctrica a varios motores o a motores y otras cargas, deben tener una capacidad de conducción de corriente, cuando menos de la suma de las corrientes a plena carga nominales de todos los motores, más un 25% de la corriente nominal del motor de mayor corriente del grupo, más la corriente nominal de las otras cargas".

# **2.1.1 y 2.2.1 Información para el cálculo de conductores para alumbrado por ampacidad y caída de tensión**

## **‐ Alumbrado.**

Para el cálculo de calibre de conductores para cargas de alumbrado generales, podemos calcular al 100% para ciclo de trabajo no continuo. Sin embargo, si la carga de alumbrado está dimensionada para uso continuo, se calcula al  $125\%$ <sup>17</sup> de la carga total conectada.

El programa cuenta con tres tensiones $^{18}$ : 127 v, 220 v y 440 v.

<sup>&</sup>lt;sup>16</sup> NOM 001 SEDE 2005 Art 430-24 "Varios motores o motor(es) y otra(s) carga(s)".

 $17$  NOM 001 SEDE 2005 Art. 220-3 a) "Cargas continuas y no continuas"

<sup>&</sup>lt;sup>18</sup> NOM 001 SEDE 2005 Art.220-2 "Tensiones eléctricas"

La configuración de fases y tensiones <sup>19</sup>son las siguientes:

Sistema monofásico para 127 volts y 220 volts. Sistema bifásico para 127 volts, 220 volts y 440 volts. Sistema trifásico para 220 volts y 440 volts.

El programa se muestra a continuación:

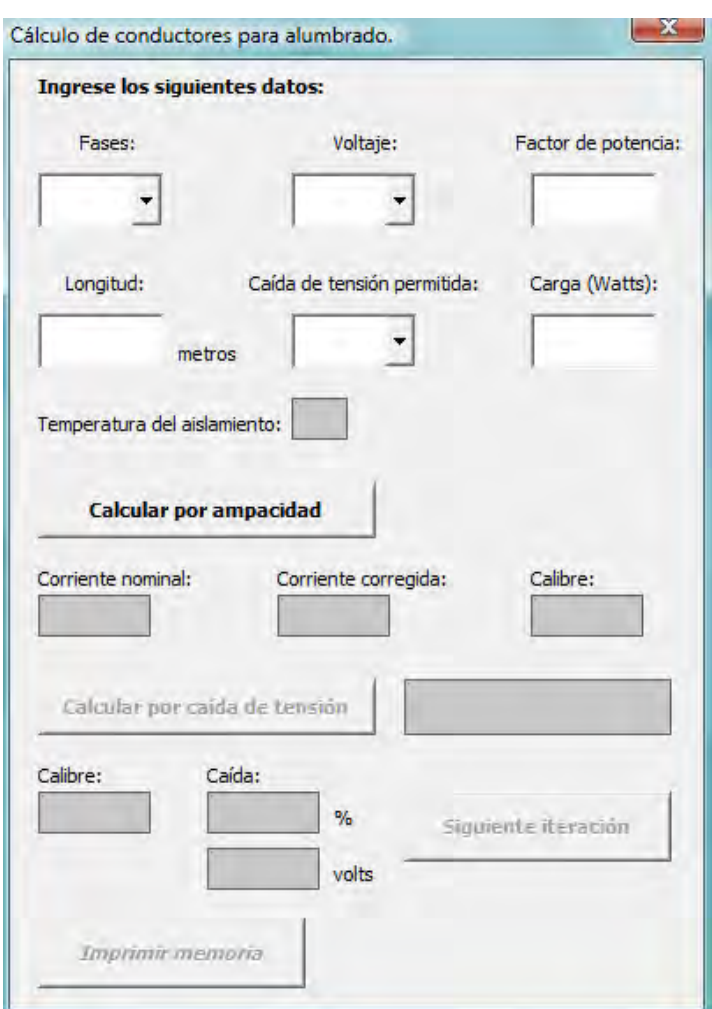

<sup>&</sup>lt;sup>19</sup> NMX-J-098 ANCE 1999 Tabla 1, "Tensiones eléctricas normalizadas"

Las ecuaciones utilizadas para el cálculo de la corriente nominal son las siguientes:

Para sistemas monofásicos:

$$
I_{nom} = \frac{P_{\phi}}{V_{f-f}}[Amperes]
$$

Para sistemas bifásicos:

$$
I_{nom} = \frac{P_{2\phi}}{(\sqrt{2})V_{f-f}fp} [Amperes]
$$

Para sistemas trifásicos:

$$
I_{\text{nom}} \frac{P_{3\phi}}{(\sqrt{3})V_{f-f}fp}[\text{Amperes}]
$$

Donde:

Inom = Corriente nominal P = Carga en watts de alumbrado  $V_{f,f}$  = Voltaje seleccionada (127 v, 220 v ó 440 v) fp = Factor de potencia (por defecto 0.9)

El calibre del conductor a utilizar será basándose la corriente corregida, que como ya mencionamos anteriormente será el 125% de la corriente nominal.

Como ya lo mencionamos previamente, la temperatura del aislamiento<sup>20</sup> también esta considerada en este programa.

El cálculo del calibre del conductor está basado también en la NOM 001 SEDE 2005 en la Tabla 310‐16.

 $20$  NOM 001 SEDE 2005 Art.110-14 c) Limitaciones por temperatura 1) Terminales de equipo

## **2.1.2 y 2.2.2 Funcionamiento del programa (Cálculo de conductores para cargas de alumbrado)**

### **‐ Llenado de información sobre el alumbrado.**

El funcionamiento es muy sencillo únicamente llenamos los campos: fases, factor de potencia, caída de tensión permitida para el cálculo, longitud del conductor y por último carga.

## **‐ Cálculo por ampacidad y por caída de tensión.**

Damos click en el botón "Calcular por ampacidad"; posteriormente si le damos click al botón "Calcular caída de tensión" podemos ver la caída de tensión en volts y en % para la longitud en metros de conductor.

## **‐Aumentar el calibre del conductor.**

Si damos click en el botón "Siguiente iteración", se incrementará el calibre hasta conseguir la caída de tensión deseada.

Como se mencionó anteriormente, para la explicación del funcionamiento de este programa en sí, utilizaremos un ejemplo que consiste en lo siguiente:

Cálculo del calibre del conductor necesario para 4 motores (recuerde que para más información del cálculo de conductores para motores refiérase al apartado del Tema 3.2) y 3 cargas con las siguientes características:

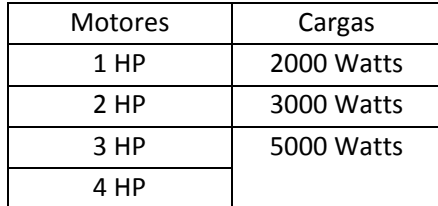

Con una alimentación de 240 V, 200 metros de longitud de conductor, factor de potencia de 0,9 y una caída de tensión permitida de 3%.

La ventana correspondiente del programa es la siguiente;

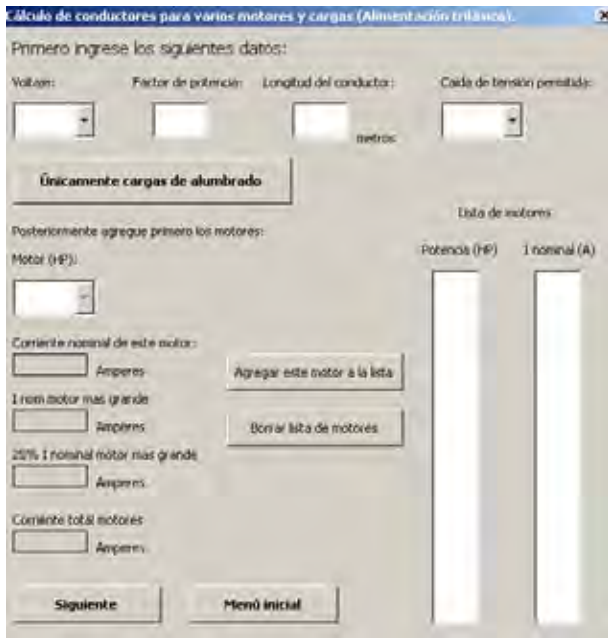

### **‐ Características del alimentador principal.**

El voltaje de alimentación será en este caso 240 V, factor de potencia (0,9), longitud del conductor (200 metros), caída de tensión permitida (3%) y en el campo que dice "Motor", insertamos la potencia del motor, a continuación damos click en "Agregar este motora la lista". Ya al finalizar lo hacemos con los motores de nuestro ejemplo (1 HP, 2 HP, 3 HP, 5 HP); veremos lo siguiente:

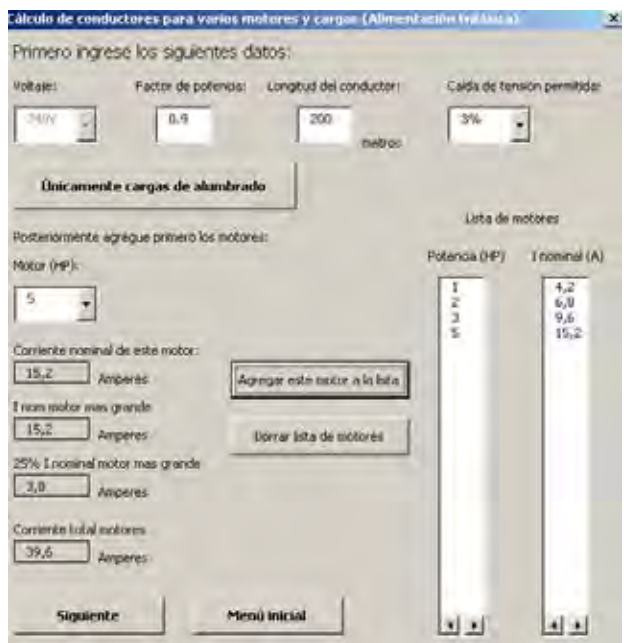

#### - **Cargas**

Ahora pasaremos a insertar el valor de las cargas; damos click en "Siguiente" y de manera similar al de los motores, insertamos cada uno de los valores de nuestras cargas (2000 watts, 3000 watts, 5000 watts) y veremos lo siguiente:

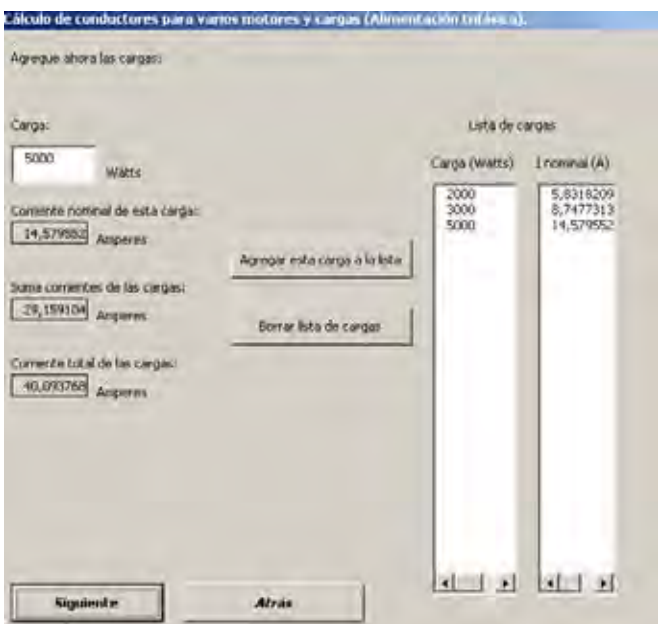

### - **Cálculo por ampacidad**

Ahora damos click en "Siguiente" y podemos observar el calibre del conductor calculado por el programa por el método de ampacidad:

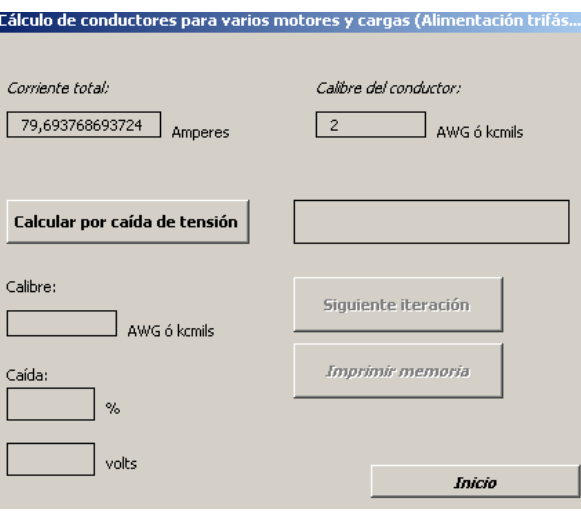

### **‐ Cálculo por caída de tensión.**

Ahora podemos insertar la longitud del conductor en metros y damos click en el botón "Calcular caída de tensión", para ver lo siguiente:

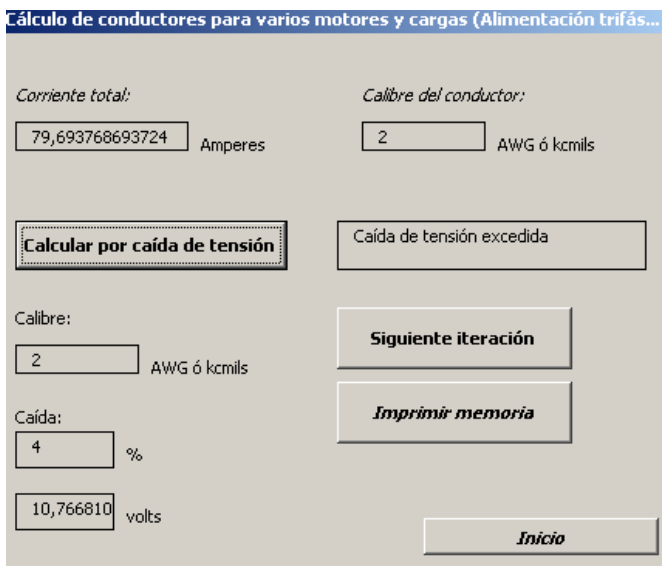

## **‐ Aumento de calibre del conductor.**

Podemos ver que la caída de tensión para el calibre calculado por ampacidad (3 AWG), sobrepasa la caída permitida (3%), por lo tanto damos click en el botón "Siguiente iteración", hasta que la caída se igual o menor que la permitida.

Vemos que para un calibre de 1 AWG la tensión es de 8,7 volts ó de 3%; así mismo se nos indica: "Caída de tensión adecuada".

Así concluimos que éste conductor es del calibre adecuado para el ejemplo.

Nota.‐ La presente tesis se apega a la norma en cuanto a los calibres que ésta maneja, sin embargo, hacemos notar que por ejemplo el calibre 1 AWG y 3 AWG no son comerciales, por lo que para su implementación en una instalación se deberá usar el calibre superior siguiente.

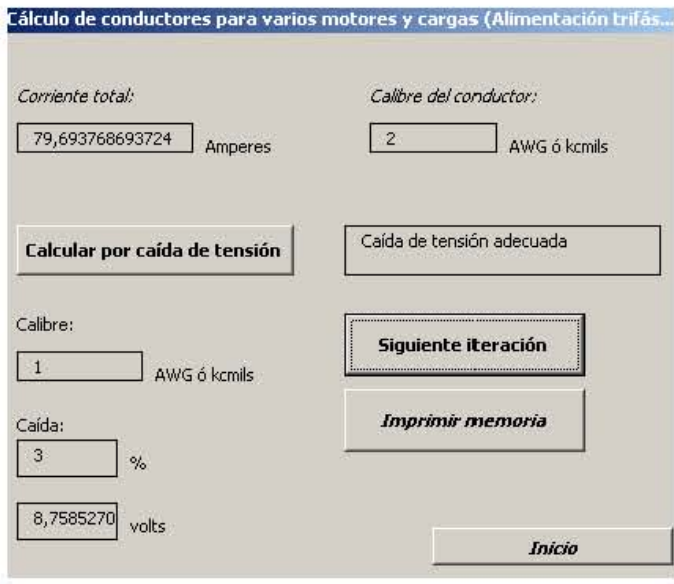

# **2.3 CÁLCULO POR CORTO CIRCUITO**

# **2.3.1 Información para calcular conductores por corto circuito**

En los sistemas de potencia, dimensionar a los conductores basándose en la tabla 250‐122, puede resultar en un diseño inadecuado para fallas de corto circuito. Dependiendo de de la magnitud de la corriente de falla el conductor puede resultar dañado a menos que se dimensione de manera correcta. Es por esto que es recomendado que se dimensionen a los conductores basándose en las curvas de daño para afirmar eficacia de un diseño eléctrico.

El calibre del conductor que soporta una cantidad dada de corriente, se calcula en base a los valores de la corriente de falla, duración de falla y tipo de aislamiento insertados, usando la siguiente formula

$$
\left[\frac{I}{A}\right]^2 t = 0.297 \log \left[\frac{T_2 + 234}{T_1 + 234}\right]
$$

Donde

I= Corriente de Corto Circuito en Amperes A= Calibre del conductor en circular mils t= Tiempo de duración de la falla en segundos T2= Máxima Temperatura de corto circuito T1= Máxima Temperatura de operación

# **2.3.2 Funcionamiento del programa (Cálculo de conductores por corto circuito)**

Calcula el calibre de un conductor que soportará una corriente de falla dada, basándose en el tipo de aislamiento del conductor y la duración de dicha falla.

# **‐ Tipo de aislamiento**

Seleccione el tipo de aislamiento del conductor de la lista que se encuentra debajo de la etiqueta "Tipo de aislamiento"

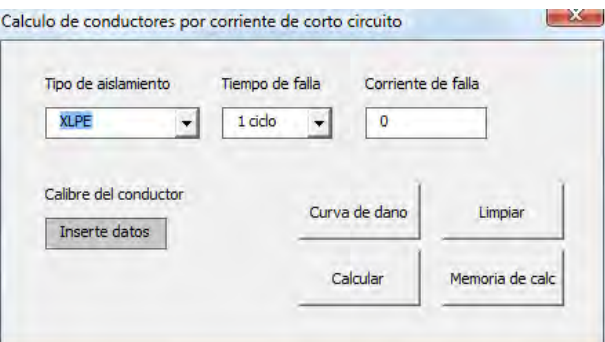

Los tipos de aislamiento disponibles son: XLPE, EPR, Termoplastico, Papel, Hule, Tela barnizada.

#### **‐ Tiempo de falla**

Seleccione el tiempo de falla del conductor de la lista que se encuentra debajo de la etiqueta "Tiempo de falla".

Los tiempos de falla disponibles son: 1 ciclo, 2 ciclos, 4 ciclos, 8 ciclos, 16 ciclos.

### **‐ Corriente de falla**

Inserte la corriente de falla en la caja de texto que se encuentra debajo de la etiqueta "Corriente de falla".

#### **‐ Curva de daño**

Opcionalmente puede oprimir el botón "Curva de daño" para ver las curvas térmicas de los conductores. Estas curvas dependen del tipo de aislamiento seleccionado.

## ‐ **Presionar el botón "Calcular"**

Al presionar este botón el programa presentara los resultados de los cálculos en los recuadros de texto de color gris.

#### ‐ **Presionar el botón Memoria de Calculo**

Al hacer clic en este botón el programa abrirá una vista previa de la información introducida y los cálculos realizados por el programa. Este botón solo esta disponible solo después de haber introducido toda la información necesaria y después de haber hecho los cálculos al presionar el botón Calcular. Antes de eso este botón esta deshabilitado.

Nota: Si se ha cometido algún error o se desea reiniciar el programa se debe presionar el botón "Limpiar" al hacerlo se tendrán las condiciones iniciales del programa

# **3 MOTORES**

## **3.1 CÁLCULO DE COMPONENTES DE ARRANCADORES**

### **3.1.1 Información sobre el cálculo de arrancadores**

### **Motores asíncronos trifásicos de jaula de ardilla.**

Los motores asíncronos trifásicos de jaula de ardilla se encuentran entre los más utilizados para el accionamiento de máquinas. El uso de estos motores se impone en la mayoría de las aplicaciones debido a las ventajas que conllevan: robustez, sencillez de mantenimiento, facilidad de instalación, bajo costo.

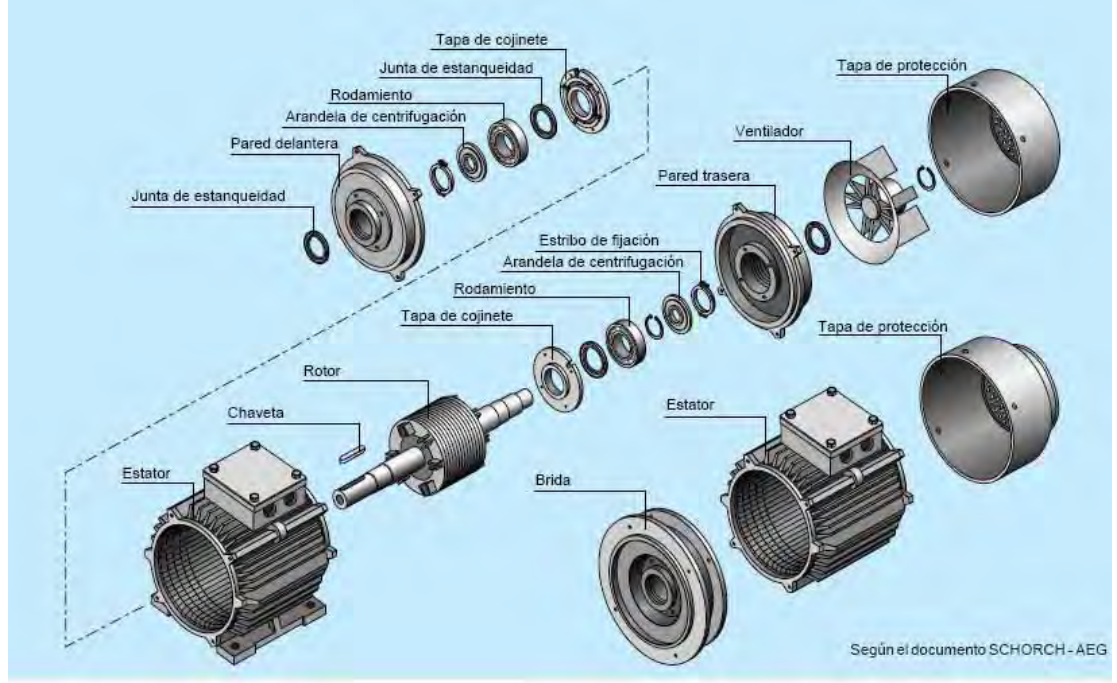

Componentes de un motor asíncrono trifásico de jaula

Figura 1.

## *3.1.1.1 Elementos que intervienen para el arranque de los motores asíncronos de jaula.*

### *Velocidad*

Las variaciones de tensión no alteran la velocidad de sincronización. Sin embargo, los aumentos de tensión implican la disminución del deslizamiento en el caso de un motor en carga. Este fenómeno queda limitado por la saturación de la máquina. Por el contrario, al disminuir la tensión de alimentación, el motor gira a menor velocidad

### *Frecuencia*

En los motores asíncronos, el flujo es proporcional a la corriente para una frecuencia dada. La ley de Ohm aplicada a un motor da el siguiente resultado:

$$
U = L\omega I + rI \quad \text{o bien } I = \frac{U}{L\omega + r}
$$
\n
$$
L = \text{constante de fabricación}
$$
\n
$$
\omega = 2\pi f
$$
\n
$$
r \text{ es omisible ante } L\omega \text{ cuando } \omega \text{ es distincto de 0}
$$
\n
$$
\text{Por tanto, es posible escribir:}
$$
\n
$$
I = \frac{U}{2\pi L f} = \frac{U}{kf}
$$

Para obtener un flujo constante, y por tanto un I constante, es preciso que la relación U/f se mantenga constante. Sin embargo, el valor del par de este tipo de motores para una frecuencia dada se obtiene mediante la fórmula:

Por consiguiente, es posible trabajar a un par constante siempre que sea posible aumentar U hasta la tensión nominal.

Por lo demás, siempre es posible aumentar la frecuencia, pero, al disminuir la corriente, el par disminuye igualmente.

#### *Corriente de arranque*

Varía proporcionalmente a la tensión de alimentación. Cuando ésta es superior, aumenta la corriente absorbida durante el arranque.

Con un convertidor de frecuencia, la corriente de arranque es débil (entre 1 y 1,5 veces la corriente nominal) con respecto a las soluciones clásicas (de 6 a 8 veces la corriente nominal), al tiempo que se desarrolla un par de arranque importante.

#### *Velocidad*

La velocidad de sincronización de los motores asíncronos es proporcional a la frecuencia. Esta propiedad suele utilizarse para funcionar a muy alta velocidad los motores especialmente diseñados para una alimentación, por ejemplo, a 400 Hz (rectificadoras, aparatos de laboratorio o quirúrgicos, etc.). También es posible obtener una velocidad variable mediante la regulación de la frecuencia, por ejemplo, de 6 a 50 Hz (rodillos transportadores, aparatos elevadores, etc.).

# *3.1.2 Arranque de los motores asíncronos trifásicos.*

Durante la puesta en tensión de un motor, la corriente demandada por éste, es considerable y puede provocar una caída de tensión que afecte al funcionamiento de los receptores, especialmente en caso de insuficiencia de la sección de la línea de alimentación. En ocasiones, la caída puede llegar a ser perceptible en los aparatos de alumbrado.

Para poner remedio a estos inconvenientes, ciertas normas prohíben el uso de motores de arranque directo que superen cierta potencia. Otros se limitan a imponer la relación entre la corriente de arranque y la nominal en base a la potencia de los motores.

Los motores de jaula son los únicos que pueden acoplarse directamente a la red por medio de un equipo simple.

Tan sólo las extremidades de los devanados del estator sobresalen de la placa de bornes. Dado que el fabricante determina de manera definitiva las características del rotor, los distintos procesos de arranque consisten principalmente en hacer variar la tensión en los bornes del estator. En este tipo de motores, cuya frecuencia es constante, la reducción de la punta de corriente conlleva de manera automática una fuerte reducción del par.

## *Tipos de arranque para motores asíncronos trifásicos.*

Tenemos que tomar en cuenta un factor muy importante en el arranque, que es la variación de la tensión de alimentación, ésta tiene las siguientes consecuencias:

– la corriente de arranque varía proporcionalmente a la tensión de alimentación

– el par de arranque varía proporcionalmente al cuadrado de la tensión de alimentación Por ejemplo, si la tensión se divide entre  $\sqrt{3}$ , la corriente se divide aproximadamente entre  $\sqrt{3}$ , y el par se divide entre 3.

# **3.1.3 Información sobre el funcionamiento del programa (Cálculo de arrancadores)**

El programa para todos los tipos de arranque tiene en común los datos requeridos, que son el voltaje y la potencia HP del motor, con dichos datos podemos calcular la corriente a plena carga del motor en cuestión, basada en la norma mexicana $^{21}$  (recuadro verde claro).

Si damos click en "Esquema de potencia" vemos el esquema de conexión para este tipo de arranque en donde también vemos los elementos requeridos para el mismo; podemos ver de igual manera a la derecha la leyenda que nos indica la denominación de los elementos requeridos.

Por último en la parte central derecha podemos observar los elementos requeridos calculados por el programa junto con su tamaño ó ajuste, en dos proveedores diferentes, Siemens ó Square D.

 <sup>21</sup> NOM 001 SEDE 2005 Tabla 430-150 "Corriente eléctrica a plena carga de motores trifásicos"

Conociendo dichos elementos es muy sencillo adquirirlos y montar el arranque para su conexión

Mediante el botón "Menú inicial" puede regresar al menú donde se despliegan todos los tipos de arranque que incluye el programa.

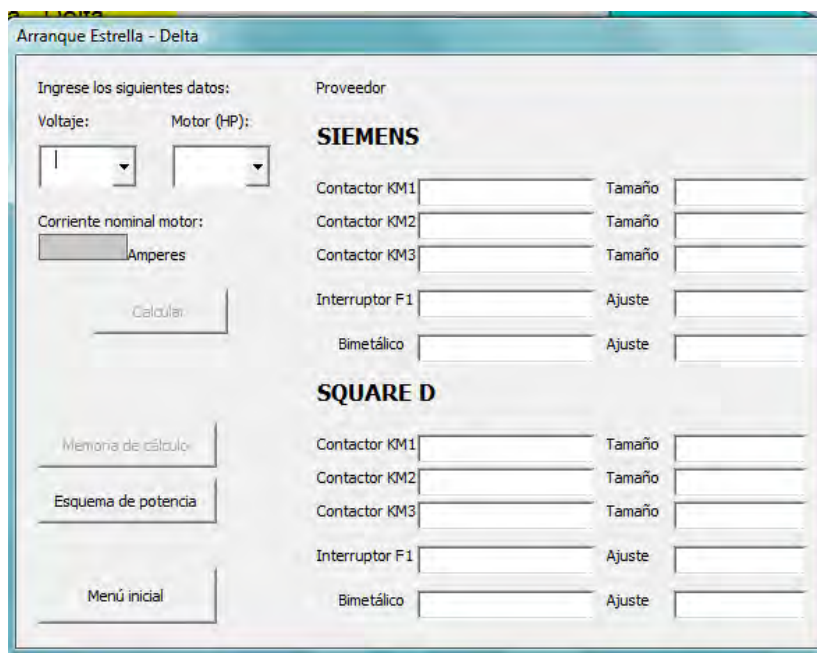

A continuación describimos el funcionamiento de cada uno de los tipos de arranques incluidos en el programa:

## **3.1.3.1 Arranque directo ó a plena tensión.**

Se trata del modo de arranque más sencillo en el que el estator se acopla directamente a la red. El motor se basa en sus características naturales para arrancar.

En el momento de la puesta bajo tensión, el motor actúa como un transformador cuyo secundario, formado por la jaula muy poco resistente del rotor, está en cortocircuito. La corriente inducida en el rotor es importante. La corriente primaria y la secundaria son prácticamente proporcionales.

Por tanto, se obtiene una punta de corriente importante en la red: I arranque = 5 a 8 veces I nominal.

El par de arranque medio es:

C arranque = 0,5 a 1,5 veces C nominal.

A pesar de las ventajas que conlleva (sencillez del equipo, elevado par de arranque, arranque rápido, bajo coste), sólo es posible utilizar el arranque directo en los siguientes casos:

‐ La potencia del motor es débil con respecto a la de la red, para limitar las perturbaciones que provoca la corriente demandada.

‐ La máquina accionada no requiere un aumento progresivo de velocidad y dispone de un dispositivo mecánico (por ejemplo, un reductor) que impide el arranque brusco.

‐ El par de arranque debe ser elevado.

Por el contrario, no se puede utilizar cuando:

‐ La caída de tensión provocada por la corriente solicitada pueda perturbar el buen funcionamiento de otros aparatos conectados a la misma línea.

‐ La máquina accionada no pueda admitir sacudidas mecánicas.

‐ La seguridad o la comodidad de los usuarios se vea comprometida (por ejemplo, en el caso de las escaleras mecánicas).

Por esto será imprescindible disminuir la corriente solicitada o el par de arranque. En estos casos, el medio más utilizado consiste en arrancar el motor bajo tensión reducida.

El esquema utilizado en este arranque se muestra a continuación:

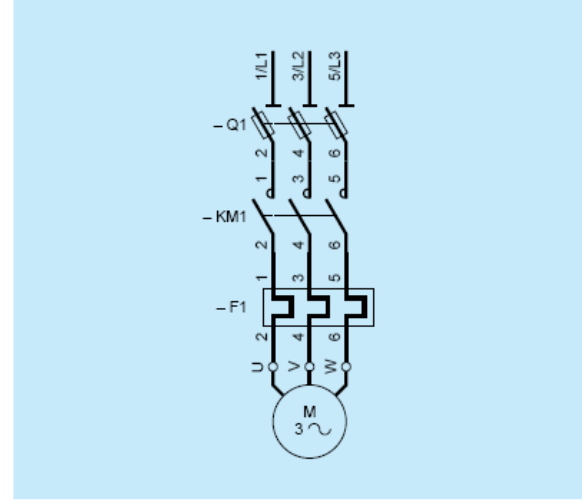

Arrangue directo

El funcionamiento del circuito se da con el cierre manual del seccionador Q1 y el cierre de KM1.

El equipo necesario para el arranque directo ó a plena tensión es el siguiente:

Q1: 1 seccionador portafusibles tripolar o tetrapolar, calibre In motor KM1 : 1 contactor 3P +NAo 4P , calibre In motor en función de la categoría de uso F1: 1 relé de protección térmica, calibre In motor

Características:

Q1: calibre In motor; KM1: calibre In motor F1: calibre In motor

*El funcionamiento del programa para el arranque directo es el siguiente:*

En el menú que aparece al principio elija "Arranque a tensión plena", posteriormente, elija a que voltaje trabaja su motor trifásico ("230v ó 460v") e inserte la potencia en HP. Podrá observar la I nominal que es la corriente a plena carga basada en la norma<sup>22</sup> mexicana y a su derecha podrá observar los elementos necesarios calculados para el arranque a tensión plena.

Hemos utilizado elementos de las marcas Siemens<sup>23</sup> y Square D<sup>24</sup>, ya que se consideró que son las marcas más representativas del ramo.

Dichos elementos junto con sus ajustes y tamaños están calculados precisamente para la corriente a plena carga del motor seleccionado, por lo que una vez teniendo los valores de los elementos es sencillo armar el esquema de arranque a tensión plena.

## **3.1.3.2 Arranque para motores conexión Dahlander.**

Hay aplicaciones y necesidades en máquinas, herramienta, equipos y maquinas para propósitos especiales, en donde se precisan dos velocidades en un mismo motor.

Los motores asíncronos trifásicos pueden construirse para mas de una velocidad, bien sea realizándolos con varios bobinados, de distinto número de polos, o bien con un solo bobinado, pero construido de tal forma que pueda conectarse exteriormente con diferente número de polos. Por tal motivo algunos tipos de motores asíncronos trifásicos de varias velocidades se les denominan también motores de polos conmutables.

 $^{22}$  NOM 001 SEDE 2005 Tabla 430-150 "Corriente eléctrica a plena carga de motores trifásicos"

<sup>23</sup> Catálogo Baja Tensión 2005 Siemens

http://www.schneiderelectric.com.mx/opencms/opencms/SchneiderElectric/modules/DisplayProductosSDF.jsp?FileName =3SquareD

Los motores de dos velocidades más usados en aplicaciones industriales son con un solo devanado en conexión Dahlander. Estos motores, de dos velocidades, se construyen con un devanado trifásico normal, pero conectado interiormente de tal forma, que según se conecten los bornes exteriores a la red, el motor tendrá un número de polos u otro distinto, pero siempre doble el uno del otro; por tanto tendrá dos velocidades de rotación, una doble que la otra. La conexión de sus devanados, se realiza en triángulo o estrella, para la velocidad menor y en doble estrella para la mayor, y las combinaciones de polos más frecuentes son: 4/2, 8/4 y 12/6.

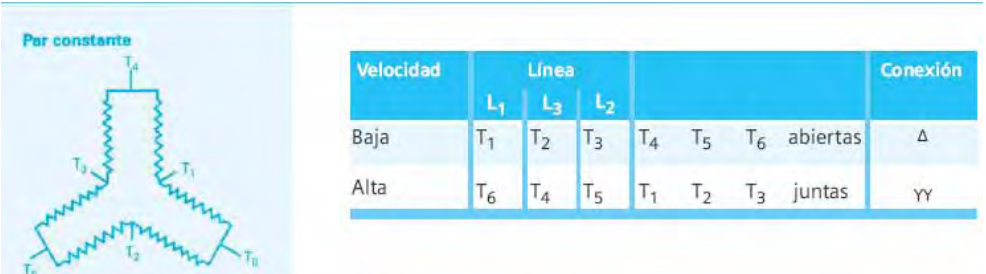

Figura 2: Configuración<sup>25</sup> de conexiones dos velocidades un solo devanado.

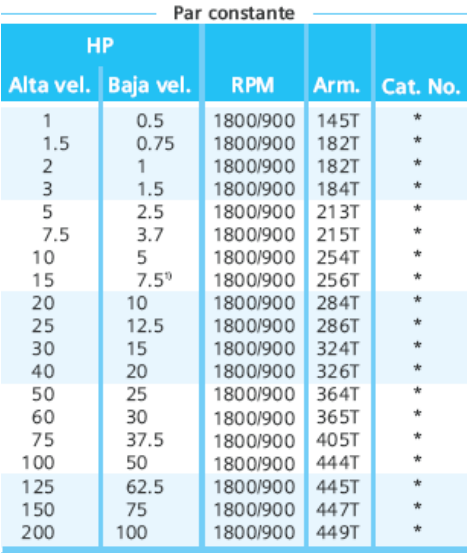

Figura 3: Tabla<sup>26</sup> de motores Siemens dos velocidades par constante El esquema de arranque de los motores de dos velocidades conexión Dahlander es como se muestra a continuación:

<sup>&</sup>lt;sup>25</sup> Catálogo general SDO3 2005, Motores eléctricos, Siemens

<sup>26</sup> Catálogo Baja Tensión 2005 Siemens

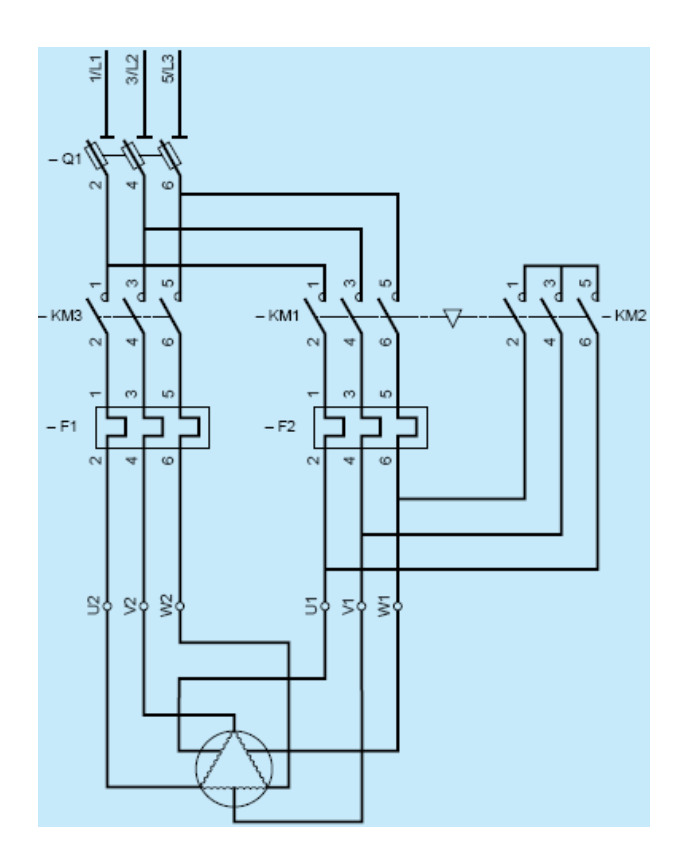

*Arranque y parada en velocidad alta.* 

- ‐ Cierre de Q1.
- ‐ Cierre del contactor de estrella KM2, que forma la estrella del motor.

‐ Cierre del contactor de línea KM3, con lo cual el motor se pone en marcha, conectado en doble estrella.

*Arranque y parada en velocidad baja.* 

- ‐ Cierre de Q1.
- ‐ Cierre del contactor de línea KM1 y arranque del motor, conectado en triángulo.

El equipo necesario para el arranque directo ó a plena tensión es el siguiente:

‐ Q1: 1 seccionador portafusibles tripolar (facultativo), calibre In motor máxima

‐ KM1: 1 contactor 3P + NC + NA, calibre In motor a baja velocidad

‐ KM2: 1 contactor 3P + NC + NA calibre In motor a alta velocidad Enclavamiento mecánico entre KM1 y KM2 recomendado

‐ KM3: 1 contactor 3P + NC + NA, calibre In motor a velocidad alta

‐ F1: 1 relé de protección térmica, calibre In motor a velocidad baja

‐ F2: 1 relé de protección térmica, calibre In motor a velocidad alta

Características*.*

Q1: calibre In motor máxima.

KM1: calibre In motor a velocidad baja.

KM2‐KM3: calibre In motor a velocidad alta. Enclavamiento eléctrico y mecánico entre KM1 y KM2.

F1: calibre In motor a velocidad baja.

F2: calibre In motor a velocidad alta.

*El funcionamiento del programa para el arranque de motores de dos velocidades conexión Dahlander es el siguiente:*

Para este programa se hizo uso de los motores comerciales<sup>27</sup> trifásicos de dos velocidades conexión Dahlander, en este caso de Siemens, mostrados en la figura 3.

De tal manera que primeramente elegimos un motor de lista mostrada en el centro de la hoja del programa, en su velocidad alta; seleccionamos la tensión del motor ("230v ó 460v"), tomando en cuenta que estos motores Siemens se encuentran en 460 v para cualquier potencia (HP) y en 230 v únicamente hasta 60 HP.

<sup>&</sup>lt;sup>27</sup> Catálogo general SD03 2005 Motores eléctricos, Siemens.

Ya elegido nuestro motor (HP en alta velocidad) y seleccionado el voltaje; podemos ver la corriente demandada por dicho motor en su velocidad alta y baja respectivamente, para estas corrientes están diseñados los elementos correspondientes al esquema de la conexión mostrada. Dichos elementos los podemos ver en la parte derecha en marcas Siemens<sup>28</sup> y Square D<sup>29</sup>.

### **3.1.3.3 Arranque mediante autotransformador.**

Para este tipo de arranque el motor se alimenta a tensión reducida mediante un autotransformador que, una vez finalizado el arranque, queda fuera del circuito.

### *Funcionamiento:*

El arranque se lleva a cabo en tres tiempos:

– En el primer tiempo, el autotransformador comienza por acoplarse en estrella y, a continuación, el motor se acopla a la red a través de una parte de los devanados del autotransformador. El arranque se lleva a cabo a una tensión reducida que se calcula en función de la relación de transformación. Generalmente, el transformador está dotado de tomas que permiten seleccionar la relación de transformación y, por tanto, el valor más adecuado de la tensión reducida.

– Antes de pasar al acoplamiento a plena tensión, la estrella se abre. En ese momento, la fracción de bobinado conectada a la red crea una inductancia en serie con el motor. Esta operación se realiza cuando se alcanza la velocidad de equilibro, al final del primer tiempo.

– El acoplamiento a plena tensión interviene a partir del segundo tiempo, normalmente muy corto (una fracción de segundo). Las inductancias en serie con el motor se cortocircuitan y, a continuación, el autotransformador queda fuera del circuito.

La corriente y el par de arranque varían en la misma proporción.

Se dividen por (U red / U reducida)2 y se obtienen los valores siguientes:

 $Id = 1.7$  a 4 veces  $In$ 

Cd = 0,5 a 0,85 veces Cn

El arranque se lleva a cabo sin interrupción de corriente en el motor, lo que evita que se produzcan fenómenos transitorios. No obstante, si no se toman ciertas precauciones pueden aparecer fenómenos transitorios de igual naturaleza durante el acoplamiento a plena tensión. De hecho, el valor de la inductancia en serie con el motor tras la apertura de la estrella es importante

<sup>28</sup> Catálogo Baja Tensión 2005 Siemens

http://www.schneiderelectric.com.mx/opencms/opencms/SchneiderElectric/modules/DisplayProductosSDF.jsp?FileName  $=3$ SquareD

si se compara con la del motor. Como consecuencia, se produce una caída de tensión considerable que acarrea una punta de corriente transitoria elevada en el momento del acoplamiento a plena tensión. El circuito magnético del autotransformador incluye un entrehierro que disminuye el valor de la inductancia para paliar este problema. Dicho valor se calcula de modo que, al abrirse la estrella en el segundo tiempo, no haya variación de tensión en los bornes del motor.

El entrehierro aumenta la corriente magnetizante del autotransformador. Dicha corriente aumenta la corriente solicitada en la red durante el primer tiempo del arranque.

Este modo de arranque suele utilizarse en los motores con potencia altas. Sin embargo, el precio de los equipos es relativamente alto debido al elevado coste del autotransformador.

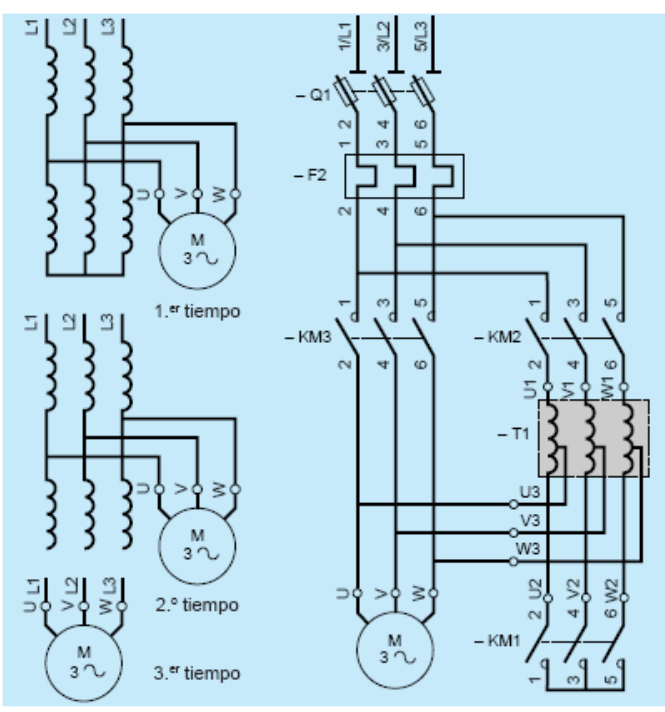

El esquema de conexión de este arranque se muestra a continuación:

Arranque por autotransformador

El equipo necesario para el arranque mediante autotransformador es el siguiente:

Q1: 1 seccionador portafusibles tripolar (facultativo), calibre In motor

KM1: 1 contactor 3P + NC + NA, calibre In motor

KM2: 1 contactor 3P + NA, calibre In motor

KM3: 1 contactor 3P + 2NC + NA, calibre In motor con KM1.

KA1: 1 contactor auxiliar con aditivo temporizado al accionamiento, tipo CA2‐D o

F2: 1 relé temporizador térmico para proteger el autotransformador

## *Funcionamiento:*

Cierre manual de Q1.

Cierre de KM1: acoplamiento en estrella del autotransformador. Cierre de KM2: alimentación del autotransformador, arranque del motor. Apertura de KM1: eliminación del acoplamiento en estrella del autotransformador. Cierre de KM3: alimentación directa del motor. Apertura de KM2: eliminación del autotransformador.

## Características:

Q1: calibre In motor.

KMl‐KM2: calibre en función de la toma del autotransformador, del tiempo de arranque y del número de arranques/hora.

KM3: calibre In motor.

F2: calibre In motor.

*Funcionamiento del programa para el arranque mediante autotransformador:*

Primero que nada cabe mencionar que para este tipo de arranque utilizamos los autotransformadores Siemens tipo ATP<sup>30</sup>; estos autotransformadores, tienen derivaciones al 50,\*65 y 80% de la tensión nominal.

De tal manera que para el arranque usando los autotransformadores tipo ATP Siemens, el programa cuenta con motores desde 10 hasta 300 HP; existiendo en 460 v todas las potencias, mientras que en 230 v únicamente hasta 150 HP.

Mencionados estos puntos, procedemos a seleccionar la potencia del motor (HP) y su respectivo voltaje ("230v ó 460v"); podemos ver la corriente nominal a plena carga del motor, así como también el autotransformador que requerirá dicho motor.

En la parte inferior aparece la derivación del autotransformador a la cual se va a arrancar el motor; está seleccionada por default a 80% de la tensión nominal.

Entonces en la parte central de la hoja del programa podemos observar los elementos calculados requeridos para el arranque, mostrados en el esquema.

<sup>30</sup> Catálogo Baja Tensión 2005 Siemens

### **3.1.3.4 Arranque estrella ‐ delta.**

Los arrancadores estrella-delta para motores trifásicos con rotor de jaula de ardilla, se utilizan cuando se exige que las corrientes durante el arranque sean reducidas o se requiere un par motor especialmente bajo (arranque suave), para las máquinas cuyo par resistente es débil o que arrancan en vacío.

El arranque en estrella ‐ delta consiste en arrancar el motor acoplando los devanados en estrella a la tensión de la red, lo que equivale a dividir la tensión nominal del motor en estrella entre 3. La punta de corriente durante el arranque se divide entre 3: Id = 1,5 a 2,6 veces In.

Un motor de 230 v/460 v acoplado en estrella a su tensión nominal de 460 v absorbe una corriente  $\sqrt{3}$  veces menor que si se acopla en delta a 230 V. Dado que el acoplamiento en estrella se realiza a 230 V, la corriente se divide nuevamente entre  $\sqrt{3}$ . Por tanto, se divide entre un total de 3.

El par de arranque se divide igualmente entre 3, ya que es proporcional al cuadrado de la tensión de alimentación: Cd = 0,2 a 0,5 veces Cn.

La velocidad del motor se estabiliza cuando se equilibran el par del motor y el par resistente, normalmente entre el 75 y 85% de la velocidad nominal. En ese momento, los devanados se acoplan en delta y el motor rinde según sus características naturales.

La corriente que recorre los devanados se interrumpe con la apertura del contactor de estrella y se restablece con el cierre del contactor de delta. El paso al acoplamiento en delta va acompañado de una punta de corriente transitoria, tan breve como importante, debida a la fem del motor.

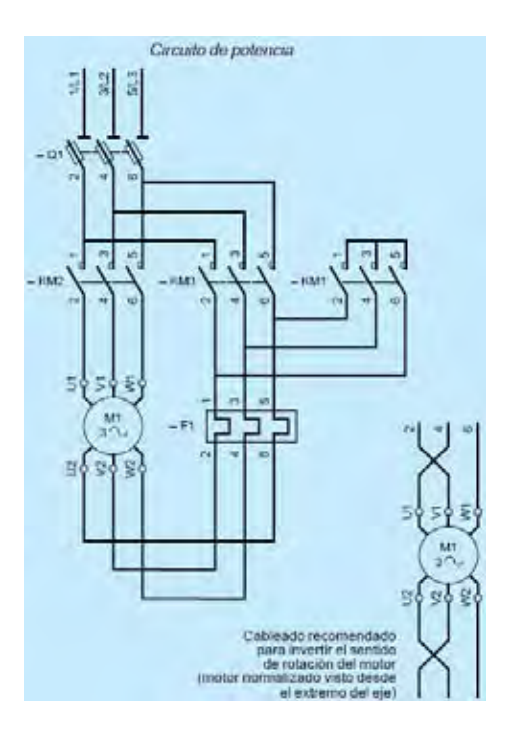

Esquema de arranque en estrella – delta. El equipo necesario para el arranque estrella ‐ delta es el siguiente:

Q1: 1 seccionador tripolar portafusibles, calibre In motor KM1: 1 contactor 3P + NA + NC, calibre In motor / 3 KM2: 1 contactor 3P + NA + bloque de contactos temporizados al accionamiento, calibre In motor / 3 KM3: 1 contactor 3P + NC, calibre In motor / 3, tipo LC1‐. F1: en serie con los arrollamientos del motor, 1 relé de protección térmica, calibre In motor / 3

*Funcionamiento:*

Cierre manual de Q1. Cierre de KM1: acoplamiento en estrella. Cierre de KM2: alimentación del motor. Apertura de KM1: eliminación del acoplamiento en estrella. Cierre de KM3: acoplamiento en triángulo.

Características:

La tensión admisible en los arrollamientos del motor acoplados en delta debe corresponder con la tensión de la red de alimentación.

Q1: calibre In motor. F1: calibre In motor /  $\sqrt{3}$ , KM1: calibre In motor / 3. KM2-KM3: calibre In motor /  $\sqrt{3}$ .

*Funcionamiento del programa para el arranque estrella – delta:*

El funcionamiento del programa para el arranque estrella – delta es muy intuitivo y sencillo. Primero como en los casos anteriores, procedemos a seleccionar el voltaje de nuestro motor e insertamos la potencia en HP del motor.

Veremos la corriente demandada por el motor en cuestión; a la derecha de la hoja podemos observar el equipo necesario mostrado cuando damos click en "Esquema de potencia" en las marcas Siemens<sup>31</sup> y Square  $D^{32}$ .

 <sup>31</sup> Catálogo Baja Tensión 2005 Siemens

#### **3.1.3.5 Arranque con devanado bipartido (part ‐winding).**

Este tipo de motor está dotado de un devanado estatórico desdoblado en dos devanados paralelos con seis o doce bornes de salida. Equivale a dos "medios motores" de igual potencia.

Durante el arranque, un solo "medio motor" se acopla en directo a plena tensión de la red, lo que divide aproximadamente entre dos tanto la corriente de arranque como el par. No obstante, el par es superior al que proporcionaría el arranque estrella‐triángulo de un motor de jaula de igual potencia.

Al finalizar el arranque, el segundo devanado se acopla a la red. En ese momento, la punta de corriente es débil y de corta duración, ya que el motor no se ha separado de la red de alimentación y su deslizamiento ha pasado a ser débil.

Este sistema, poco utilizado en Europa, es muy frecuente en el mercado norteamericano (tensión de 230/460 V, relación igual a 2).

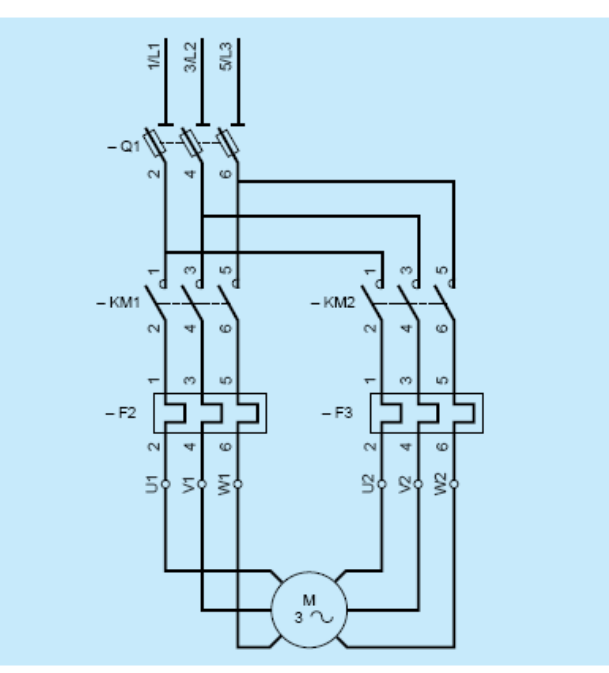

Arranque de un motor de devanados partidos ("part-winding")

Esquema del arranque con devanado bipartido "part – winding".

http://www.schneiderelectric.com.mx/opencms/opencms/SchneiderElectric/modules/DisplayProductosSDF.jsp?FileName =3SquareD

El equipo necesario para el arranque estrella ‐ delta es el siguiente:

Q1: 1 disyuntor magnético, calibre In motor.

KM1: 1 contactor 3P + NA + bloque de contactos temporizados al accionamiento, calibre In motor  $/2$ 

KM2: 1 contactor 3P, calibre In motor / 2.

F2‐F3: 2 relé de protección térmica, calibre In motor / 2.

*Funcionamiento:*

Cierre manual de Q1. Cierre de KM1. Cierre de KM2.

Características:

Q1: calibre In motor. KM1‐KM2: calibre In motor / 2. F2‐F3: calibre In motor / 2.

*Funcionamiento del programa para el arranque con devanado bipartido "part – winding":*

El programa funciona de manera similar a los anteriores. Insertamos potencia HP y voltaje del motor, y a la derecha podemos ver los elementos del esquema de arranque calculados para dicho motor.

## **3.1.3.6 Arranque estatórico.**

El principio consiste en arrancar el motor bajo tensión reducida mediante la inserción de resistencias en serie con los devanados.

Una vez estabilizada la velocidad, las resistencias se eliminan y el motor se acopla directamente a la red. Normalmente, se utiliza un temporizador para controlar la operación.

Durante este tipo de arranque, el acoplamiento de los devanados del motor no se modifica. Por tanto, no es necesario que las dos extremidades de cada devanado sobresalgan de la placa de bornes.

El valor de la resistencia se calcula en base a la punta de corriente que no se debe superar durante el arranque, o al valor mínimo del par de arranque necesario teniendo en cuenta el par resistente de la máquina accionada. Generalmente, los valores de corriente y de par de arranque son:  $Id = 4.5$  veces In  $Cd = 0.75$  veces Cn

Durante la fase de aceleración con las resistencias, la tensión que se aplica a los bornes del motor no es constante. Equivale a la tensión de la red menos la caída de tensión que tiene lugar en la resistencia de arranque.

La caída de tensión es proporcional a la corriente absorbida por el motor. Dado que la corriente disminuye a medida que se acelera el motor, sucede lo mismo con la caída de tensión de la resistencia. Por tanto, la tensión que se aplica a los bornes del motor es mínima en el momento del arranque y aumenta progresivamente.

Dado que el par es proporcional al cuadrado de la tensión de los bornes del motor, aumenta más rápidamente que en el caso del arranque estrella‐delta, en el que la tensión permanece invariable mientras dura el acoplamiento en estrella.

Este tipo de arranque es, por tanto, apropiado para las máquinas cuyo par resistente crece con la velocidad, por ejemplo los ventiladores.

Su inconveniente consiste en que la punta de corriente es relativamente importante durante el arranque.

Sería posible reducirla mediante el aumento del valor de la resistencia, pero esta medida conllevaría una caída de tensión adicional en los bornes del motor y, por tanto, una considerable reducción del par de arranque.

Por el contrario, la eliminación de la resistencia al finalizar el arranque se lleva a cabo sin interrumpir la alimentación del motor y, por tanto, sin fenómenos transitorios. A continuación podemos ver el esquema de conexión del arranque estatórico.

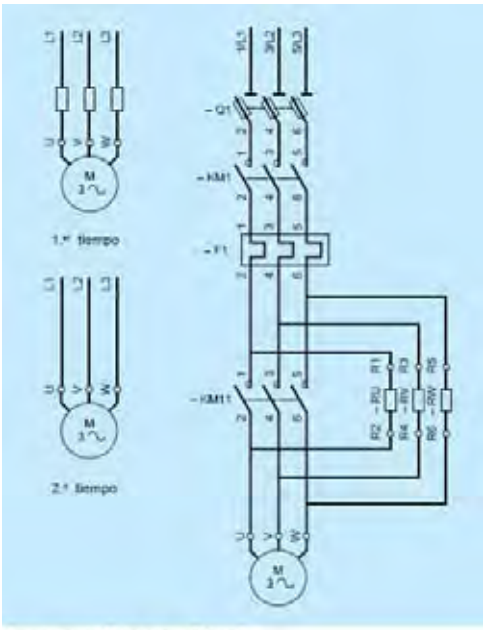

Arranoue estatórico por resistencias

El equipo necesario para el arranque estatórico es el siguiente:

Q1: 1 seccionador portafusibles tripolar, calibre In motor. KM11: 1 contactor 3P + NA + bloque aditivo temporizado al accionamiento (Temporización habitual 7 a 20 s), calibre In motor / 2. KM1: 1 contactor 3P + NC, calibre In motor. F1: 1 relé de protección térmica, calibre In motor. RU, RV, RW: 1 resistencia de arranque valor en función de la potencia del motor.

## *Funcionamiento:*

Cierre manual de Q1. Cierre de KM11: puesta bajo tensión del motor, resistencias incorporadas. Cierre de KM1: cortocircuitado de las resistencias. Acoplamiento directo del motor a la red de alimentación.

Características:

Q1: calibre In motor. KM11: calibre In motor / 2 (1). KM1: calibre In motor. F1: calibre In motor. (1) Al estar abierto el contactor KM11 al final del arranque, puede tener un calibre inferior al de

KM1. No obstante, es necesario asegurarse de que su poder de cierre es superior a la corriente de arranque del motor.

# *Funcionamiento del programa para el arranque con estatórico:*

Insertamos HP y voltaje del motor, podremos ver la corriente demandada y por último a la derecha podemos ver los elementos del esquema de arranque calculados para dicho motor.

# **3.2 CONDUCTORES**

## **3.2.1 Información sobre el cálculo de conductores para motores.**

Las normas técnicas para las instalaciones eléctricas y el código Nacional Eléctrico de los Estados Unidos (NEC), dedican un artículo completo a las normas para la instalación de los motores eléctricos, en donde los circuitos derivados que alimentan a los motores, se tratan en forma extensiva. Los requerimientos de diseño para los circuitos derivados de los motores son independientes del tipo de instalación, lo cual simplifica el diseño de los circuitos derivados para éstos.

Los motores se designan por su potencia, expresada en caballos de fuerza HP o KW.

La cantidad de trabajo que un motor puede desarrollar depende de su potencia. Dichos motores se encuentran en un rango, desde fracciones de HP hasta aquellos de potencias suficientemente elevadas, como para satisfacer las necesidades de la industria.

Los distintos tipos de motores y tamaños en corriente alterna y directa, son protegidos con diseños apropiados para su instalación. Se incluyen: los conductores del circuito derivado, controles, arrancadores, dispositivos de protección y los medios de desconexión. En este programa calcularemos los conductores necesarios.

Los conductores de los circuitos derivados para motores generalmente son de cobre o de aluminio y deben soportar los arranques y paros; así como la operación continua en el accionamiento de sus cargas. Los conductores del circuito derivado deben de ser capaces de permitir sobrecargas que los motores puedan producir debido a problemas con las chumaceras o de frenado del elemento accionado.

Una sobrecarga generada por el equipo, requiere de más potencia para el accionamiento del mismo. Para evitar que los aislamientos de los equipos fallen como resultado del exceso de calor producido en las sobrecargas. Los conductores de los circuitos derivados, se dimensionan para el 125% $33$  de la corriente a plena carga del motor.

Para el cálculo de las corrientes a plena carga de los motores monofásicos, monofásicos a dos fases y trifásicos incluidos en el programa, se hizo uso de la NOM 001 SEDE 2005 utilizando las siguientes tablas:

Tabla 430‐148 "Corriente eléctrica a plena carga, en amperes (A) de motores monofásicos de corriente alterna", tabla 430‐149 "Corriente a plena carga, en amperes (A), de motores a dos fases de corriente alterna" y tabla 430‐150 "Corriente a plena carga de motores trifásicos de c.a".

<sup>33</sup> NOM 001 SEDE 2005 Art. 430-22 "Conductores para circuitos de motores a) General
El programa también es capaz de calcular el calibre del conductor para varios motores $34$ .

Según la norma, los conductores que suministren energía eléctrica a varios motores, deben tener una capacidad de conducción de corriente, cuando menos de la suma de las corrientes a plena carga nominales de todos los motores, más un 25% de la corriente nominal del motor de mayor corriente del grupo.

Antes de calcular el calibre del conductor necesario, otro aspecto muy importante ya conocida la capacidad de corriente es la temperatura del aislamiento.

La NOM 001 SEDE 2005 menciona que la temperatura del aislamiento<sup>35</sup> de operación del conductor será de 60°c para una capacidad de conducción de corriente de menos de 100 Amperes; mientras que para una corriente de más de 100 Amperes la ya mencionada temperatura de aislamiento, será de 75 °c.

El cálculo del calibre del conductor está basado también en la NOM 001 SEDE 2005 en la Tabla 310‐16.

Una vez calculada la corriente que circulará por el conductor y el calibre del mismo (ampacidad); nos enfrentamos con otro problema.

El voltaje en las terminales de la carga es por lo general menor que el voltaje de alimentación, la diferencia de voltaje entre estos dos puntos se conoce como caída de tensión y de acuerdo a las normas técnicas se permite desde 5% a 2%.

Una caída de voltaje excesiva (mayor del 5%) conduce a resultados indeseables, debido a que el voltaje en la carga se reduce, por tanto no es suficiente calcular el calibre de los conductores por ampacidad, sino también por caída de tensión.

Por lo cual debemos hacer un cálculo extra basándonos en el calibre calculado por ampacidad, pero ahora tomando en cuenta la longitud en metros del cable instalado.

Para esto hacemos el cálculo de la caída de tensión en volts y en porcentaje % del sistema, usando el calibre actual calculado por ampacidad; si el calibre excede la caída de tensión permitida; podemos aumentar el calibre hasta conseguir la caída de tensión deseada.

 34 NOM 001 SEDE 2005 Art 430-24

<sup>35</sup> NOM 001 SEDE 2005 Art.110-14 c) Limitaciones por temperatura 1) Terminales de equipo

Este cálculo de caída de tensión se realiza mediante las siguientes fórmulas:

En volts:

$$
V_{caída} = \frac{RI\cos\theta L}{1000} + \frac{XIsen\theta L}{1000}
$$

En donde:

Vcaída = caída de tensión en volts R = resistencia del conductor I = corriente que circula por el conductor  $\theta$  = ángulo correspondiente al factor de potencia

X = reactancia inductiva del conductor L = longitud del conductor instalado en metros

En %:

$$
V_{\%} = \frac{V_s - V_{caída}}{V_s} 100
$$

En donde:

Vs = voltaje del sistema (alimentación del motor en nuestro programa) Vcaída = caída de tensión en volts calculada anteriormente

Los valores de resistencia y reactancia de los conductores fueron obtenidos del NEC<sup>36</sup>.

# **3.2.2 Funcionamiento del programa (Cálculo de conductores para motores)**

# **‐ Menú inicial**

Al abrir el programa por primera vez podemos observar un menú como el mostrado:

<sup>36</sup> Nationa Electric Code, Edición 2005, Tabla9, 70-636.

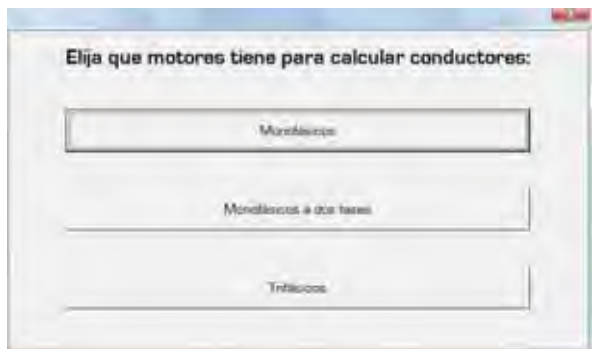

## **‐ Características de los motores a insertar.**

Elegimos el motor de la lista y a continuación se muestra la hoja donde se encuentra el programa de cálculo:

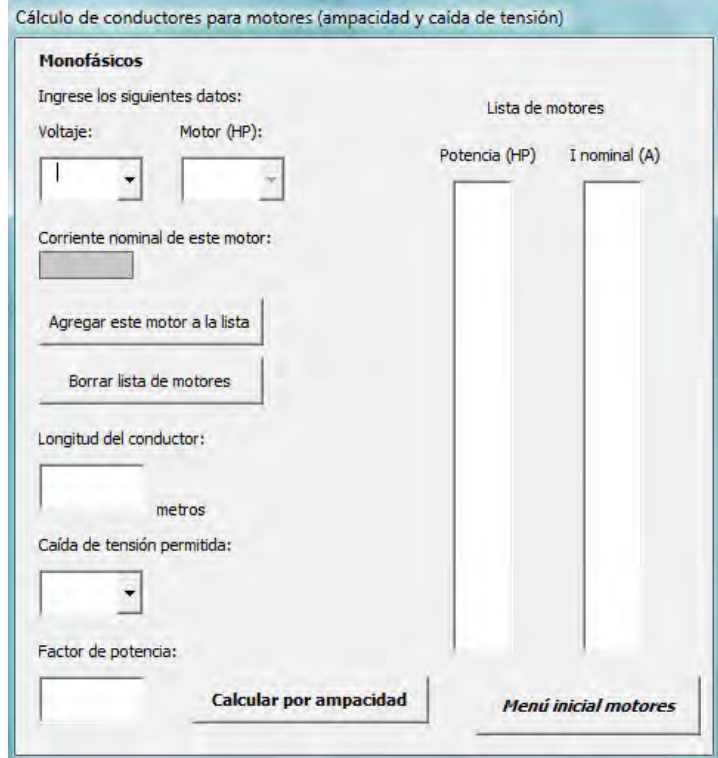

Tomaremos de ejemplo para la explicación del funcionamiento del programa el cálculo de un motor monofásico de 1 HP a 230 V, con 200 metros de cable y una caída de tensión permitida de 3%.

Insertamos los valores ya mencionados en el programa (1 HP, 230 v, longitud de 200 metros, el factor de potencia F.P es por defecto en 0.9 y 3% de caída de tensión permitida) a continuación damos click en el botón "Agregar este motor a la lista".

En la parte derecha podemos ver la lista de motores que se han agregado para el cálculo, para nuestro caso solo aparece el motor que insertamos.

# **‐ Cálculo por ampacidad.**

Damos click en el botón "Calcular por Ampacidad" y en la siguiente pantalla podemos observar que en la parte derecha tenemos "Corriente total [A]" y "Calibre del conductor [AWG ó kcmils]", podemos ver que en este caso la corriente total es de 10 Amperes y el calibre es de 14 AWG.

## **‐ Cálculo por caída de tensión.**

Ahora procedemos a hacer el click en "Calcular por caída de tensión", entonces veremos el mensaje "Caída de tensión excedida" y observamos que la caída de tensión es de 18.6 volts y 8 %:

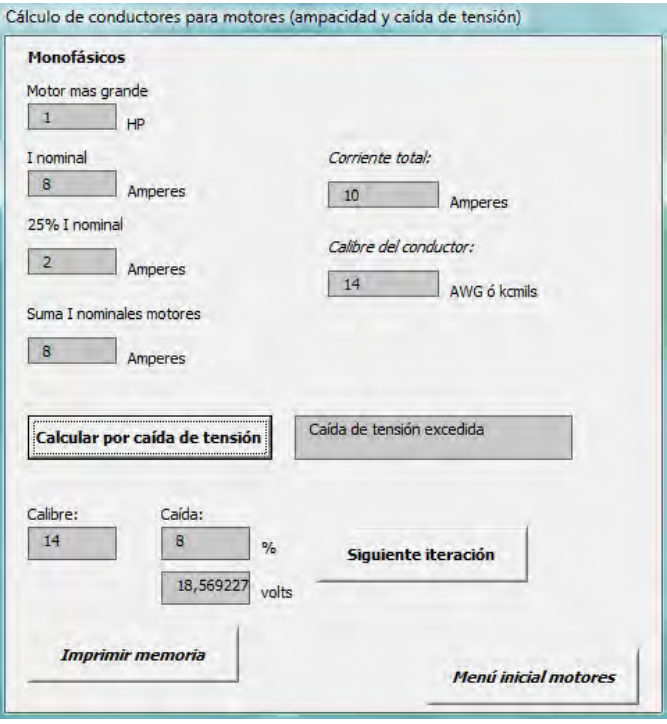

# **‐ Aumentar calibres de cable.**

Ahora damos click en el botón "Siguiente iteración", podemos ir aumentando el calibre del conductor hasta que obtengamos el 3% deseado:

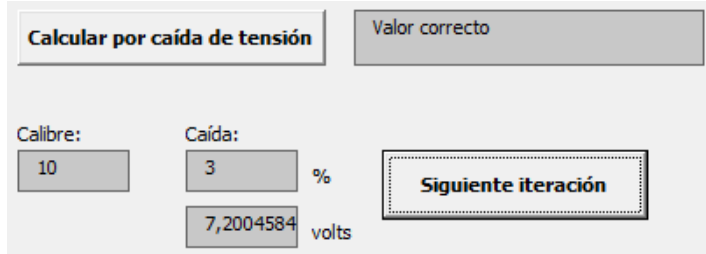

Ahora podemos ver un mensaje "Valor correcto" para una caída de 7.2 volts y 3%. Podemos ver que el calibre del conductor adecuado para este ejemplo es 10 AWG y no de 14 AWG obtenido por ampacidad anteriormente.

# - **Imprimir memoria de cálculo.**

Dando click aquí podemos ver tener la memoria de cálculo impresa de nuestro cálculo.

# **4 SUBESTACIÓN**

# **4.1 SISTEMA DE TIERRA**

## **4.1.1 Información para el cálculo de sistema de tierra.**

Uno de los aspectos principales para la protección contra sobretensiones en las subestaciones es el de disponer de una red de tierra adecuada, a la cual se conectan los neutros de los aparatos, los cables de guarda, las estructuras metálicas, los tanques de los aparatos y todas aquellas partes metálicas que deben estar a potencial de tierra (Figura 1).

La red de tierras tiene la finalidad de limitar las tensiones de paso y de contacto que se presentan en la subestación tanto en su área interna como en su contorno.

Las tensiones de paso, contacto, malla y de transferencia se muestran gráficamente a continuación:

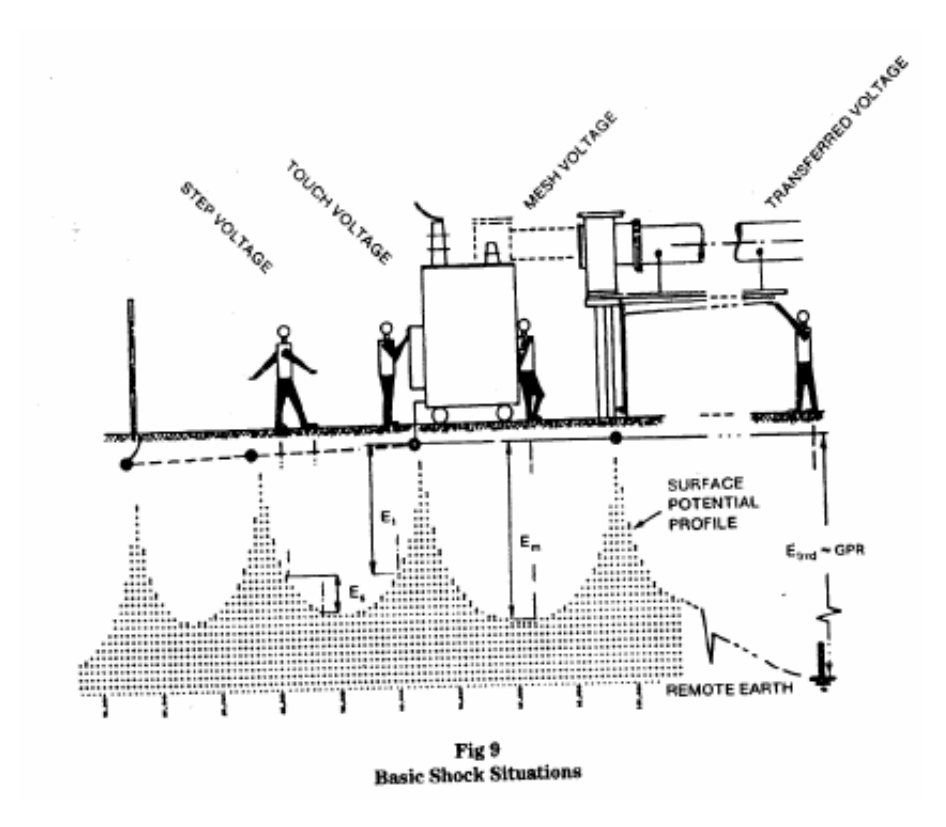

Circuito de un potencial de paso

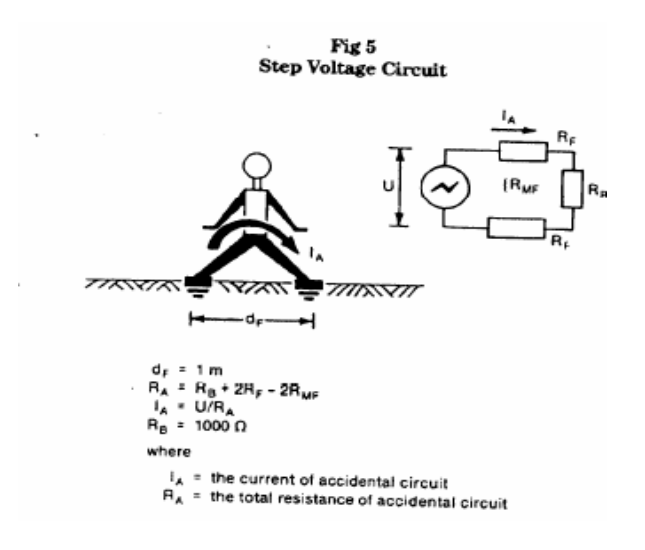

Circuito de un potencial de contacto

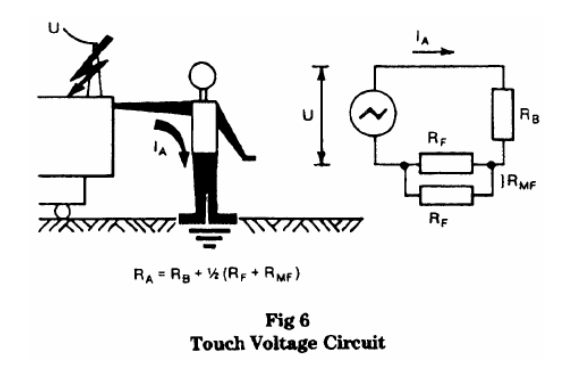

Un bajo valor de resistencia de puesta a tierra es siempre deseable para disminuir el máximo potencial de tierra, por tanto al diseñar un sistema de puesta a tierra, es fundamental determinar tensiones máximas aplicadas al ser humano en caso de falla.

# **‐ Funciones de la red de tierra.**

Entre las más importantes se tienen:

a) Evitan sobrevoltajes producidos por descargas atmosféricas, operación o maniobras de disyuntores.

b) Proporcionar una vía rápida de descarga de baja impedancia con el fin de mejorar y asegurar el funcionamiento de protecciones.

c) Proporcionar seguridad al personal de la subestación.

# **‐ Requisitos de una red de tierras.**

Los requisitos que debe cumplir una malla de puesta a tierra son los siguientes:

a) Debe tener una resistencia tal, que el sistema se considere sólidamente puesto a tierra.

b) La variación de la resistencia, debido a cambios ambientales, debe ser despreciable de manera que la corriente de falla a tierra, en cualquier momento, sea capaz de producir el disparo de las protecciones.

c) Impedancia de onda de valor bajo para fácil paso de las descargas atmosféricas.

d) Debe conducir las corrientes de falla sin provocar gradientes de potencial peligrosos entre sus puntos vecinos.

e) Al pasar la corriente de falla durante el tiempo máximo establecido de falla, (es decir disparo de respaldo), no debe haber calentamientos excesivos.

f) Debe ser resistente a la corrosión.

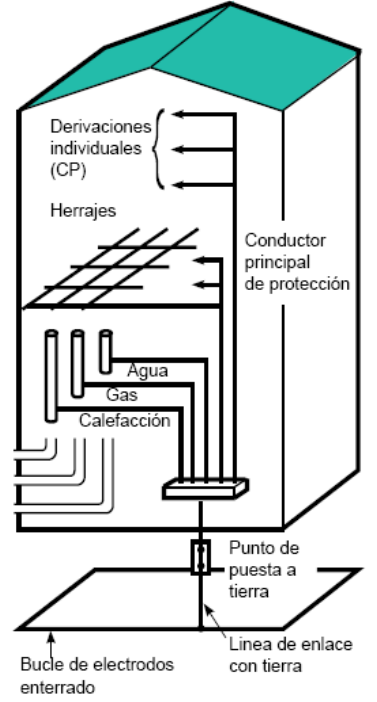

Figura 1.

## **‐ Método utilizado para el programa.**

Para la medición de la resistividad del suelo se toman en consideración bastantes factores como lo son: tipo de suelo, humedad, composición química, grado de compactación, temperatura y salinidad.

Existen diversos estudios muy completos acerca de estos factores<sup>37</sup> como el del efecto de la humedad y la salinidad sobre el suelo.

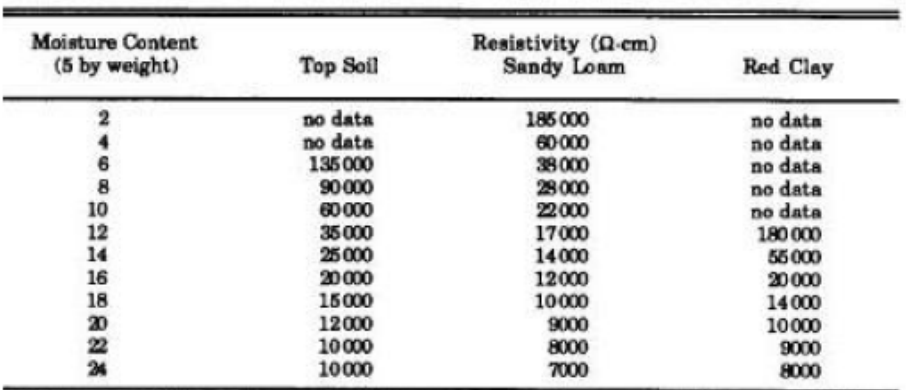

Efecto del contenido de la humedad sobre la resistividad

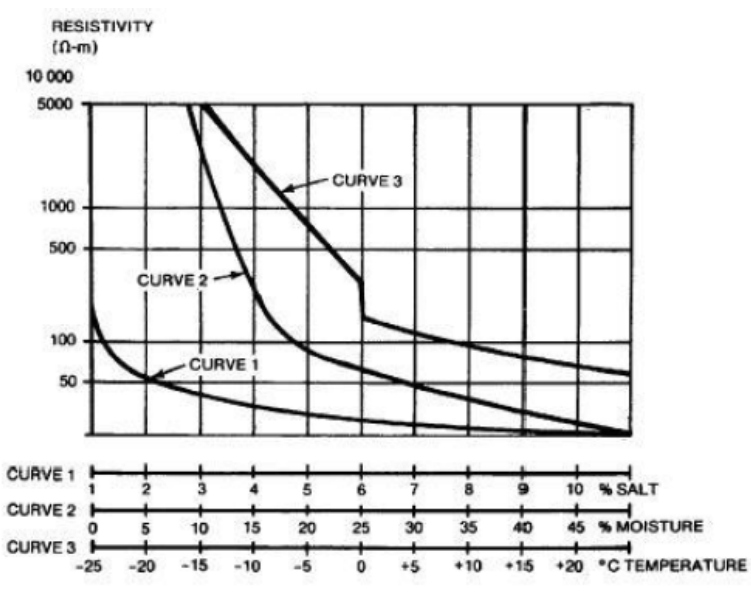

Efecto de la humedad, temperatura y sales sobre la resistividad.

 $37$  IEEE Std 142 "Recommend practice for industrial grounding and commercial power systems"

Así mismo existen varios métodos para determinar la resistividad del suelo, uno de los más utilizados son el método de Wenner, en el cual la disposición de los electrodos de medición es como se muestra en la siguiente imagen:

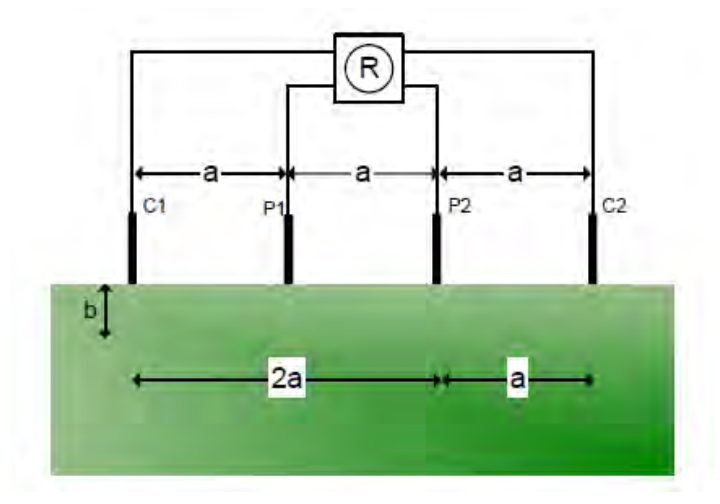

La ventaja de este método es que es sencillo y preciso, además no se utilizan instrumentos de alta sensibilidad y aplica a todo tipo de suelos.

Existen dos métodos de cálculo para de redes de tierras; el método de una capa y el método de dos capas.

El método de dos capas se utiliza cuando la diferencia de las lecturas medidas de la resistividad del

terreno  $\ell$  en dos puntos diferentes es mayor del 50%, o bien en suelos que presentan capas con resistividades diferentes.

Para efectos prácticos de nuestra tesis emplearemos el método de una capa<sup>38</sup>.

Este método de cálculo de la red de tierra está encaminado a dar una solución práctica al diseño de sistemas de tierra, basado en establecer límites seguros de diferencias de potencial que puedan existir en una subestación, en condiciones de falla, entre puntos que pueden ser tocados por algún ser humano.

En el cálculo del sistema de tierra que aquí se presenta, se considera que el sistema está formado por una malla de conductores enterrados horizontalmente, y el diseño se efectúa de acuerdo con lo especificado en la norma IEEE Std 80 – 2000.

 $38$  Diseño de subestaciones eléctricas, Ing. José Raúll Martín, Facultad de ingeniería.

## **Diseño preeliminar.**

El diseño preeliminar se ajusta de tal manera que la longitud total de los conductores enterrados, incluyendo los electrodos si es que llegaran a existir, sea cuando menos igual a la que se calcula con las ecuaciones mostradas posteriormente, para que las diferencias de potencial locales permanezcan dentro de los límites tolerables.

La resistencia a tierra se puede definir como la resistencia que ofrece el sistema de tierra al paso de la corriente. Este valor depende de la resistividad del terreno, las características físicas del electrodo ó varilla copperweld (diámetro, área, longitud, etc), también de la longitud y área de los conductores.

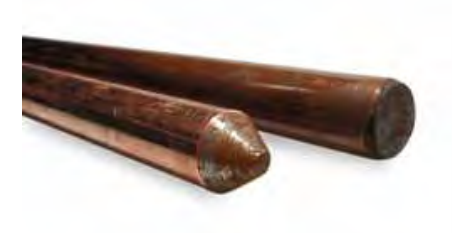

Si en la red de tierra se requiere aumentar o disminuir su resistencia, se recurre a los siguientes puntos:

- ‐ Aumentar el área de la red
- ‐ Disminuir la distancia entre los conductores de la red
- ‐ Utilizar electrodos (varillas copperweld) más profundos

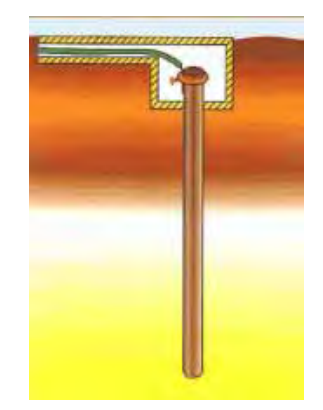

- ‐ Aumentar el número de electrodos en la periferia de la red
- ‐ Disminuir la magnitud de la corriente de cortocircuito

Dichos puntos serán mencionados en el programa en el caso en que se tuviera que rediseñar la red de tierras.

# **Variables que intervienen en el diseño de la red de tierras.**

El diseño de una malla a tierra está afectado por las siguientes variables:

- Tensión Permisible de Paso.
- Tensión Permisible de contacto.
- Configuración de la red.
- Resistividad del terreno
- Tiempo máximo de despeje de la falla.
- Conductor de la red.
- Profundidad de instalación de la red.

Nota.‐ Cabe señalar que en las siguientes páginas que tratan el funcionamiento del programa, se incluyen para un mejor entendimiento, más información para el cálculo del sistema de tierra.

# **4.1.2 Funcionamiento del programa (Sistema de Tierra)**

Selección del conductor de la red de tierras.

# **‐ Cálculo del conductor requerido**

Primero procedemos a calcular la sección del conductor para la red de tierras en circular mils (CM), para posteriormente, calcular el calibre requerido en AWG ó kCM según sea el caso. Cabe mencionar que el calibre mínimo utilizado es de 4/0 AWG por razones mecánicas.

Para calcular la sección del conductor se aplica la ecuación de Onderdonk, procedemos a llenar los campos, como se muestra en la figura del programa:

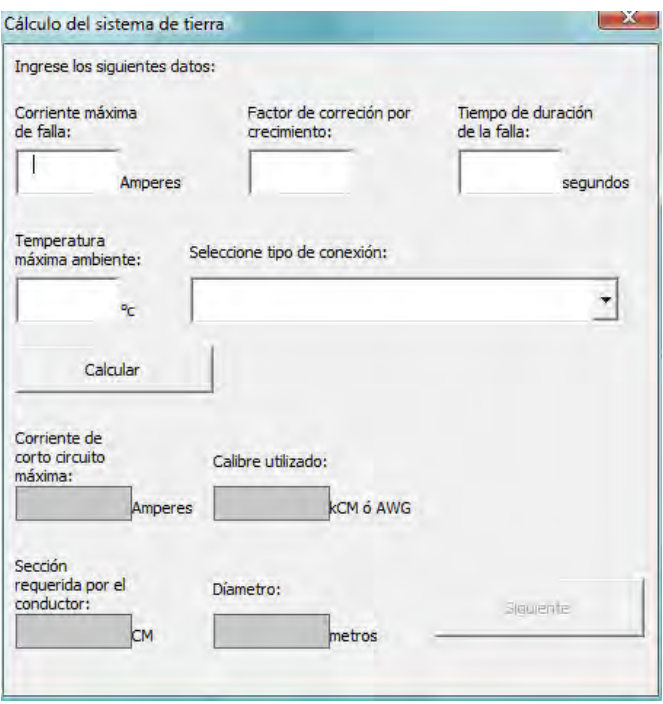

Cabe mencionar en este punto que para el cálculo de la corriente de corto circuito máxima (Iccmax), se toma en cuenta el factor de decremento $39$ .

El factor de decremento considera el efecto del desplazamiento de la componente de corriente directa, y la atenuación de las componentes transitorias de alterna y directa de la máxima corriente de falla.

Para el diseño de la red de tierra se considera la corriente de cortocircuito asimétrica, que representa el caso general. Como los experimentos para fijar el umbral de fibrilación se basan en corrientes senoidales simétricas de amplitud constante, se requiere de un factor D, llamado factor de decremento, que proporciona la magnitud del valor efectivo I de una corriente senoidal equivalente a la onda de la falla asimétrica.

| Duración de la Falla (ciclos) Factor de Decremento (D) |      |
|--------------------------------------------------------|------|
| 0.5                                                    | 1.65 |
| 6                                                      | 1.25 |
| 15                                                     | 1.10 |
| 30 ó más                                               | 1.10 |

Fuente: Elementos de diseño de subestaciones eléctricas, Enriquez Harper, Pag 496

<sup>&</sup>lt;sup>39</sup> Diseño de subestaciones eléctricas, Ing. José Raúll Martín, Facultad de ingeniería.

La ecuación de Onderdonk<sup>40</sup>para el cálculo de la sección requerida por el conductor en CM, es la siguiente;

$$
A = \frac{\text{Im } ax}{\sqrt{\frac{\log(\frac{Tm - Ta}{234 + Ta}) + 1}{33t}}}
$$

En donde:

Ac = Sección del conductor (CM) Imax = Corriente de corto circuito máxima de falla (Amp) Calculada: I max = Corriente máxima de falla \* Factor de correción por crecimiento Tm = Temperatura máxima permisible de las conexiones (°c)

> \*Conexiones de cables 1083 °c \*Conexiones soldadas 450 °c \*Conexiones mecánicas 250 °c

Ta = Temperatura máxima ambiente (°c) t = Tiempo de duración de la falla (seg)

Una vez calculado el conductor requerido pasamos a la siguiente hoja con el botón de "Siguiente".

**‐ Cálculo de los coeficientes Km, Ki, LR y LT.**

Procederemos a calcular ahora los coeficientes Km, Ki; así como LR y LT, que a continuación se muestran en la siguiente hoja de cálculo del programa:

 40 IEEE Std 80 - 2000

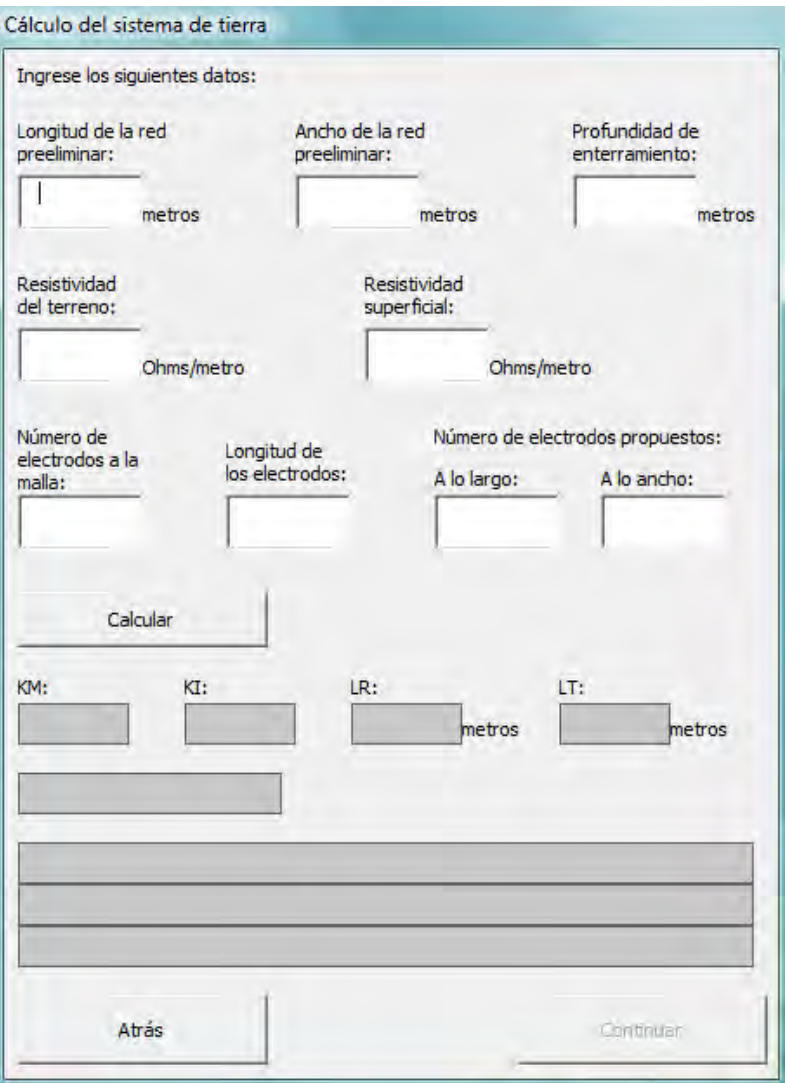

Procedemos a llenar los campos y a continuación se describe como se calcularon Km, Ki, LR y LT.

**Km**: Coeficiente que toma en cuenta el número de conductores paralelos, el espaciamiento, el diámetro y la profundidad de enterramiento de los conductores que forman la red.

$$
k_{m} = \frac{1}{2\pi} \ln\left(\frac{D^2}{16hd}\right) + \frac{1}{\pi} \ln\left(\frac{3}{4} \cdot \frac{5}{6} \cdot \frac{7}{8} \cdots\right)
$$
  
n-2 términos

En donde:

n= número de conductores propuestos a lo largo D= Espaciamiento entre conductores (m) = Longitud preeliminar de la red / (n‐1) h= Profundidad de enterramiento (m) d= Diámetro del conductor (m) El número de factores del segundo término es igual al número de conductores propuestos a lo largo menos 2.

**Ki**: Factor de irregularidad que toma en cuenta el flujo de corriente no uniforme en la red.

$$
k_{\rm i} = 0.65 + 0.172n
$$

En donde:

n= número de conductores propuestos a lo largo

**LR**: Longitud requerida por la red en metros.

$$
LR = \frac{K_m K_i \ell i \sqrt{t}}{165 + (0.25 \ell_s)}
$$

En donde:

 $\ell$  = Resistividad del terreno  $\ell_{s}$  = Resistividad superficial del terreno

i = Corriente de corto circuito máxima

t = Tiempo de duración de la falla

**LT**: Longitud total del conductor en metros.

 $LT =$ 

(Longitud de la red preeliminar \* Conductores propuestos a lo largo) + (Ancho de la red preeliminar \* Conductores propuestos a lo ancho) + (Número de electrodos a la malla \* Longitud de los electrodos)

**‐ Comprobación de los valores obtenidos para la red de tierra.**

En este punto tenemos que comprobar que el valor de LT que nosotros propusimos, es decir, la longitud total del conductor en metros, sea mayor que la longitud requerida calculada con la fórmula LR, como se muestra a continuación:

Si se cumple que LT>LR, veremos algo similar al ejemplo mostrado a continuación:

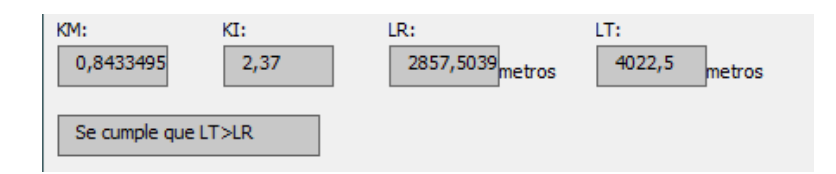

Si no se cumple que LT>LR, veremos lo siguiente:

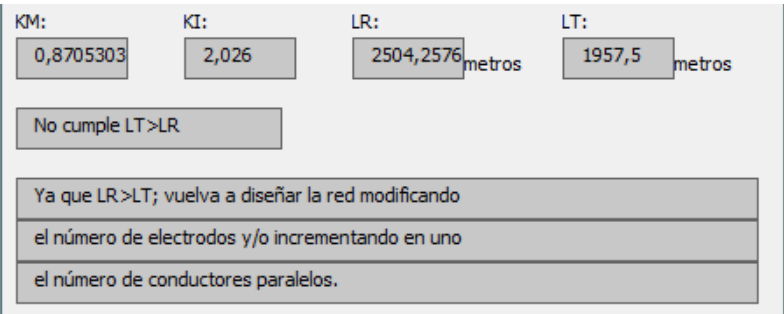

En este caso procedemos a aumentar el número de electrodos o aumentando el número de conductores paralelos propuestos hasta que podamos ver el mensaje en la parte de arriba: "Se cumple que LT>LR ".

Una vez mostrado el mensaje "Se cumple que LT>LR ", pasamos a la siguiente hoja presionando "Continuar".

## **‐ Valores obtenidos para la red de tierra.**

A continuación se muestra la hoja 3/4 del cálculo de sistema de tierras:

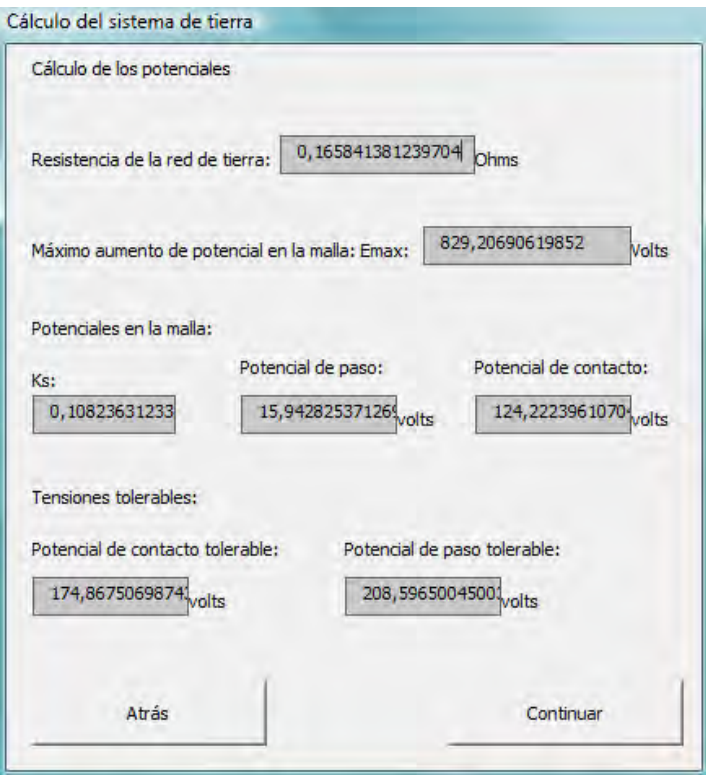

# **‐ Resistencia de la red de tierra y Máximo aumento de potencial en la malla Emax.**

En esta hoja podemos ver los cálculos de la resistencia de la red de tierra calculada mediante la siguiente fórmula:

$$
R_{Tierra} \frac{\ell}{LT} + \frac{\ell}{20A} \left( 1 + \frac{1}{1 + h\sqrt{\frac{20}{A}}} \right)
$$

En donde:

 $\ell$  = Resistividad del terreno

LT = Longitud total del conductor en metros

h = Profundidad de enterramiento

A = Longitud de la red preeliminar \* Ancho de la red preeliminar

Este valor debe mantenerse bajo preferiblemente menor de 10 ohms de acuerdo con la norma, si no es suficientemente bajo procedemos a diseñar de nuevo la red modificando algunos valores, presionando el botón "Atrás".

Posteriormente debajo de la resistencia de la red de tierras, tenemos:

Máximo aumento de potencial en la malla  $E_{\text{max}}$ 

Este valor se calcula mediante la siguiente fórmula:

$$
E_{\text{max}} = R_{\text{Tierra}} I_{\text{max}}
$$

En donde:

Imax = Corriente de corto circuito máxima de falla (Amp) Calculada: I max = Corriente máxima de falla \* Factor de corrección por crecimiento

 $R<sub>Tierra</sub>$  = Resistencia de la red de tierra calculada en el paso anterior.

Cálculo de potenciales en la malla.

En primer término encontramos el cálculo de Ks (factor geométrico de la red). Dicho valor Ks es un factor geométrico que toma en cuenta el efecto del número de conductores n de la malla, el espaciamiento entre conductores D y la profundidad de enterramiento h de los mismos.

Para su cálculo se emplea la siguiente fórmula:

$$
k_{s} = \frac{1}{\pi} \left( \frac{1}{2h} + \frac{1}{D+h} + \frac{1}{2D} + \frac{1}{3D} + \dots \right)
$$

En donde:

h = Profundidad de enterramiento

D= Espaciamiento entre conductores (m) = Longitud preeliminar de la red / (n‐1)

El número de términos del paréntesis es igual al número de conductores propuestos a lo ancho.

Posteriormente se calcula el potencial de paso de la malla, que se calcula mediante la siguiente fórmula:

$$
E_{\text{paso}} = \frac{K_{\text{s}}K_{\text{i}}\ell\text{i}}{LT}
$$

En donde:

Ks = factor geométrico calculado en el paso anterior

Ki = factor de irregularidad calculado previamente

- $\ell$  = Resistividad del terreno
- i = Corriente de corto circuito máxima
- LT = Longitud total del conductor en metros

Por último se calcula el potencial de contacto mediante la siguiente fórmula:

$$
E_{\text{contacto}} = \frac{K_m K_i \ell i}{LT}
$$

En donde:

Ki = factor de irregularidad calculado previamente

 $\ell$  = Resistividad del terreno

i = Corriente de corto circuito máxima

LT = Longitud total del conductor en metros

Km = factor calculado previamente

## **‐ Cálculo de potenciales tolerables.**

La conducción de altas corrientes a tierra en instalaciones eléctricas debidas a disturbios atmosféricos o a fallas del equipo, obliga a tomar precauciones para que los gradientes eléctricos o las tensiones resultantes no ofrezcan peligro al personal que labora en el área. Intensidades del orden de miles de amperes producen gradientes de potencial elevados en la vecindad del punto de contacto a tierra, y si además se da la circunstancia de que algún ser vivo se apoye en dos puntos entre los cuales exista una diferencia debida al gradiente mencionado, puede sufrir una descarga eléctrica que sobrepase el límite de su contractilidad muscular provocando daños severos como fibrilación ventricular que puede traer como consecuencia la muerte.

Es necesario tomar en cuenta los diversos casos que pueden presentarse al hacer contacto un cuerpo con superficies a diferentes potenciales. Las diferencias de potencial tolerables se determinan de acuerdo con los conceptos de tensiones de paso de contacto y de transferencia.

El cálculo del potencial de paso tolerable se realiza tomando en cuanta lo siguiente:

- Fórmula de Charles Dalziel: liga la intensidad de corriente tolerable y el tiempo que un organismo puede soportarla.

$$
I_c^2 t = 0.0135
$$

Donde:

0.0135 es una constante empírica que representa los watts x segundo absorbidos por un cuerpo durante un choque eléctrico, para personas del orden de 50 kg de peso.

t = duración del choque eléctrico en segundos

Despejando Ic:

$$
I_c = \frac{0.116}{\sqrt{t}}
$$

La resistencia  $R<sub>T</sub>$  del terreno inmediato debajo de cada pie para fines prácticos se considera:

$$
R^{\vphantom{T}}_T = 3\ell^{\vphantom{T}}_{\;s}\;\text{(para cada pie)}
$$

En donde:

 $\ell$ <sub>s</sub> = Resistividad superficial del terreno

El valor de la resistencia del cuerpo humano Rc es variable, se recomienda tomar 1000 ohms para la resistencia entre los dos pues y entre pies y manos.

Las ecuaciones que representan los potenciales de contacto y de paso tolerables son:

$$
E_{paso} = (R_c + 2R_T)I_c
$$

$$
E_{contacto} = (R_c + \frac{R_T}{2})I_c
$$

Sustituyendo los valores obtenemos las fórmulas con las que se hará el cálculo de los potenciales de paso y contacto en nuestro programa, y para fines prácticos, las fórmulas mostradas en el Estándar IEEE Std 80 – 2000 dichas fórmulas son las siguientes:

$$
E_{paso} = \frac{165 + \ell_s}{\sqrt{t}}
$$

$$
E_{contacto} = \frac{165 + 0.25\ell_s}{\sqrt{t}}
$$

Donde:

 $\ell$ <sub>s</sub> = Resistividad superficial del terreno

t = duración del choque eléctrico en segundos

Ahora procedemos a la siguiente hoja (4/4) presionando "Siguiente".

## **‐ Comprobación de las condiciones de seguridad para la red de tierra.**

En esta hoja procedemos a verificar que todas las condiciones de seguridad y de diseño de la red de tierras se cumplan.

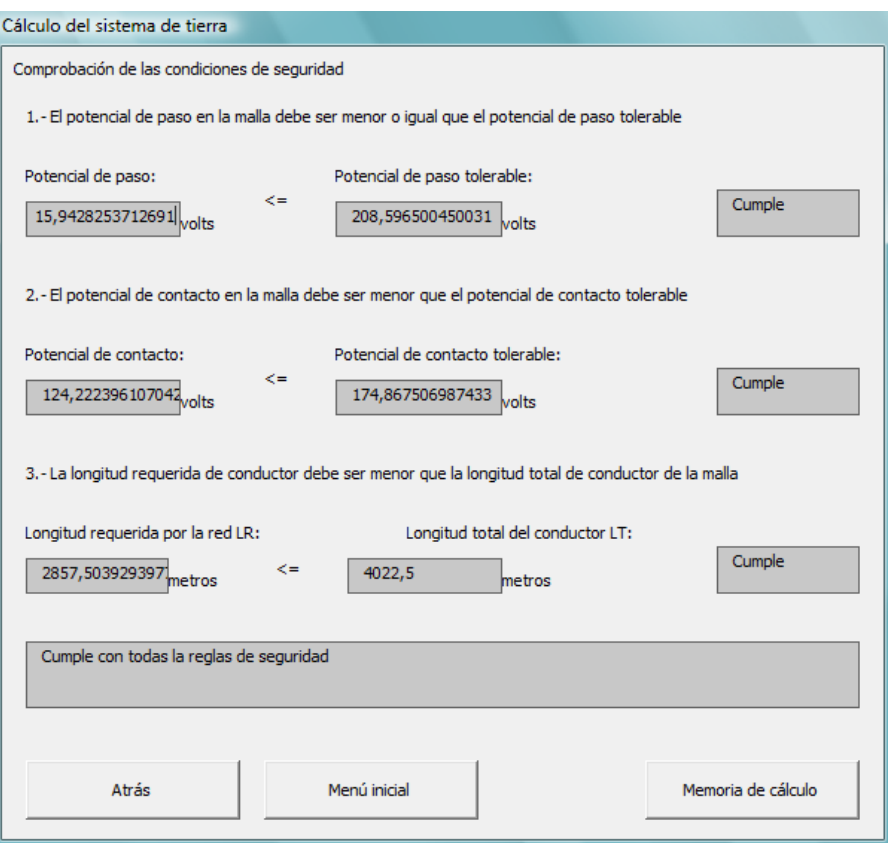

Observamos que los valores obtenidos previamente se pueden visualizar aquí también en forma de desigualdad, de tal manera que en el recuadro a la derecha se nos indicará si la desigualdad se cumple o no, como en el ejemplo anterior.

Las condiciones en un cierto orden son las siguientes:

a) El potencial de paso en la malla debe ser menor o igual que el potencial de paso tolerable.

b) El potencial de contacto en la malla debe ser menor que el potencial de contacto tolerable.

c) La longitud requerida de conductor debe ser menor que la longitud total de conductor de la malla. (Condición vista previamente en la página 2/4 del programa).

En la parte inferior aparece un recuadro en el cual se nos indicará: "Cumple con todas las reglas de seguridad".

En caso de que la red no cumpla con alguna(s) observaremos lo siguiente:

"No cumple con alguna(s) de las reglas de seguridad, revise su diseño de la red de tierra".

En dicho caso, puede regresar a rediseñarla presionando el botón "Atrás".

Si la red que se esta diseñando cumple con todas las reglas, puede proceder a imprimir la memoria de cálculo de su diseño presionando el botón "Memoria de cálculo".

# **4.2 SISTEMA DE DISTRIBUCIÓN**

## **4.2.1 Línea Aérea**

## **4.2.1.1 Funcionamiento del programa**

*\*Los campos de textos de color blanco son para introducir datos, los de color gris están reservados para resultados.*

Al iniciar el programa se puede seleccionar una de las dos opciones que maneja el programa para calcular el alimentador del sistema eléctrico, Línea Aérea o Línea Subterránea.

| El sistema de distribución de una instalación eléctrica comprenderá el alimentador primario que parte de |  |
|----------------------------------------------------------------------------------------------------|--|
|                                                                                                    |  |
| la acometida por parte del provedor de energía eléctrica hasta la entrada de consumo de la instalación.  |  |
|                                                                                                    |  |
| .                                                                                                    |  |
|                                                                                                    |  |
|                                                                                                    |  |
|                                                                                                    |  |
|                                                                                                    |  |
|                                                                                                    |  |
|                                                                                                    |  |
|                                                                                                    |  |
|                                                                                                    |  |
| Línea Aérea<br>rránea                                                                                    |  |
|                                                                                                    |  |
| $\sim$ $\sim$<br>.<br>.                                                                                  |  |
|                                                                                                    |  |
|                                                                                                    |  |
|                                                                                                    |  |
|                                                                                                    |  |
|                                                                                                    |  |
|                                                                                                    |  |

Imagen; Sistema de distribución 1.0

Línea Aérea

Al oprimir el botón de Línea Aérea se desplegará la siguiente ventana;

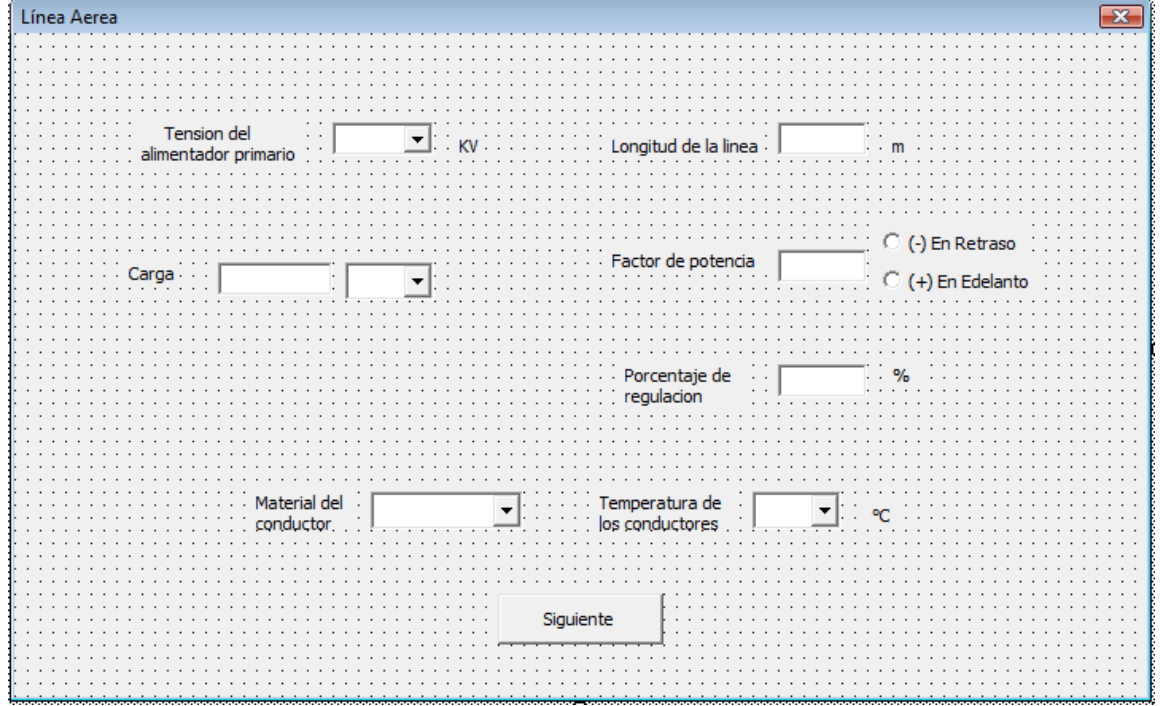

Imagen; Sistema de distribución 1.1

Aquí se podrá ingresar los siguientes datos;

- ‐ Tensión del alimentador primario; Dando un clic en la flecha de la casilla correspondiente se desplegará las opciones de las tensiones con la que la empresa suministradora alimentará el sistema eléctrico, estás tensiones son las normalizadas en media tensión, seleccione con un clic la tensión que el sistema requiera.
- ‐ Carga; Dando un clic en la casilla correspondiente podrá ingresar numéricamente el valor de la carga ya sea que quiera ingresar la carga instalada o la demandada, y dando un clic a la flecha de la segunda casilla podrá elegir si la carga está expresada en kVA, kW o kVAR.
- ‐ Longitud de la línea; Dando un clic en la casilla correspondiente podré ingresar numéricamente la longitud o distancia en metros de la línea que alimentará el sistema eléctrico.
- Factor de potencia; Dando un clic a la casilla correspondiente podrá ingresar numéricamente el valor entre 0.0 y 1.0 del factor de potencia del sistema al cual se quiera realizar los cálculos. Además puede seleccionar al lado de esta casilla dando un clic en la opción deseada si se trata de un factor en adelanto o en atraso.
- ‐ Porcentaje de regulación; Se trata del valor entre 0 y 100 que representa el aumento del voltaje receptor cuando se desconecta la carga plena, permaneciendo constante el voltaje generador y estando referido ese porcentaje de aumento al voltaje receptor con plena carga, puede ingresar este valor dando clic a la casilla correspondiente e ingresarlo de manera numérica.
- Material del conductor; Dando un clic a la flecha de la casilla correspondiente, desplegará el menú de los dos materiales de conductores que para este sistema de distribución se usan, sólo seleccione el material del conductor que cumpla con sus requerimientos (en este caso puede tratarse de "cobre" o "aluminio reforzado"‐Aluminum Cable Steel Reinforced‐).
- ‐ Temperatura de los conductores; Dando un clic a la flecha de la casilla correspondiente, desplegará el menú de las dos diferentes temperaturas del conductor a las que las características de resistencia y reactancia están referidas, seleccione la que más se adecue a las condiciones en donde el sistema eléctrico vaya a trabajar.

Una vez ingresado todos los datos (si no se ingresan todos los datos el programa no avanzará) presione el botón "Siguiente" que procesará los datos que ingresó y mostrará una nueva ventana –Imagen; Sistema de distribución1.2‐ con los resultados de los cálculos para la corriente que circulará en el conductor y el propio conductor que puede transportar dicha corriente, así mismo deberá ingresar las distancias en metros a las que se colocarán los conductores del sistema de distribución aéreo de acuerdo a la configuración mostrada en la imagen de la ventana (habrá que ingresar sólo las distancias ab y bc, ya que la distancia ac se calcula de manera automática y el programa la maneja implícitamente, lo que quiere decir que no puede ingresar en esta casilla una distancia que no sea adecuada, si lo intenta sólo logrará que le distancia ac sea confirmada).

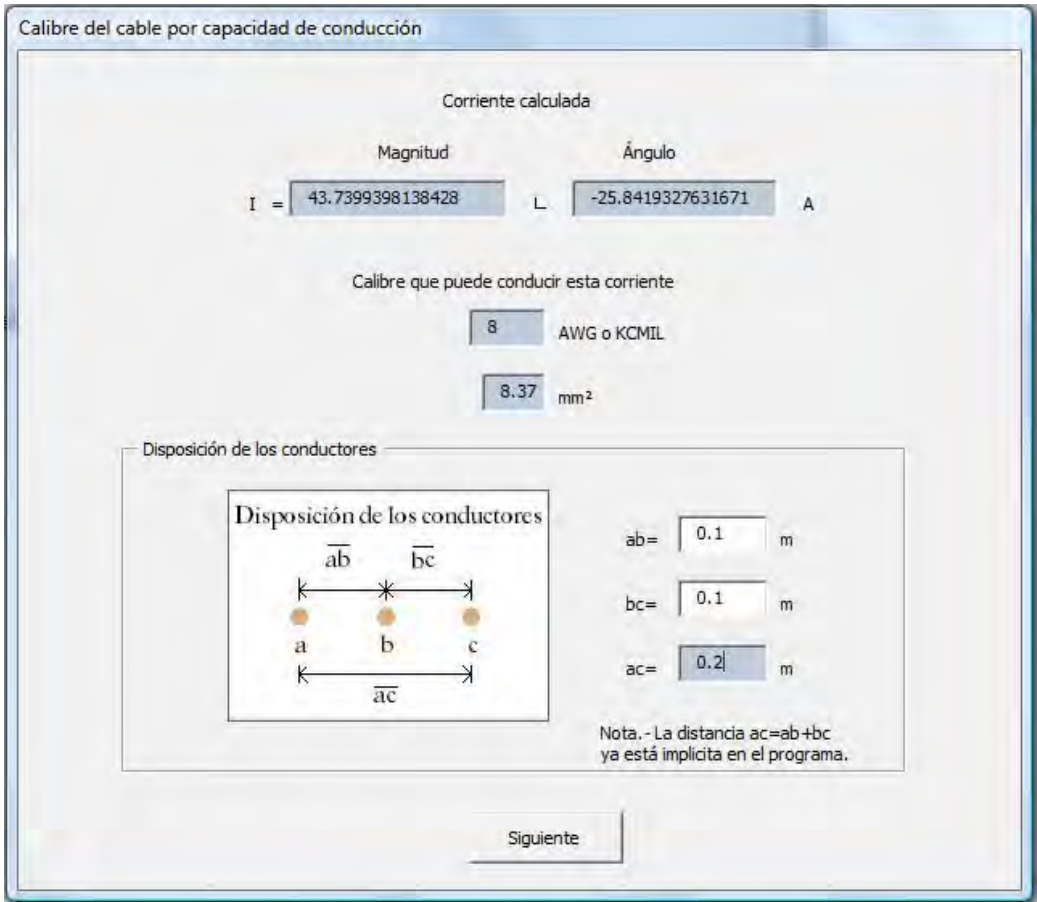

Imagen; Sistema de distribución 1.2

Al dar clic al botón "Siguiente" dará como resultado una nueva ventana –Imagen; Sistema de distribución 1.3‐ en la cual se muestran los resultados obtenidos por el cálculo de caída de tensión o también llamado porcentaje de regulación tomando como base el circuito mostrado en la misma ventana.

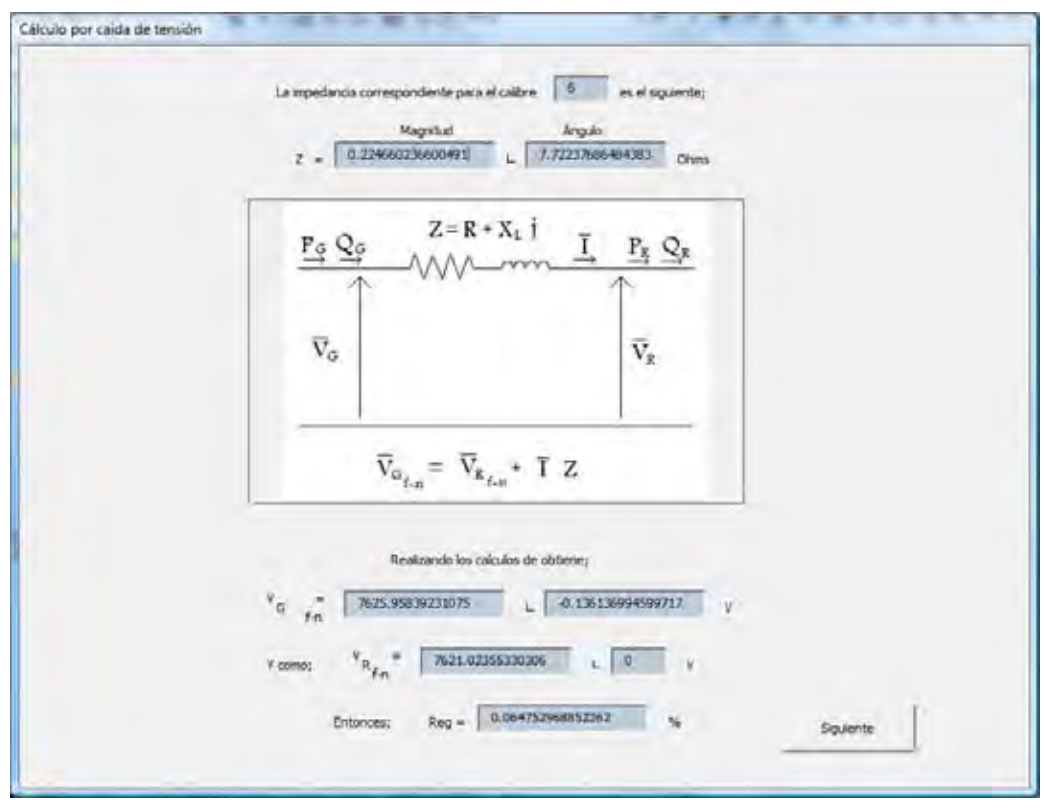

Imagen; Sistema de distribución 1.3

Posteriormente al dar clic al botón "Siguiente" de esta ventana, dependiendo del valor obtenido de % Reg habrá dos casos;

1 Si dicho porcentaje no cumple son el requerido por el usuario, es decir la caída de tensión es más grande que el ingresado en la ventana –Imagen; Sistema de distribución 1.1‐, el programa hará las iteraciones pertinentes seleccionando un nuevo calibre superior al obtenido por el cálculo de capacidad de conducción y lo mostrará junto con el nuevo resultado de caída de tensión que el nuevo calibre proporcione, esto en una ventana igual a la anterior –Imagen; Sistema de distribución 1.3‐

Nota.‐ Una ves que debido a las iteraciones se cumpla con el porcentaje de regulación indicado por el usuario, el programa pasará al caso número 2.

2 Si el porcentaje de regulación es menor o igual al ingresado en la ventana –Imagen; Sistema de distribución 1.1‐ el programa mostrará el siguiente mensaje;

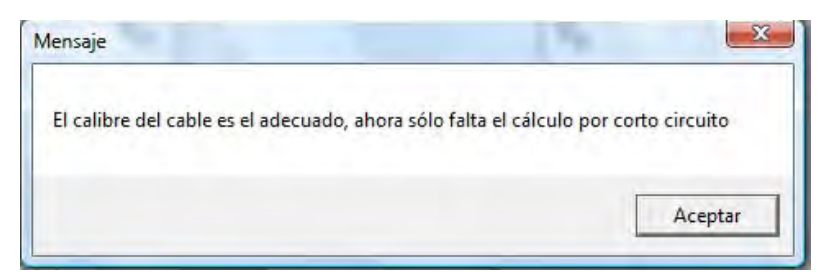

Imagen; Sistema de distribución 1.4

Para posteriormente continuar con una nueva ventana ‐ Imagen; Sistema de distribución 1.5‐ donde podrá ingresarse los siguientes datos;

‐ En la primer casilla deberá ingresar numéricamente el valor (en ciclos) del tiempo para el cual el conductor a calcular quedará expuesto a la corriente máxima de corto circuito.

‐ En la segunda casilla también podrá ingresar numéricamente el valor (note que es un valor expresado en kilo Amper) de esta corriente máxima de corto circuito que se tomará para calcular el conductor.

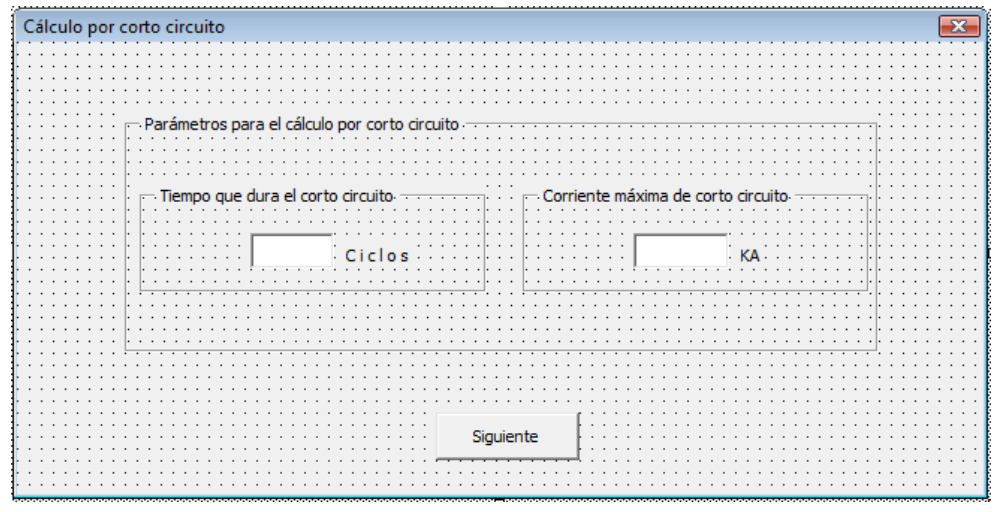

Imagen; Sistema de distribución 1.5

Presione "Siguiente" para obtener los resultados de este cálculo por medio de una nueva ventana –Imagen; Sistema de distribución 1.6‐

En la cual se muestra por una parte la sección transversal (es decir el área) del conductor que soporta los parámetros antes ingresados, y por lo tanto se selecciona y se muestra el calibre del conductor correspondiente.

|  | Resultados del cálculo por corto circuito                                |  |  |  |  |  |  |  |  |  |  |  |  |  |  |  |           |  |  |  |  |  |  |  |  |                              |  |  |  |  |  |  |  |  |  |  |
|--|--------------------------------------------------------------------------|--|--|--|--|--|--|--|--|--|--|--|--|--|--|--|-----------|--|--|--|--|--|--|--|--|------------------------------|--|--|--|--|--|--|--|--|--|--|
|  |                                                                          |  |  |  |  |  |  |  |  |  |  |  |  |  |  |  |           |  |  |  |  |  |  |  |  |                              |  |  |  |  |  |  |  |  |  |  |
|  |                                                                          |  |  |  |  |  |  |  |  |  |  |  |  |  |  |  |           |  |  |  |  |  |  |  |  |                              |  |  |  |  |  |  |  |  |  |  |
|  |                                                                          |  |  |  |  |  |  |  |  |  |  |  |  |  |  |  |           |  |  |  |  |  |  |  |  |                              |  |  |  |  |  |  |  |  |  |  |
|  |                                                                          |  |  |  |  |  |  |  |  |  |  |  |  |  |  |  |           |  |  |  |  |  |  |  |  |                              |  |  |  |  |  |  |  |  |  |  |
|  |                                                                          |  |  |  |  |  |  |  |  |  |  |  |  |  |  |  |           |  |  |  |  |  |  |  |  |                              |  |  |  |  |  |  |  |  |  |  |
|  | Sección calculada del conductor en establista de Calibre correspondiente |  |  |  |  |  |  |  |  |  |  |  |  |  |  |  |           |  |  |  |  |  |  |  |  |                              |  |  |  |  |  |  |  |  |  |  |
|  |                                                                          |  |  |  |  |  |  |  |  |  |  |  |  |  |  |  |           |  |  |  |  |  |  |  |  |                              |  |  |  |  |  |  |  |  |  |  |
|  |                                                                          |  |  |  |  |  |  |  |  |  |  |  |  |  |  |  |           |  |  |  |  |  |  |  |  |                              |  |  |  |  |  |  |  |  |  |  |
|  |                                                                          |  |  |  |  |  |  |  |  |  |  |  |  |  |  |  |           |  |  |  |  |  |  |  |  |                              |  |  |  |  |  |  |  |  |  |  |
|  |                                                                          |  |  |  |  |  |  |  |  |  |  |  |  |  |  |  |           |  |  |  |  |  |  |  |  | <b>Example 1</b> : : : AWG o |  |  |  |  |  |  |  |  |  |  |
|  |                                                                          |  |  |  |  |  |  |  |  |  |  |  |  |  |  |  |           |  |  |  |  |  |  |  |  |                              |  |  |  |  |  |  |  |  |  |  |
|  |                                                                          |  |  |  |  |  |  |  |  |  |  |  |  |  |  |  |           |  |  |  |  |  |  |  |  |                              |  |  |  |  |  |  |  |  |  |  |
|  |                                                                          |  |  |  |  |  |  |  |  |  |  |  |  |  |  |  |           |  |  |  |  |  |  |  |  |                              |  |  |  |  |  |  |  |  |  |  |
|  |                                                                          |  |  |  |  |  |  |  |  |  |  |  |  |  |  |  |           |  |  |  |  |  |  |  |  |                              |  |  |  |  |  |  |  |  |  |  |
|  |                                                                          |  |  |  |  |  |  |  |  |  |  |  |  |  |  |  |           |  |  |  |  |  |  |  |  |                              |  |  |  |  |  |  |  |  |  |  |
|  |                                                                          |  |  |  |  |  |  |  |  |  |  |  |  |  |  |  |           |  |  |  |  |  |  |  |  |                              |  |  |  |  |  |  |  |  |  |  |
|  |                                                                          |  |  |  |  |  |  |  |  |  |  |  |  |  |  |  |           |  |  |  |  |  |  |  |  |                              |  |  |  |  |  |  |  |  |  |  |
|  |                                                                          |  |  |  |  |  |  |  |  |  |  |  |  |  |  |  |           |  |  |  |  |  |  |  |  |                              |  |  |  |  |  |  |  |  |  |  |
|  |                                                                          |  |  |  |  |  |  |  |  |  |  |  |  |  |  |  |           |  |  |  |  |  |  |  |  |                              |  |  |  |  |  |  |  |  |  |  |
|  |                                                                          |  |  |  |  |  |  |  |  |  |  |  |  |  |  |  |           |  |  |  |  |  |  |  |  |                              |  |  |  |  |  |  |  |  |  |  |
|  |                                                                          |  |  |  |  |  |  |  |  |  |  |  |  |  |  |  |           |  |  |  |  |  |  |  |  |                              |  |  |  |  |  |  |  |  |  |  |
|  |                                                                          |  |  |  |  |  |  |  |  |  |  |  |  |  |  |  |           |  |  |  |  |  |  |  |  |                              |  |  |  |  |  |  |  |  |  |  |
|  |                                                                          |  |  |  |  |  |  |  |  |  |  |  |  |  |  |  |           |  |  |  |  |  |  |  |  |                              |  |  |  |  |  |  |  |  |  |  |
|  |                                                                          |  |  |  |  |  |  |  |  |  |  |  |  |  |  |  | Siguiente |  |  |  |  |  |  |  |  |                              |  |  |  |  |  |  |  |  |  |  |
|  |                                                                          |  |  |  |  |  |  |  |  |  |  |  |  |  |  |  |           |  |  |  |  |  |  |  |  |                              |  |  |  |  |  |  |  |  |  |  |
|  |                                                                          |  |  |  |  |  |  |  |  |  |  |  |  |  |  |  |           |  |  |  |  |  |  |  |  |                              |  |  |  |  |  |  |  |  |  |  |
|  |                                                                          |  |  |  |  |  |  |  |  |  |  |  |  |  |  |  |           |  |  |  |  |  |  |  |  |                              |  |  |  |  |  |  |  |  |  |  |
|  |                                                                          |  |  |  |  |  |  |  |  |  |  |  |  |  |  |  |           |  |  |  |  |  |  |  |  |                              |  |  |  |  |  |  |  |  |  |  |
|  |                                                                          |  |  |  |  |  |  |  |  |  |  |  |  |  |  |  |           |  |  |  |  |  |  |  |  |                              |  |  |  |  |  |  |  |  |  |  |

Imagen; Sistema de distribución 1.6

Es aquí donde el programa responde a las necesidades de brindar el alimentador o alimentadores cubriendo todos los rubros, es decir, al dar clic en el botón de "Siguiente" aparece el siguiente mensaje;

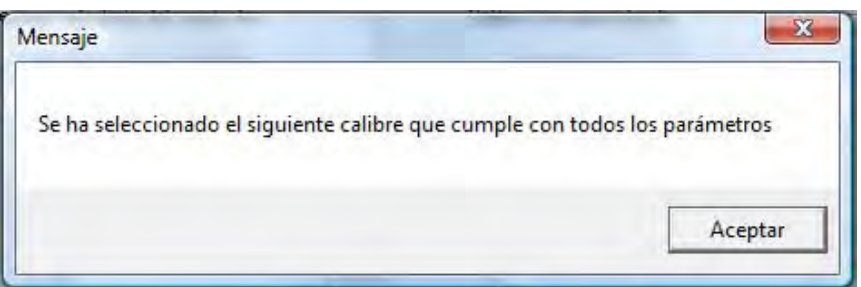

Imagen; Sistema de distribución 1.7

Indica que el cálculo por capacidad de conducción, cálculo por caída de tensión y el cálculo por corto circuito convergen en un conductor, el cual es mostrado en la última ventana ‐ Imagen; Sistema de distribución 1.8‐

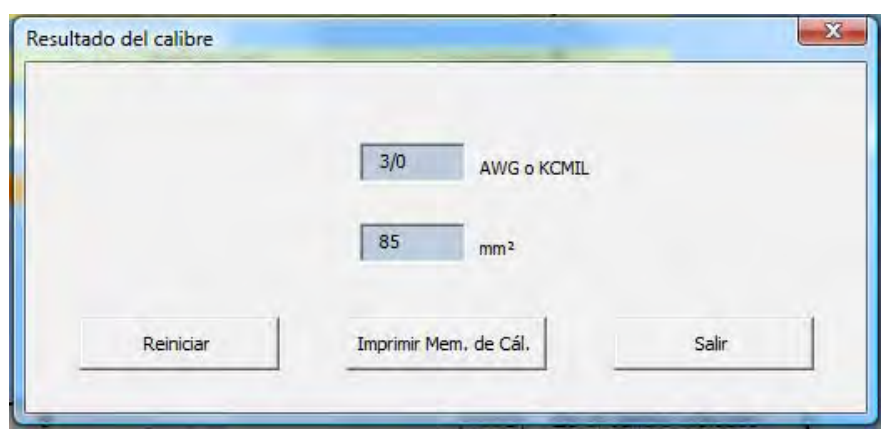

Imagen; Sistema de distribución 1.8

Y en esta última ventana de resultado, se puede elegir entre las opciones;

‐ Reiniciar; Al presionar este botón usted puede ingresar los datos para un nuevo cálculo.

‐ Imprimir Mem. de Cál.; Al oprimir este botón se imprimirá todos los datos ingresados y las operaciones necesarias para cada cálculo

‐ Salir; Cuando se oprima este botón el programa terminará y se cerrará.

#### **4.2.1.2 Información para el cálculo de los alimentadores del sistema (Línea aérea)**

Debido a que un sistema polifásico equilibrado puede reducirse al estudio de un sistema monofásico formado por cualquiera de las fases y por un conductor neutro sin impedancia se tiene que; cada fase de una línea de transmisión comprende resistencia efectiva y reactancia inductiva en serie y resistencia de aislamiento y reactancia capacitiva al neutro en paralelo. Los parámetros anteriores se encuentran distribuidos a lo largo de toda la línea. Para el fin de nuestros cálculos tomaremos en cuenta que el sistema se trata de una "Línea corta", lo cual quiere decir que no se supera longitudes de 60 km y voltajes de 40 kV, por lo tanto el circuito que emplearemos es el siguiente

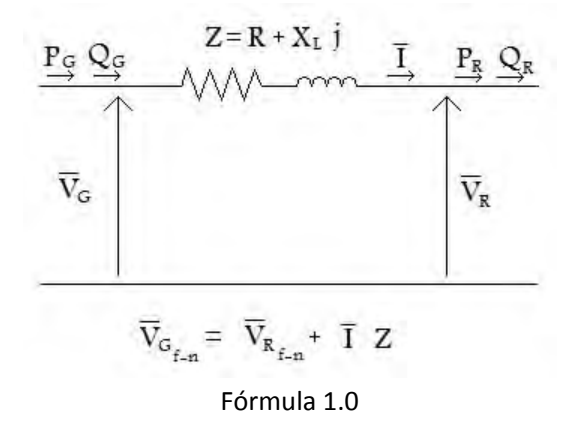

Lo primero que hacemos es obtener la magnitud de la corriente por medio de la siguiente ecuación según sea el caso de los datos con los que se cuente.

$$
\left(\bar{f} = \frac{S_{3\phi}}{\sqrt{3}\bar{V}_{f-f}} = \frac{P_{3\phi}^{V}}{\sqrt{3}\bar{V}_{f-f}\cos\theta} = \frac{Q_{3\phi}}{\sqrt{3}\bar{V}_{f-f}\sin\theta}
$$

Y el ángulo de esta por medio de;  $\theta = ang \cos(f, p.)$ 

Una vez obtenida la magnitud y ángulo de la corriente, tomamos como base el conductor más cercano que pueda conducir esta corriente de acuerdo a las tablas (ya sea de conductores de cobre o conductores de aluminio reforzado) "Characteristics of copper conductor, hard drawn, 97.3 percent conductivity" o "Characteristics of aluminum cable steel reinforced" respectivamente. Lo cual nos da un calibre "X", del cual con ayuda también de estas tablas obtendremos los valores de ra y xa

Una vez hecho esto y sabiendo que  $Z = [r_a + j(x_a + x_a)]l$ , obtenemos la distancia media geométrica *DMG* =  $\sqrt[3]{(\partial ab)(\partial bc)(\partial ac)}$  de acuerdo a la siguiente configuración de los conductores;

Disposición de los conductores

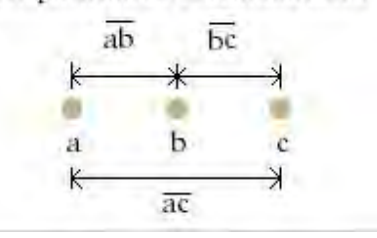

Todo esto para obtener el valor correspondiente de x<sub>d</sub>, lo cual requiere transformar la DMG a la forma (A,B) donde A es la distancia en pies, y B es la distancia en pulgadas para poder buscar en la tabla complementaria "Inductive reactance spacing factor (xd) Ohms per conductor per mile" Así de este modo se procede a sustituir estos valores y la tensión V<sub>Rf-n</sub> en la -Fórmula 1.0- para encontrar el valor de V<sub>Gf-n</sub> y a su vez proceder a sustituir en la siguiente fórmula;

$$
\%R = \frac{|V_{Gf-n}| - |V_{Rf-n}|}{|V_{Rf-n}|} \bullet 100
$$

Una vez hecho esto, hay que asegurarse de que este porcentaje cubra las necesidades que se soliciten por el usuario (2% o 3%) es lo recomendado para el sistema, que de no cumplirse el programa seleccionará las características del calibre superior siguiente hasta que cumpla con este porcentaje.

Una vez seleccionado el calibre adecuado, se procede a encontrar el calibre que puede soportar en caso de un corto circuito en determinado tiempo por medio del siguiente procedimiento.

Teniendo como base la siguiente ecuación (según sea el caso);

$$
\left(\frac{I}{A}\right)^2 t = 115679 \log \frac{(T_2 + 234)}{(T1 + 234)}
$$
 
$$
o \qquad \left(\frac{I}{A}\right)^2 t = 48687 \log \frac{(T_2 + 228)}{(T1 + 228)}
$$
  
Para cobre  
Para alu min io

Con;

I: corriente admisible de corto circuito [A]

T: tiempo de duración del corto circuito en segundos

A: sección del conductor en mm2

- $T_1$ : máxima temperatura de operación del cable en <sup>o</sup>C
- $T_2$ : máxima temperatura admisible de corto circuito en <sup>o</sup>C

Despejando "A" consultando y comparando dicho valor con la tabla de áreas de los calibres encontraremos el calibre indicado.

Una vez que tenemos el calibre por cada cálculo, procederemos a seleccionar el que cumpla con estas tres pruebas; capacidad de corriente, caída de tensión y corto circuito, es decir el resultado final será un conductor capas de cubrir las tres pruebas.

# **4.2.2 Línea Subterránea (Cable subterráneo)**

# **4.2.2.1 Funcionamiento del programa**

Línea Subterránea

Al oprimir el botón de Línea Subterránea (ver Imagen; Sistema de distribución 1.0) se desplegará la siguiente ventana ‐ Sistema de distribución 1.9‐;

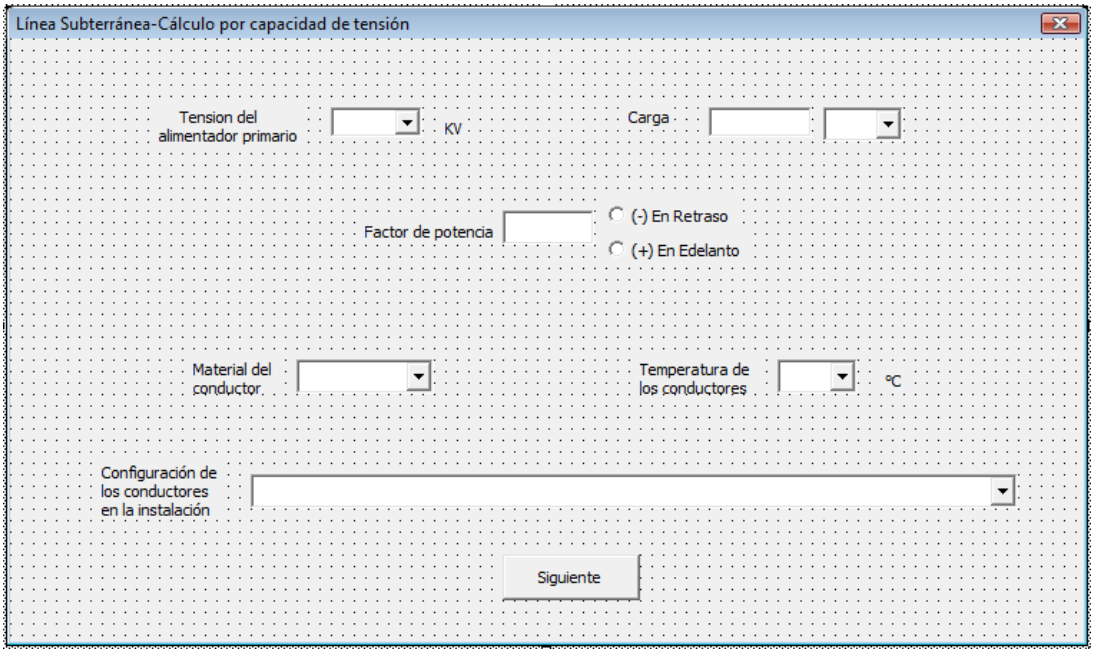

Imagen; Sistema de distribución 1.9

Aquí se podrá ingresar los siguientes datos;

- ‐ Tensión del alimentador primario; Dando un clic en la flecha de la casilla correspondiente se desplegará las opciones de las tensiones con la que la empresa suministradora alimentará el sistema eléctrico, estás tensiones son las normalizadas en media tensión, seleccione con un clic la tensión que el sistema requiera.
- ‐ Carga; Dando un clic en la casilla correspondiente podrá ingresar numéricamente el valor de la carga ya sea que quiera ingresar la carga instalada o la demandada, y dando un clic a la flecha de la segunda casilla podrá elegir si la carga está expresada en kVA, kW o kVAR.
- Factor de potencia; Dando un clic a la casilla correspondiente podrá ingresar numéricamente el valor entre 0.0 y 1.0 del factor de potencia del sistema al cual se quiera realizar los cálculos. Además puede seleccionar al lado de esta casilla dando un clic en la opción deseada si se trata de un factor en adelanto o en atraso.
- ‐ Material del conductor; Dando un clic a la flecha de la casilla correspondiente, desplegará el menú de los dos materiales de conductores que para este sistema de distribución se usan, sólo seleccione el material del conductor que cumpla con sus requerimientos (en este caso puede tratarse de "cobre" o "aluminio").
- ‐ Temperatura de los conductores; Dando un clic a la flecha de la casilla correspondiente, desplegará el menú de las dos diferentes temperaturas del conductor a las que las características de resistencia y reactancia están referidas, seleccione la que más se adecue a las condiciones en donde el sistema eléctrico vaya a trabajar.
- ‐ Configuración de los conductores en la instalación; Dando un clic a la flecha de la casilla correspondiente, desplegará el menú de las cinco diferentes maneras en las que los conductores pueden instalarse (por ejemplo "cables monoconductores aislados directamente enterrados en el terreno"), de un clic sobre la configuración deseada para seleccionarla.

Al tener todos los datos registrados (si no se ingresan todos los datos el programa no avanzará) al presionar el botón "Siguiente" una nueva ventana ‐ Sistema de distribución 2.0‐ indicará por una parte los resultados de los cálculos de la corriente que circulará en el conductor y el propio conductor que puede transportar dicha corriente así como un ejemplo gráfico de dicha configuración de los conductores, y por la otra se deberá ingresar la longitud de la línea que se está tratando, así como el porcentaje de regulación requerido en la respectiva casilla.

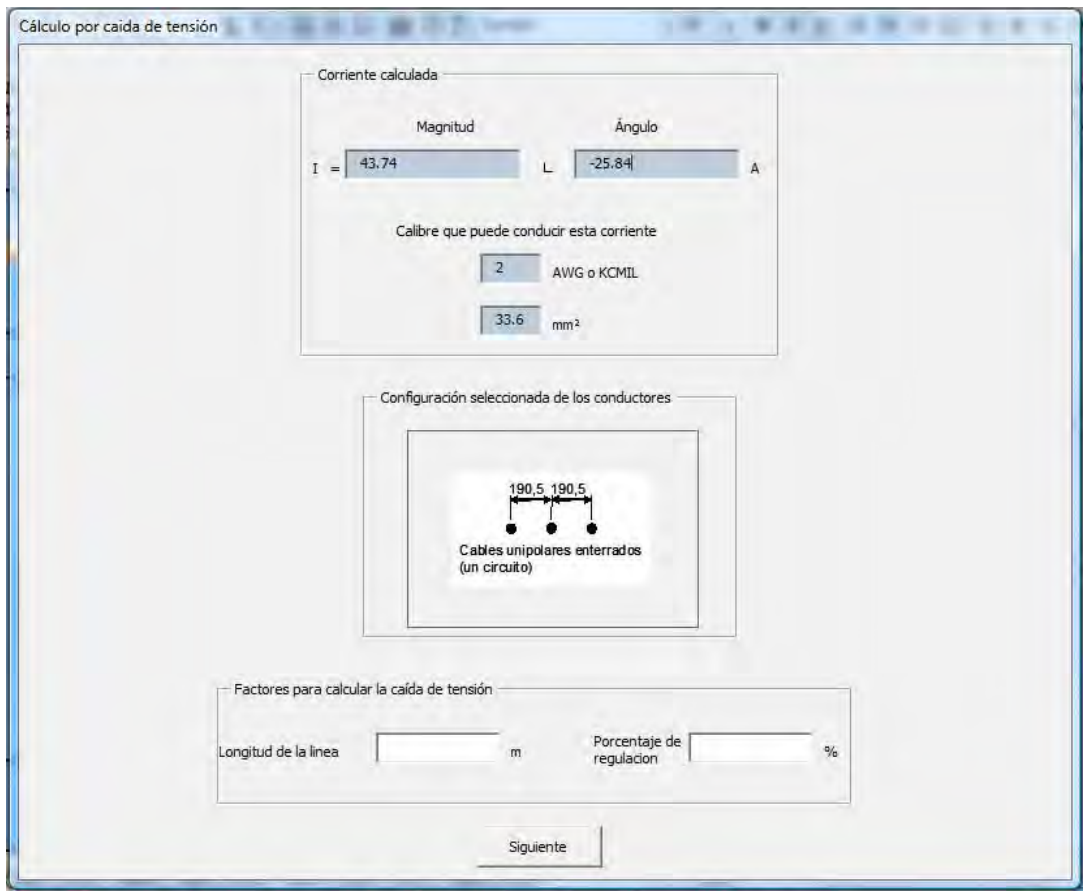

Sistema de distribución 2.0

Al dar clic al botón "Siguiente" dará como resultado una nueva ventana –Imagen; Sistema de distribución 1.3‐ en la cual se muestran los resultados obtenidos por el cálculo de caída de tensión o también llamado porcentaje de regulación tomando como base el circuito mostrado en la misma ventana.

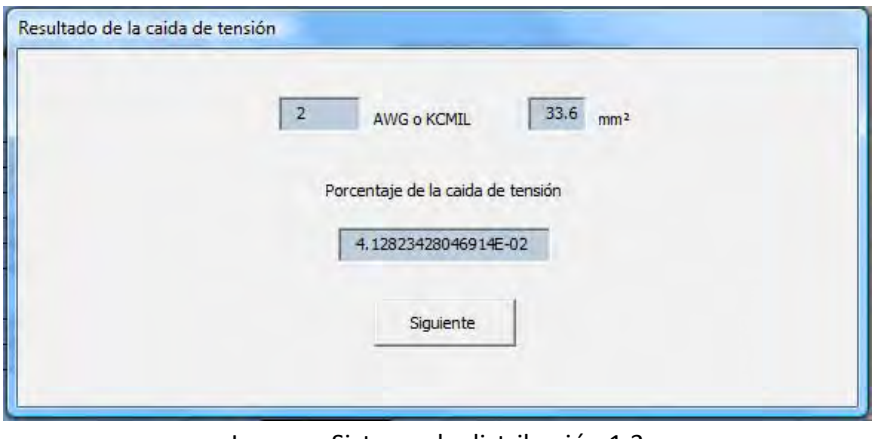

Imagen; Sistema de distribución 1.3

Posteriormente al dar clic al botón "Siguiente" de esta ventana, dependiendo del valor obtenido de %Reg habrá dos casos;

3 Si dicho porcentaje no cumple son el requerido por el usuario, es decir la caída de tensión es más grande que el ingresado en la ventana –Imagen; Sistema de distribución 1.1‐, el programa hará las iteraciones pertinentes seleccionando un nuevo calibre superior al obtenido por el cálculo de capacidad de conducción y lo mostrará junto con el nuevo resultado de caída de tensión que el nuevo calibre proporcione, esto en una ventana igual a la anterior –Imagen; Sistema de distribución 1.3‐

Nota.‐ Una ves que debido a las iteraciones se cumpla con el porcentaje de regulación indicado por el usuario, el programa pasará al caso número 2.

4 Si el porcentaje de regulación es menor o igual al ingresado en la ventana –Imagen; Sistema de distribución 1.1‐ el programa mostrará el siguiente mensaje;

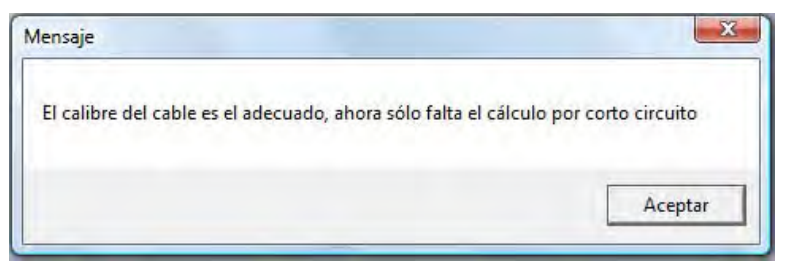

Imagen; Sistema de distribución 1.4

Para posteriormente continuar con una nueva ventana - Imagen; Sistema de distribución 1.5donde podrá ingresarse los siguientes datos;

‐ En la primer casilla deberá ingresar numéricamente el valor (en ciclos) del tiempo para el cual el conductor a calcular quedará expuesto a la corriente máxima de corto circuito.

‐ En la segunda casilla también podrá ingresar numéricamente el valor (note que es un valor expresado en kilo Amper) de esta corriente máxima de corto circuito que se tomará para calcular el conductor.

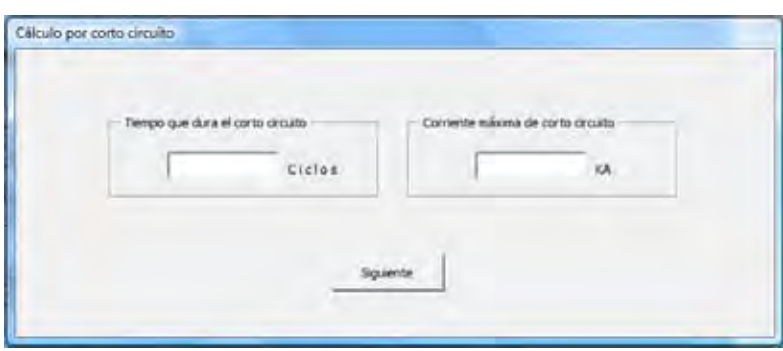

Imagen; Sistema de distribución 1.5
Presione "Siguiente" para obtener los resultados de este cálculo por medio de una nueva ventana –Imagen; Sistema de distribución 1.6‐

En la cual se muestra por una parte la sección transversal (es decir el área) del conductor que soporta los parámetros antes ingresados, y por lo tanto se selecciona y se muestra el calibre del conductor correspondiente.

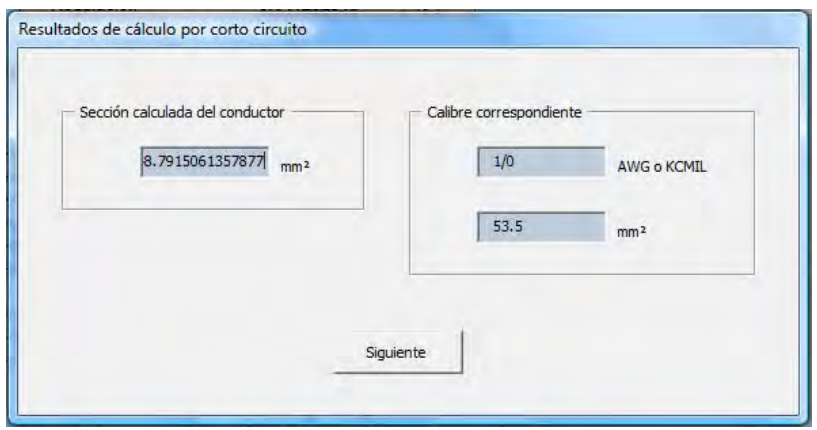

Imagen; Sistema de distribución 1.6

Es aquí donde el programa responde a las necesidades de brindar el alimentador o alimentadores cubriendo todos los rubros, es decir, al dar clic en el botón de "Siguiente" aparece el siguiente mensaje;

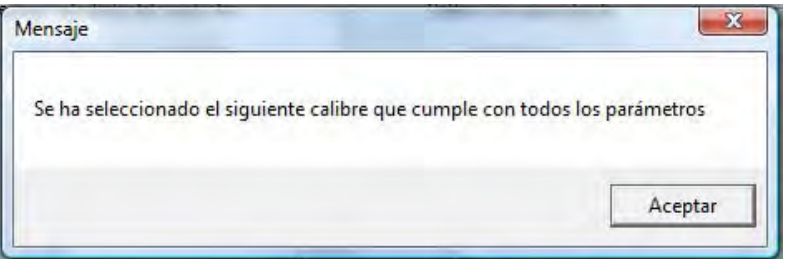

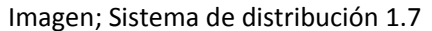

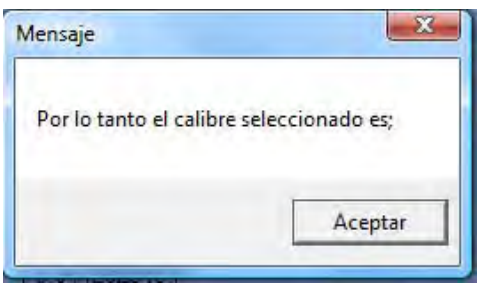

Indica que el cálculo por capacidad de conducción, cálculo por caída de tensión y el cálculo por corto circuito convergen en un conductor, el cual es mostrado en la última ventana ‐ Imagen; Sistema de distribución 1.8‐

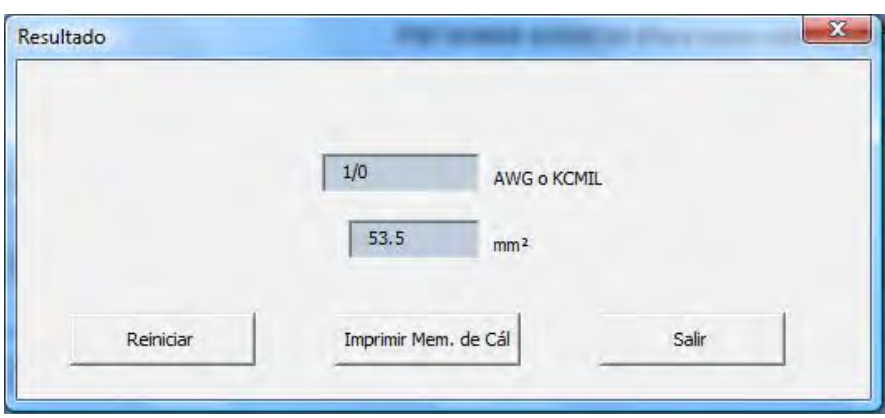

Imagen; Sistema de distribución 1.8

Y en esta última ventana de resultado, se puede elegir entre las opciones;

‐ Reiniciar; Al presionar este botón usted puede ingresar los datos para un nuevo cálculo.

‐ Imprimir Mem. de Cál.; Al oprimir este botón se imprimirá todos los datos ingresados y las operaciones necesarias para cada cálculo

‐ Salir; Cuando se oprima este botón el programa terminará y se cerrará.

### **4.2.2.2 Información para el cálculo de los alimentadores del sistema (Línea subterránea)**

El procedimiento es similar al anterior usado para línea aérea, lo primero que hacemos es obtener las corriente por medio de;

$$
\left(\frac{F}{f} = \frac{S_{3\phi}}{\sqrt{3}\bar{V}_{f-f}} = \frac{P_{3\phi}^{V}}{\sqrt{3}\bar{V}_{f-f}\cos\theta} = \frac{Q_{3\phi}}{\sqrt{3}\bar{V}_{f-f}\sin\theta}
$$

Y el ángulo de esta por medio de;  $\theta = ang \cos(f, p)$ .

Una vez obtenida la magnitud y ángulo de la corriente, tomamos como base el conductor más cercano que pueda conducir esta corriente de acuerdo a las tablas (esta vez se trata de conductores de "cobre" o de "aluminio") tomadas de la Norma –Tablas 310‐77, 310‐78, 310‐79, 310‐80, 310‐81, 310‐82, 310‐83, 310‐84, 310‐85 y 310‐86‐ Lo cual nos da un calibre "X"

Tomando como base este calibre se obtiene la resistencia y reactancia por medio de la –Tabla 9 Alternating‐Current Resistance and Reactance‐ del National Electric Code (NEC)

Con la siguiente ecuación; Re *gulación* = 
$$
\left(\frac{\Delta V}{Vn}\right)
$$
(100) %

Con;

$$
\Delta V = I \bullet l \bullet (R \cos \theta + X \sin \theta))
$$

$$
Vn = \frac{Vf}{\sqrt{3}}
$$

 *I* : corriente admisible [A] *l* : longitud de la línea de transmisión [m]

Una vez obtenido el resultado, hay que asegurarse de que este porcentaje cubra las necesidades que se soliciten por el usuario (2% o 3%) es lo recomendado para el sistema, que de no cumplirse el programa seleccionará las características del calibre superior siguiente hasta que cumpla con este porcentaje.

Una vez seleccionado el calibre adecuado, se procede a encontrar el calibre que puede soportar en caso de un corto circuito en determinado tiempo por medio del siguiente procedimiento.

Teniendo como base la siguiente ecuación (según sea el caso);

$$
\left(\frac{I}{A}\right)^2 t = 115679 \log \frac{(T_2 + 234)}{(T1 + 234)}
$$
 
$$
o \qquad \left(\frac{I}{A}\right)^2 t = 48687 \log \frac{(T_2 + 228)}{(T1 + 228)}
$$
  
Para cobre  
Para alu minio

Con;

 I: corriente admisible de corto circuito [A] T: tiempo de duración del corto circuito en segundos A: sección del conductor en mm2  $T_1$ : máxima temperatura de operación del cable en <sup>o</sup>C  $T_2$ : máxima temperatura admisible de corto circuito en  ${}^{0}$ C

Despejando "A" consultando y comparando dicho valor con la tabla de áreas de los calibres encontraremos el calibre indicado.

Al igual que en el caso de línea aérea tomaremos el calibre por cada cálculo, procederemos a seleccionar el que cumpla con estas tres pruebas; capacidad de corriente, caída de tensión y corto circuito, es decir el resultado final será un conductor capas de cubrir las tres pruebas.

#### **4.3 TRANSFORMADOR**

#### **4.3.1 Funcionamiento del programa**

#### **‐ Inserte las cantidades conocidas**

Seleccione el numero de fases, puede seleccionar: "Una Fase" o "Tres Fases" de la lista desplegable bajo la etiqueta "No. de fases"

Inserte el valor de la carga en amperes en el recuadro junto a la etiqueta "Requerimiento de la carga (Amps)"

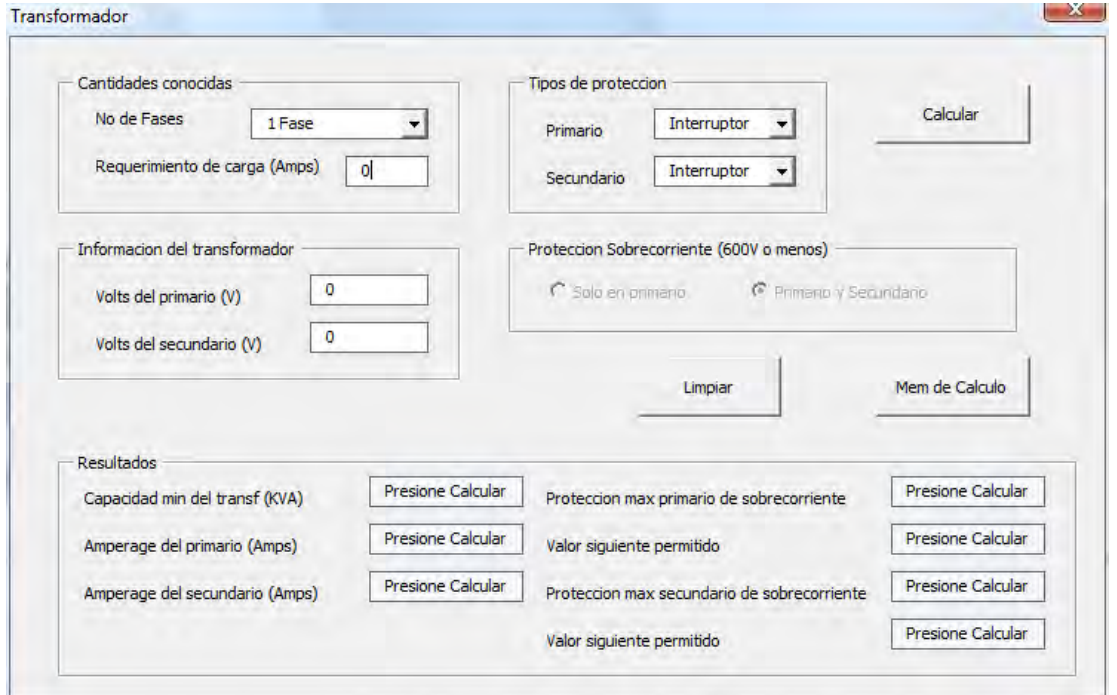

#### **‐ Inserte la información del transformador**

Inserte el valor de la Tensión del primario y el valor de la Tensión del secundario, en los recuadros bajo la etiqueta "Información del transformador".

### **‐ Seleccione en donde se va a aplicar la protección de sobrecorriente**

Dentro del recuadro con la etiqueta "Tipos de protección", bajo la etiqueta "Ubicación de Protección" podrá seleccionar si desea que la protección de sobrecorriente se aplique únicamente al Primario o tanto en el Primario como en el Secundario.

#### **‐ Seleccione la Protección**

Seleccione el tipo de protección que va a instalarse en el lado primario del transformador haciendo clic en la lista desplegable que se encuentra bajo a la etiqueta "Protección primario".

Las protecciones disponibles son: "Interruptor" y "Fusible"

Seleccione el tipo de protección que va a instalarse en el lado secundario del transformador haciendo clic en la lista desplegable que se encuentra bajo a la etiqueta "Protección secundario".

Las protecciones disponibles son también: "Interruptor" y "Fusible"

### **‐ Resultados**

Los resultados de los cálculos son mostrados en los recuadros de texto de color amarillo.

### *Capacidad mínima del transformador*

En la caja de texto bajo la etiqueta "Cap. mínima del transf. (KVA)" se mostrara la capacidad mínima del transformador la cual se calculara con las siguientes formulas;

$$
kVA \; Diversificados = \frac{C \arg a \; total \; demandada}{Factor \; de \; diversidad \; (1.25)}
$$

La capacidad del transformador se calcula con la siguiente formula;

Factor de utilización (0.8) *kV Diversificados kVA Transformador* <sup>=</sup>

### *Corriente del primario*

En la caja de texto bajo la etiqueta "Corriente del primario" se mostrara la corriente en el primario del transformador

$$
Inp = \frac{kVA}{\sqrt{3}}
$$
 (kV)

## *Corriente del secundario*

En la caja de texto bajo la etiqueta "Corriente del secundario" se mostrara la corriente en el secundario del transformador

$$
Inp = \frac{kVA}{\sqrt{3} (kV)}
$$

# *Protección de sobrecorriente máxima en el primario*

La caja de texto bajo esta etiqueta proporciona el valor de la protección de sobrecorriente calculada y depende de la corriente en el primario y del porcentaje obtenidos en tablas en base a la protección elegida

Iproteccion = (Inp)(Ifactordeproteccion)

Dependiendo del tipo de protección seleccionada se obtendrá el factor de protección adecuado. Para calcular este factor se toma como referencia el articulo 450‐3(a) y la tabla 450‐3(a)(1) y 2

# *Protección de sobrecorriente máxima en el secundario*

La caja de texto bajo esta etiqueta proporciona el valor de la protección de sobrecorriente calculada y depende de la corriente en el secundario y del porcentaje obtenidos en tablas en base a la protección elegida

Iproteccion = (Inp)(Ifactordeproteccion)

Dependiendo del tipo de protección seleccionada se obtendrá el factor de protección adecuado. Para calcular este factor se toma como referencia el articulo 450‐3(a) y la tabla 450‐3(a)(1) y 2

### *Valor estándar siguiente*

En este recuadro se muestra el valor de protección de sobrecorriente tanto del primario como del secundario.

### **‐ Memoria de cálculo**

Al hacer clic en este botón el programa abrirá una vista previa de la información introducida y los cálculos realizados por el programa.

Nota: Si se ha cometido algún error o se desea reiniciar el programa se debe presionar el botón "Limpiar" al hacerlo se tendrán las condiciones iníciales del programa

## **4.3.2 Información para el dimensionamiento del transformador**

Instalar un transformador de acuerdo a las normas es un asunto crítico para asegurar una instalación eléctrica segura así como también de confiable sistema de alimentación, especialmente para aquellas aplicaciones donde la calidad de la energía es un asunto importante. La instalación de transformadores es una de las prácticas más comunes, y también de las prácticas de instalación más complicadas debido a la confusión al dimensionar los equipos de protección contra sobrecorriente y los conductores de tierra.

Muchas instalaciones eléctricas pueden ser un reto en lo que se refiere en términos de requerimientos de la norma, y los transformadores pueden llevar este reto a un nuevo nivel. Una instalación segura que se ha diseñado e instalado correctamente asegurara que los conductores y los equipos están dimensionados y protegidos correctamente. Un error al instalar los transformadores pueden tener consecuencias como incendios provocados por una protección impropia o el dimensionamiento incorrecto de los conductores, así como riesgos de shock eléctrico por puesta a tierra incorrecta.

Los transformadores de potencia aparecen en los sistemas industriales en la subestación principal o primaria, o bien en las subestaciones secundarias.

Por lo general no son de potencias tan altas como aquellos instalados en los sistemas eléctricos de potencia, por lo mismo, se aplica normalmente la protección contra sobrecorriente y dependiendo de la capacidad, se puede aplicar también la protección diferencial.

Para aplicar la protección contra sobrecorriente, se establece una diferencia por niveles de voltaje en los devanados del transformador, de modo que en tensiones de 600 V o menores, consideradas como de baja tensión, se aplican los conceptos para las instalaciones dadas en la norma NOM‐ SPE001‐1999 y para tensiones mayores se aplica la norma ANSI/IEEE 657.13.

La NOM proporciona los límites máximos requeridos para la protección contra sobrecorriente de transformadores. Una pregunta común es si los conductores del secundario y la protección de sobrecorriente son independientes o partes de un sistema. Un error común es tratar de aplicar un solo conjunto de reglas de protección para los conductores del primario y secundario. Esto puede resultar en una instalación que no provea protección necesaria de acuerdo a las reglas de la NOM.

El artículo 450 de la NOM trata los requerimientos de protección para los transformadores. Específicamente el artículo 450‐3 cubre los requerimientos de protección de sobrecorriente para el transformador.

Nota: El artículo 450 solo trata los requerimientos del transformador. La ampacidad de los conductores que alimentan al transformador, así como la protección de sobrecorriente necesaria para los conductores se cubre en los capítulos 2 y 3 de la NOM.

#### **Factores a considerar**

Los detalles sobre la protección de sobrecorriente en los transformadores se enfocan en los siguientes requerimientos básicos:

#### *a) Condición*

Determina bajo qué circunstancias se pueden utilizar las reglas de protección. Estas incluyen condiciones como impedancias del transformador y limitaciones sobre las localizaciones del transformador

### *b) Tamaño de la protección de sobrecorriente en el primario*

Específica el valor máximo de la protección de sobrecorriente expresada con un porcentaje de la corriente del primario del transformador

#### *c) Tamaño de la protección de sobrecorriente en el secundario*

Específica el valor máximo de la protección de sobrecorriente expresada con un porcentaje de la corriente del secundario del transformador. Las condiciones específicas determinaran si la protección en el secundario es necesaria. Cuando la protección en el secundario es necesaria, la NEC permite que la protección sea un solo conjunto de fusibles o un interruptor o una combinación de no más de un conjunto de seis fusibles o interruptores.

d) Siguiente tamaño permitido

Especifica si, bajo la condición particular señalada, el siguiente valor estándar de protección debe ser utilizado en caso de que el valor máximo no corresponda a un valor comercial.

#### **Tablas**

### *Tablas 450‐3 (a)(1) y 450‐3 (a)(2)*

Esta tabla aplica a transformadores que tienen un voltaje mayor a 600 volts en el primario, secundario o ambos.

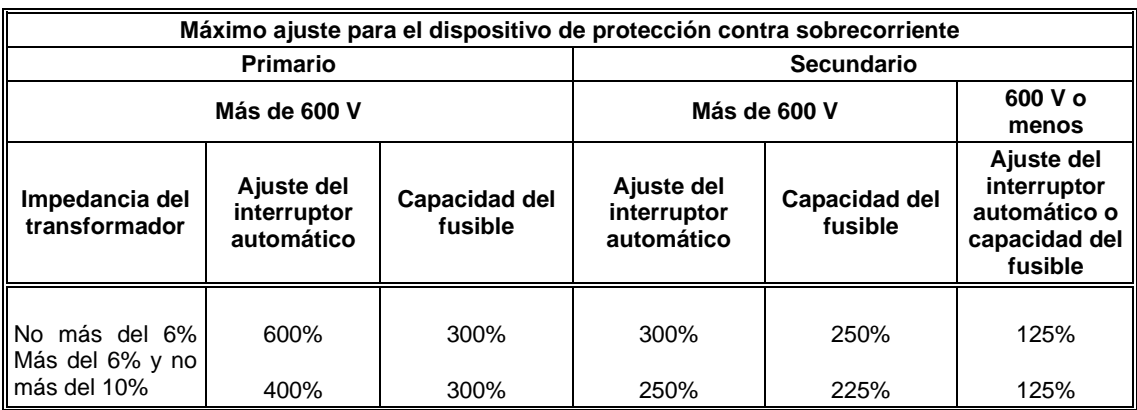

#### **TABLA 450-3 (a)(1).-**

#### **TABLA 450-3 (a)(2).-**

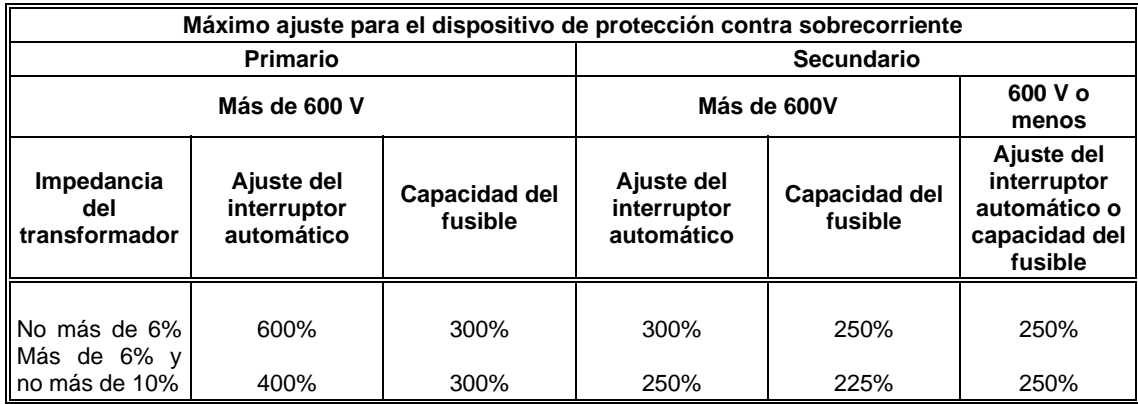

Esta tabla tiene dos condiciones que afectan su aplicación. Una es cuando se puede considerar una instalación "supervisada". "Supervisada" es más que tener personal calificado que instale el equipo. La implicación de supervisada significa que se tiene personal calificado en el sitio disponible todo el tiempo y capaces de lidiar con cualquier tipo de circunstancias que sucedan durante la instalación del equipo.

### *Tabla 450‐3 B*

Estas reglas aplican a los transformadores cuando tanto el primario como el secundario tienen un voltaje de 600V o menos. La tabla 450.3B muestra los requerimientos de protección del transformador usando solo protección en el primario o protección en el primario y en el secundario, esta protección solo cubre el transformador no los conductores.

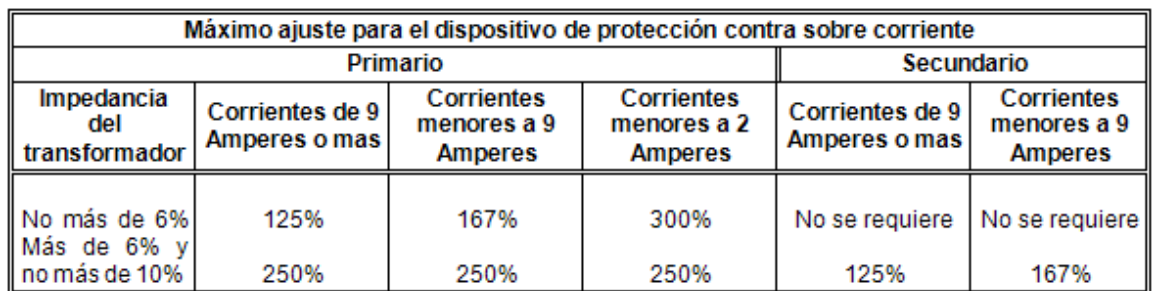

Tabla 450.3 B Valor máximo protección de sobrecorriente 600 volts y menos

# **4.4 APARTARRAYOS (Coordinación de aislamiento)**

#### **4.4.1 Información para el cálculo y selección de los apartarrayos**

Los apartarrayos son equipos que drenan a tierra los efectos eléctricos transitorios producidos en sobretensiones por descargas atmosféricas, sobretensiones por maniobra y sobretensiones a la frecuencia del sistema por efectos de ferroresonancia.

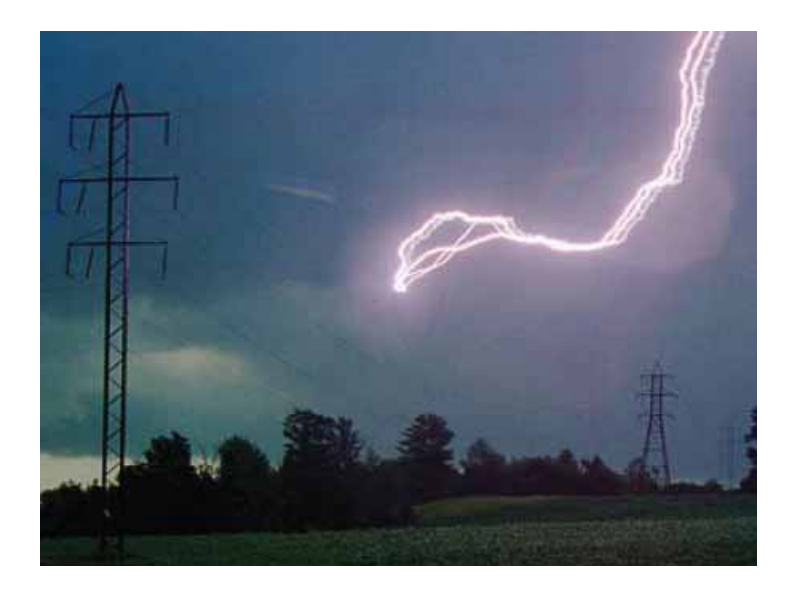

*Descarga atmosférica.*

Los apartarrayos se emplean para limitar las sobretensiones que se producen por acción tanto de efectos transitorios (sobretensión debida a operación de interruptores) como de descargas atmosféricas a niveles en los que los aislamientos del equipo no sufran deterioro, así como para asegurar la continuidad del servicio al presentarse dichas sobretensiones.

Cada apartarrayos se encuentra normalmente abierto y se encuentra calibrado para que a partir de cierta tensión entre línea y tierra se cierre automáticamente y filtre los frentes de onda. Esto de hace con un circuito de resistencia variable, con tensión, de los elementos dependiendo de la naturaleza de éstos. Al desaparecer la sobretensión el apartarrayos vuelve a la posición de abierto.

Deben instalarse apartarrayos en plantas industriales, especialmente en lugares donde las tormentas son frecuentes y de gran intensidad. Su instalación, tanto para proteger al equipo de la subestación como al equipo de utilización, puede hacerse tanto en el exterior como en el interior del local que contiene al equipo que se va a proteger, tan cerca de éste como sea factible, tomando en cuenta que deben estar fuera de pasillos y alejados de otro equipo, así como de partes combustibles del edificio. Además, deben resguardarse, ya sea por su elevación o por su localización, en sitios inaccesibles a personas no idóneas, o bien, protegidos por defensas o barandales adecuados.

Existen diferentes tipos de apartarrayos dependiendo del uso que se les quiera dar. Apartarrayos para subestación de potencia, distribución, en baja tensión, etc. Así como también dependiendo del material con el que estén hechos, porcelana, poliméricos, entre hierro en aire, óxidos metálicos, por mencionar los mas comunes.

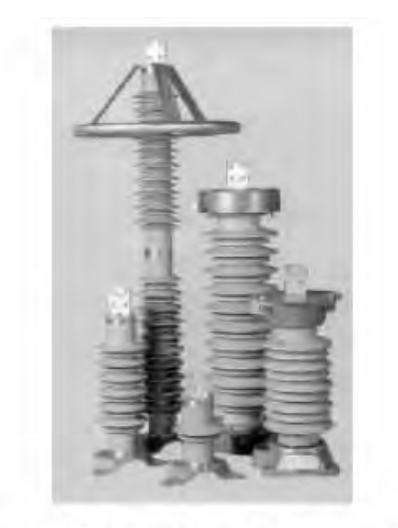

Fig. 1 Diferentes tipos de Apartarrayos

Algunos de los más utilizados son:

# ADOM (Apartarrayos de óxidos metálicos)

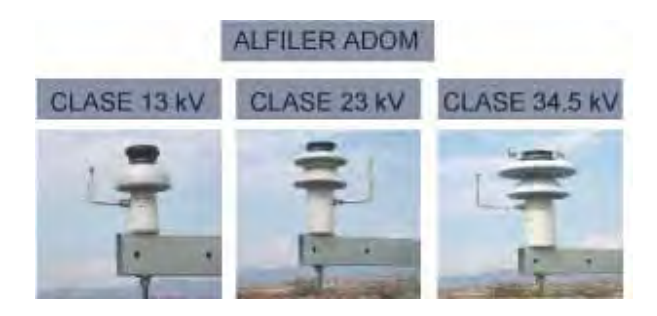

ALEA (Apartarrayo de línea con entrehierro en aire)

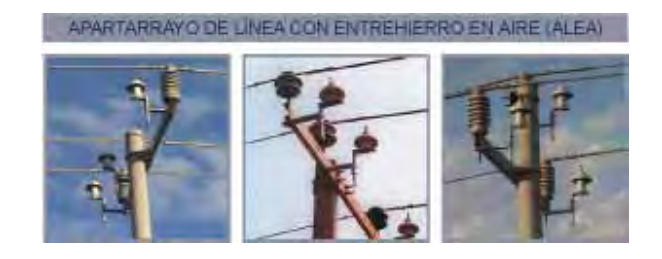

ABT (Apartarrayo de baja tensión)

Este tipo de apartarrayos sí se conecta de manera permanente al sistema, pero en baja tensión ya que permite proteger al transformador por el secundario (bobina de baja tensión), evitando su falla por inducidos o sobrevoltajes en circuitos de baja tensión

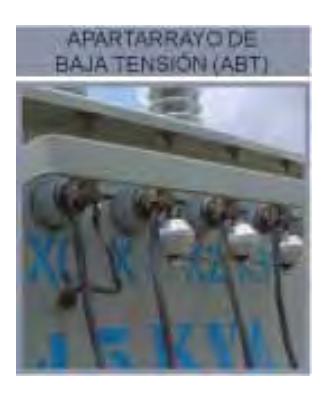

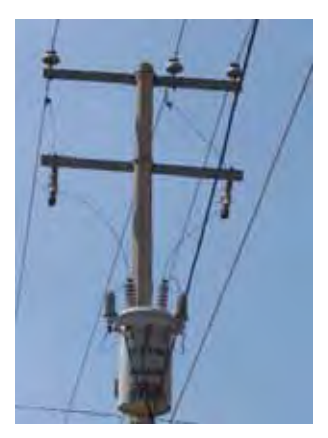

Para subestaciones de potencia usualmente se realizan estudios de coordinación de aislamiento para seleccionar los apartarrayos adecuados para dicha subestación. En estos estudios de coordinación de aislamiento se toman en cuenta factores como estudios atmosféricos, altitud, carga conectada, etc.

Como en nuestro caso la selección de apartarrayo se hará para una subestación pequeña en una instalación eléctrica; todo este proceso se simplifica.

Nuestro diseño lo hemos basado en la selección del apartarrayos tipo estación de Hubbell Ohio Brass como el que se muestra en la figura a continuación:

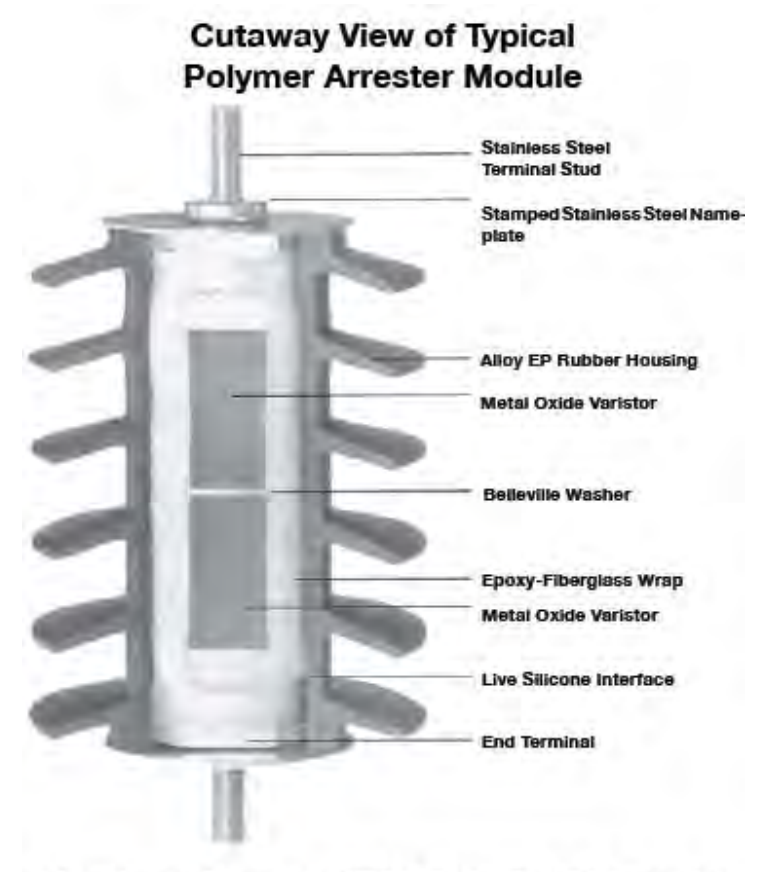

# Sectional View of PROTECTA\*LITE Arrester

Corte transversal de un apartarrayos PROTECTA LITE © de Ohio Brass, como los utilizados para nuestro programa.

Existen muy diversas técnicas para el cálculo apropiado de apartarrayos; en nuestro caso por ser de aplicación utilizamos tablas de fabricante, en este caso Ohio Brass de Hubbel ®. La selección del apartarrayos debe basarse en la coordinación de tres parámetros de funcionamiento:

MCOV (Máximum Continuos Operating Voltage) Voltaje Máximo de Operación Continua del Apartarrayos, a frecuencia del sistema.

Voltaje Nominal (Duty Cycle) Voltaje máximo al que el apartarrayos puede estar energizado mientras descarga impulsos normalizados de corriente (prueba de Duty Cycle durante 20 minutos, según ANSI).

Sobrevoltaje Temporal (TOV: Transient Overvoltage) Sobrevoltaje máximo que puede soporta el apartarrayos en función del tiempo de duración, de la temperatura ambiente y de la absorción de energía previa a la aplicación de la sobretensión. Este se define usualmente a través de una familia de curvas, aunque algunos estándares establecen un tiempo y temperatura ambiente definidos para fines de comparación.

El MCOV esta asociado con la tensión de operación permanente máxima del sistema mientras que el voltaje nominal se relaciona normalmente con las sobretensiones transitorias que se presentan durante fallas de línea a tierra en el sistema. La capacidad de sobrevoltaje temporal se evalúa calculando o estimando la magnitud y duración de las sobretensiones temporales más probables en el sistema de potencia en que se aplicaran los apartarrayos.

Así mismo, los apartarrayos pueden ser instalados en lugares con altitud desde 0 hasta 3,600 msnm y pueden ser usados en lugares donde la temperatura no exceda 60°C.

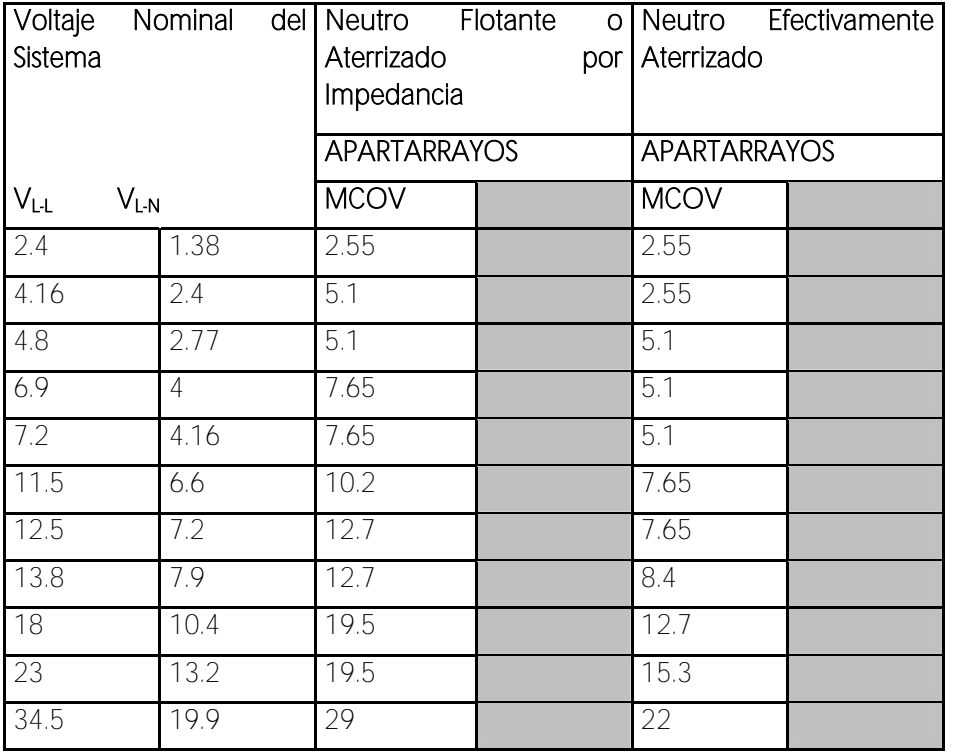

**Tabla de selección de apartarrayos.**

Para el caso de nuestro programa se utilizó el apartarrayos de óxido de zinc Hubbel Ohio Brass Dyna Var® porque es uno de los extensamente utilizados por los conformadores de subestaciones.

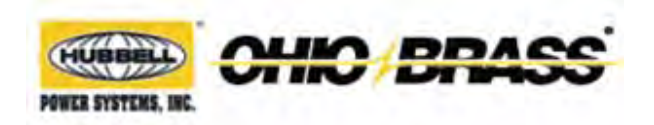

DynaVar<sup>®</sup> Arresters PVI-LP Polymer Housed IEC Class 2 Arresters

### **4.4.2 Funcionamiento del programa (Apartarrayos)**

La pantalla inicial del programa es la que se muestra a continuación:

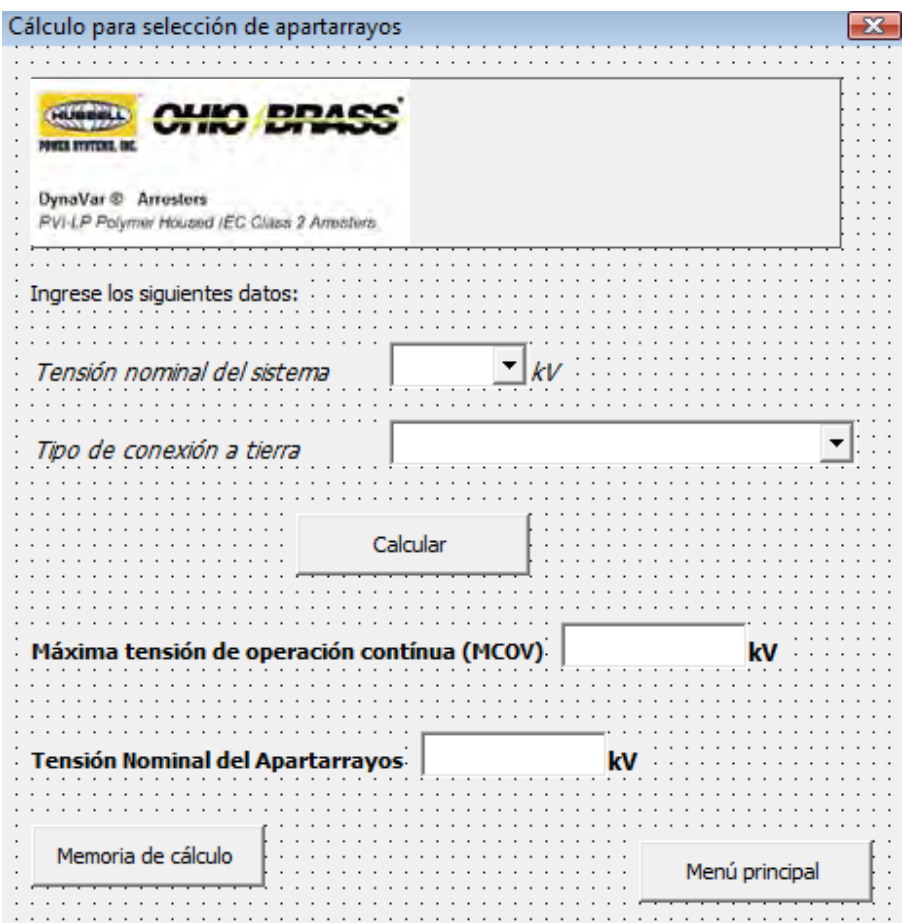

### **‐ Tensión nominal del sistema.**

Al dar click en la lista desplegable que se muestra en la figura de arriba podemos ver las tensiones eléctricas normalizadas $^{41}$  desde 2.4 kV hasta 34.5 kv.

### **‐ Tipo de conexión a tierra.**

Aquí tenemos dos opciones; "Neutro flotante ó aterrizado por impedancia" y "Neutro efectivamente aterrizado". Esto depende de la conexión del sistema de tierra que tengamos. Cuando se tiene un sistema de tierra bien diseñado elegiremos "Neutro efectivamente aterrizado"

#### **‐ Resultados obtenidos.**

Máxima tensión de operación contínua (MCOV) y tensión nominal del apartarrayos.

#### **Ejemplo.**

Para un sistema con tensión de 23 kv y neutro efectivamente aterrizado, tendríamos lo siguientes resultados:

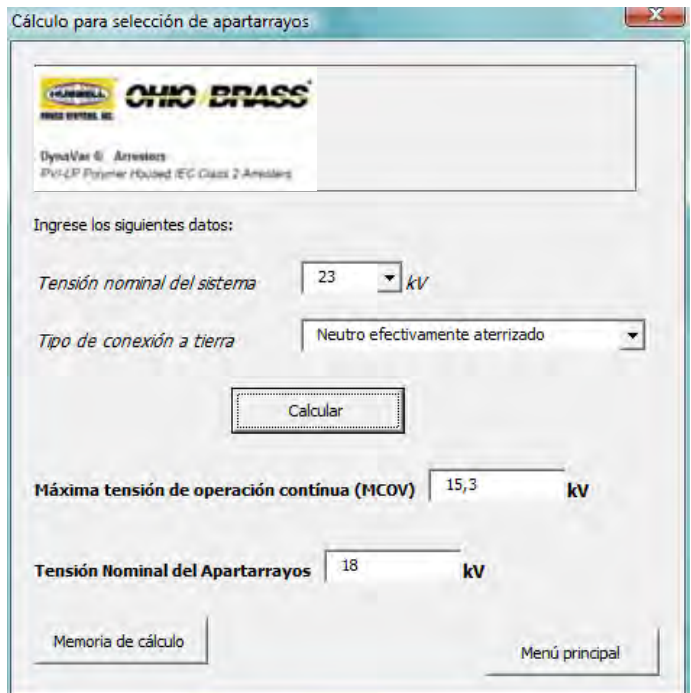

Es decir, tendríamos que adquirir un apartarrayos de 18 kV.

<sup>41</sup> Norma NMX-J-098-ANCE-1999 "Tensiones eléctricas normalizadas"

# **5 CÁLCULO DE CORTO CIRCUITO**

#### **5.1 Información para el cálculo de Corto Circuito**

#### **Calculo de corto circuito**

Un corto circuito es una falla que se presenta en una instalación y que demanda una corriente excesiva, denominada corriente de corto circuito en el punto de ocurrencia. El estudio del corto circuito en los sistemas de potencia permite seleccionar la capacidad interruptiva de los instrumentos de protección.

Los efectos de corto circuito dependen directamente de la energía que tiene que ser disipada por el arco, esto es:

$$
I_{cc} = \int V \cdot i \cdot dt
$$

Donde

 V= Voltaje en los extremos del elemento considerado I= Corriente de corto circuito T= Tiempo que permanece la condición de corto circuito

Es importante conocer las magnitudes de la corriente de corto circuito de un sistema porque permite evitar condiciones de riesgo debidas a la falla, que puedan causar dalos a los equipos y, sobre todo, a las personas próximas a las instalaciones.

### **5.1.1 Corrientes de Falla**

Las corrientes de falla tienen su fuente de instalación en las maquinas eléctricas rotatorias. La corriente que las maquinas rotatorias aportan a la falla está limitada por su impedancia, y decrece exponencialmente con el tiempo a partir del valor que adquiere inmediatamente después de la falla.

El valor de impedancia en las maquinas rotatorias al momento del coto circuito es variable. Es posible despreciar el valor de la resistencia y se puede hablar únicamente en función de la reactancia.

Para el caso de cálculo de fallas existe un valor de impedancia para los primeros ciclos de duración, a esta impedancia se le conoce como reactancia subtransitoria X", que determina la corriente de corto circuito y que se presenta en le primer ciclo.

Debido a que en la industria existen principalmente motores de inducción, cuya aportación de corto circuito dura solamente solo dos o tres ciclos, para este tipo de motores se considera únicamente la reactancia subtransitoria X", que está directamente relacionada con la corriente de arranque.

Los diferentes tipos de falla que pueden presentarse son:

- 1) Falla de línea tierra
- 2) Falla de línea a línea
- 3) Falla de dos líneas a tierra (Falla bifásica)
- 4) Falla de tres líneas (Falla trifásica)
- 5) Falla de tres líneas a tierra

La falla más común es la llamada falla de línea a tierra, sin embargo para efectos de cálculo se puede suponer que la falla que se presenta es trifásica.

La justificación para realizar la consideración es debido a que las corrientes de falla entre líneas nunca son mayores que las trifásicas (son aproximadamente el 87%). Por otra parte, a pesar de que las fallas monofásicas son las más comunes, solo en raras ocasiones son mayores que la trifásica (máximo 125%).

La corriente de una falla corriente trifásica equilibrada es igual en sus tres fases, por lo que puede calcularse solo para una fase, con el voltaje entre línea y neutro y su impedancia equivalente.

Aplicando el teorema de Thevenin, la corriente de corto circuito en un punto, es igual al cociente del voltaje que había en ese punto antes del corto circuito, entre la impedancia equivalente del sistema visto desde el punto de análisis, incluyendo la impedancias de las fuentes, es decir las aportaciones de todos los puntos del sistema.

$$
I_{cc} = \frac{V}{Z_{eq}}
$$

### **5.1.2 Consideraciones para le calculo de corto circuito**

Para realizar el cálculo de corto circuito es necesario realizar las siguientes consideraciones:

a) Seleccionar el lugar o punto de la instalación en donde se quiere conocer la magnitud de falla.

b) Elaborar un diagrama de reactancias a partir del diagrama unifilar el sistema, en cual se representen los elementos que interesen para el estudio, como son:

Generadores, motores, trasformadores, líneas, circuitos alimentadores, suministro, etc. Se deben considerar las fuentes de corriente al corto circuito, como son: la compañía suministradora, motores de inducción y generadores del sistema.

c) Recabar la información referente a las características a las características de los elementos que componen al sistema, las cuales deben estar indicadas en el diagrama unifilar Método de Calculo

# **5.1.3 Método por unidad (p.u.)**

El método utilizado por el programa es el método por unidad (p.u.).

Este método permite expresar el voltaje, la corriente, los KVA y la impedancia en unidades comunes p.u. referidas a un valor base o de referencia. El valor p.u. de una magnitud cualquiera se define como el cociente de su valor base expresado como un decimal.

### *Selección de las bases*

Para poder referir los datos del sistema eléctrico a valores comunes, se deben definir valores bases de voltaje y potencia, con el fin de representar a los valores de reactancias en p.u. bajo las mismas bases.

Normalmente para la potencia base, se selecciona la potencia de equipo mas grande del sistema, para facilidad de cálculo, sin embrago la elección de los KV base debe referirse de acuerdo al nivel de tensión donde se calculara la falla, es decir se debe tomar el tomar los KV base el valor de tensión que tenga cada bus del sistema.

### *Fuente de suministro*

Para el cálculo de la corriente de corto circuito, el equivalente en p.u. del sistema de suministro (compañía suministradora), es tomado de los datos proporcionados por la compañía que suministra la alimentación eléctrica.

# *Condiciones de cálculo*

El cálculo de corto circuito se efectúa para las condiciones de falla trifásica asimétrica y simétrica.

Se toman en cuenta las aportaciones de todos los motores instalados, independientemente de la capacidad de los mismos. El cálculo de corriente se refiere a la corriente momentánea que corresponde al valor de la reactancia subtransitoria.

### **Transformadores**

Se consideran los valores nominales de cada transformador, tales como: Potencia, voltaje en KV en el lado de alta y baja tensión y la impedancia en porcentaje que proporciona el fabricante.

#### **Líneas**

Para el cálculo de las reactancias, se toman los proporcionados por los fabricantes. Los datos que se consideran son: reactancia en ohms/m, resistencia en ohms/m, longitud de la línea en metros y voltaje de operación en KV.

#### **Motores**

Para los valores de reactancias, se debe de conocer el valor de la reactancia subtransitoria. Se pueden tomar como referencia los valores que se indican en la publicación "Recommended practice for Industrial Plants" (Libro rojo del IEEE), tabla 25, pagina 303.

En el caso de motores menores de 50 HP derivados de un mismo bus, estos se podrán agrupar de tal manera que la capacidad del motor equivalente, sea la suma de los motores agrupados.

#### **5.1.4 Calculo de las reactancias en p.u.**

La impedancia en por unidad de cada elemento del sistema eléctrico, se obtiene con las siguientes expresiones

Reactancia de suministro

$$
Z_{\text{pusist}} = \frac{KVA base}{MVA del sistema}
$$

Reactancia del transformador

$$
Z_{\text{putrans}} = \frac{KVA base * %Z}{KVA del transformador / 100}
$$

Reactancia del motor

$$
Z_{\text{pumotor}} = \frac{KVAbase * \text{Re } ac \tan \text{ cia} \text{subtransition}}{HP \text{motor}}
$$

Reactancia de la línea

$$
Z_{pulinea} = \frac{KVA base * \text{Re } ac \tan c iadelalinea}{KV^2 * 1000}
$$

#### **5.1.5 Calculo de la corriente de corto circuito**

El cálculo de esta corriente se obtiene con el valor de reactancia en p.u. del sistema equivalente, una vez reducido el sistema, y con los valores base seleccionados para el sistema.

La corriente de corto circuito trifásica se calcula como:

$$
I_{\text{CCrifsim}} = \frac{KVAbase}{\sqrt{3} * KV base * Zpu}
$$

Donde Zpu es la impedancia equivalente una vez reducido el sistema.

La corriente de corto circuito asimétrica se calcula como:

$$
I_{\text{CCtasim}} = I_{\text{CCtrifsim}} * 1.25
$$

Potencia de Corto Circuito Simétrica

$$
Pot_{CCsim} = \frac{\sqrt{3} * I_{CCorifsim} * Kvbase}{1000}
$$

### **5.1.6 Representación de los datos en el sistema**

*Nodos* 

Los nodos son identificados por medio de números, el nodo inicial se asigna a la acometida del sistema. Se recomienda numerar los nodos de manera adecuada, según el diagrama unifilar, tomando las condiciones especificas para cada caso.

### *Elementos*

El usuario podrá representar cada elemento de la manera que desee. El objeto de la identificación de los elementos del sistema tiene como fin una mejor interpretación de los resultados, además de permitir la sencilla localización de los elementos dentro del diagrama unifilar

### **5.2 Funcionamiento del programa**

El programa calcula la corriente de corto circuito para un sistema considerando los datos de entrada como son: bases de cálculo, fuente de suministro y características propias de los elementos.

El cálculo se realiza utilizando el método de en por unidad a partir de las reactancias de los elementos que intervienen en el cálculo.

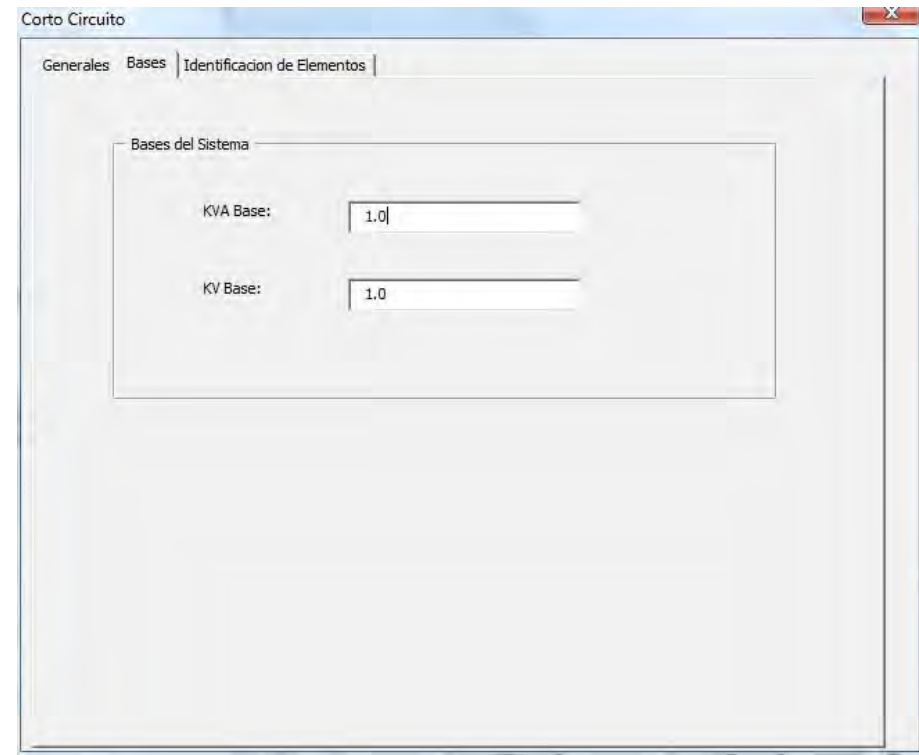

Al escoger esta opción aparece la pantalla de datos indicada como sigue

### **5.2.1 Bases**

Seleccione la etiqueta "Bases" para elegir las bases a los que se referirá el sistema.

Inserte los KVAbase en la caja de texto que se encuentra junto a la etiqueta "KVA Base" e inserte los KVbase en la caja de texto que se encuentra junto a la etiqueta "KV Base".

El valor de los KV Base, será el valor del nivel de tensión con el cual se calculara el valor de corto circuito en el nodo de falla. Se recomienda que el voltaje base sea igual al voltaje del nodo de falla. Para realizar otro calculo de corto circuito, solo basta con definir el nuevo valor de voltaje Base para el caso de que la falla este referida a otro nivel de tensión.

### **5.2.2 Identificación de elementos**

Seleccione el número de elementos del sistema con las flechas bajo la etiqueta "Numero de elementos". El programa pedirá el número de elementos, una vez ingresado este valor al presionar el botón "OK" el valor de número de elemento quedara fijo.

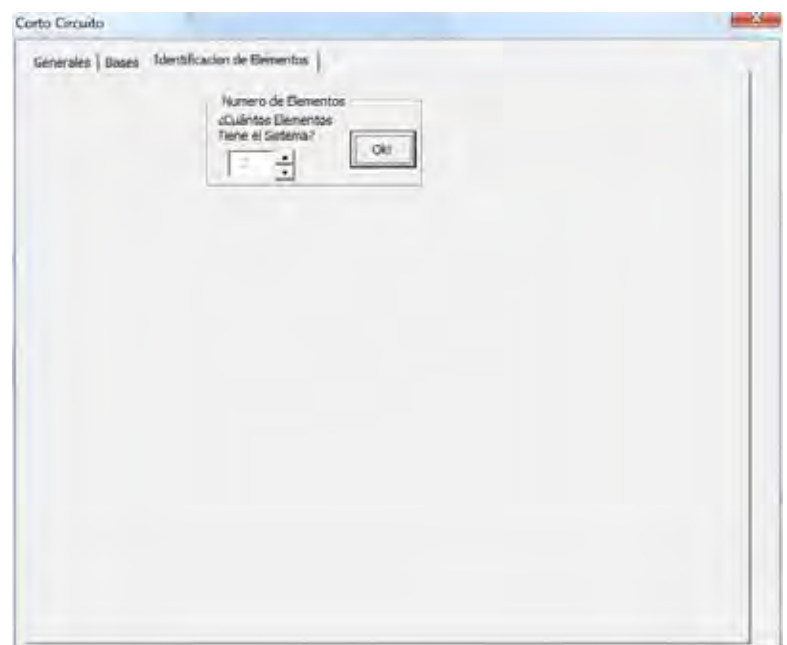

La siguiente pantalla que se presenta es:

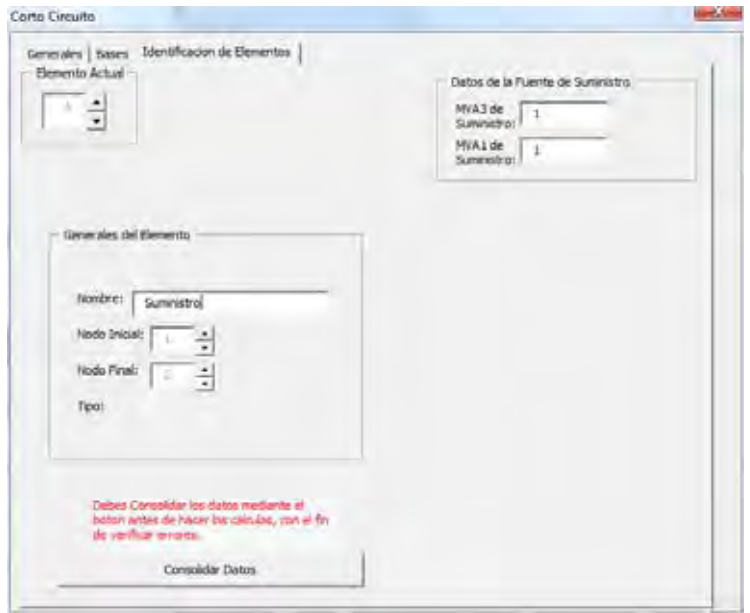

#### **5.2.3 Generales de elemento**

#### **Nombre del elemento**

Ingrese el nombre del elemento en la caja de texto junto a la etiqueta "Nombre"

Una vez que se tiene el número de elementos, el programa desplegara una pantalla para referir los nodos con una identificación, el fin de esta identificación es para facilitar la interpretación de resultados, la identificación de elementos se inicia con la acometida como elemento numero 1.

#### **Identificación de nodos para cada elemento**

Seleccione el nodo inicial y el nodo final del elemento en cuestión con las flechas junto a la etiqueta "Nodo inicial" y "Nodo Final"

La localización de cada elemento se debe hacer apoyándose en el diagrama unifilar y de reactancias. Se recomienda numerar los nodos de arriba hacia abajo y de izquierda a derecha según el diagrama unifilar.

#### **Selección del tipo de elemento**

Seleccione el elemento a analizar de la lista desplegable junto a la etiqueta "Tipo" como se muestra a continuación:

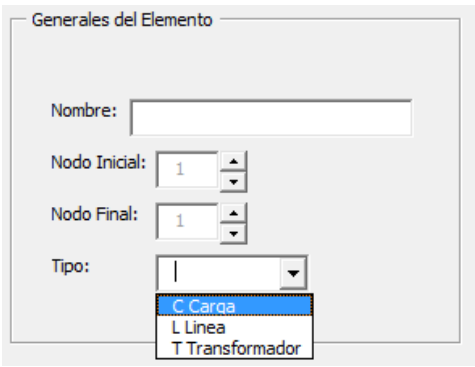

Los elementos disponibles a elegir son: Carga, Línea y Transformador

#### **Parámetros de cálculo para cada elemento**

Una vez seleccionado el tipo de elemento, el programa pedirá los parámetros de cálculo para cada elemento. Se pueden seleccionar cargas, Transformadores y Líneas. Existen tres tipos de elementos para el programa.

#### **Elementos del programa**

#### **Transformadores**

Al seleccionar este tipo de elemento se muestran los siguientes datos a ingresar

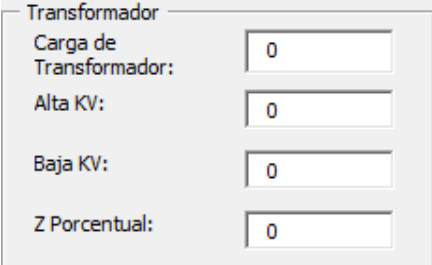

Los datos que se requieren son:

Potencia en KVA, Voltaje nominal en el lado de baja en KV, Voltaje nominal en el lado de alta en KV, la impedancia en porcentaje

### **Líneas**

Al seleccionar este tipo de elemento se muestran los siguientes datos a ingresar

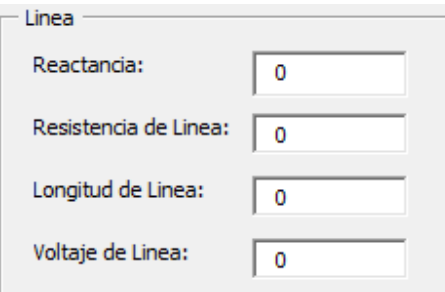

Los datos que se requieren son:

Reactancia en Ohms/m, resistencia en Ohms/m, longitud en metros, voltaje de operación en KV. Cargas

Al seleccionar este tipo de elemento se muestran los siguientes datos a ingresar

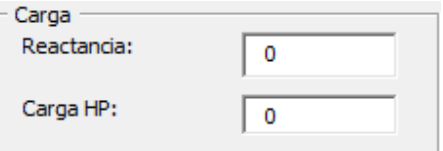

Los datos que se requieren son:

Potencia en HP y Reactancia en Ohms

Para el caso de los motores, se debe conocer la reactancia subtransitoria, se puede tomar como referencia, los valores que se indican en la publicación "Recommended Practice for Electric Power distribution for Industrial Plants" del IEEE, tabla 25 pag. 303 (libro rojo).

Una vez ingresados los datos se deberá apretar el botón "Consolidar datos", si faltan datos por ingresar el programa mostrara el mensaje "Debes consolidar los datos mediante el botón antes de hacer los cálculos, con el fin de verificar errores". En caso contrario no se presentara ningún mensaje y se mostrara la etiqueta "Cálculos"

### **5.2.4 Cálculos**

Al seleccionar la etiqueta "Cálculos" se presenta la siguiente pantalla:

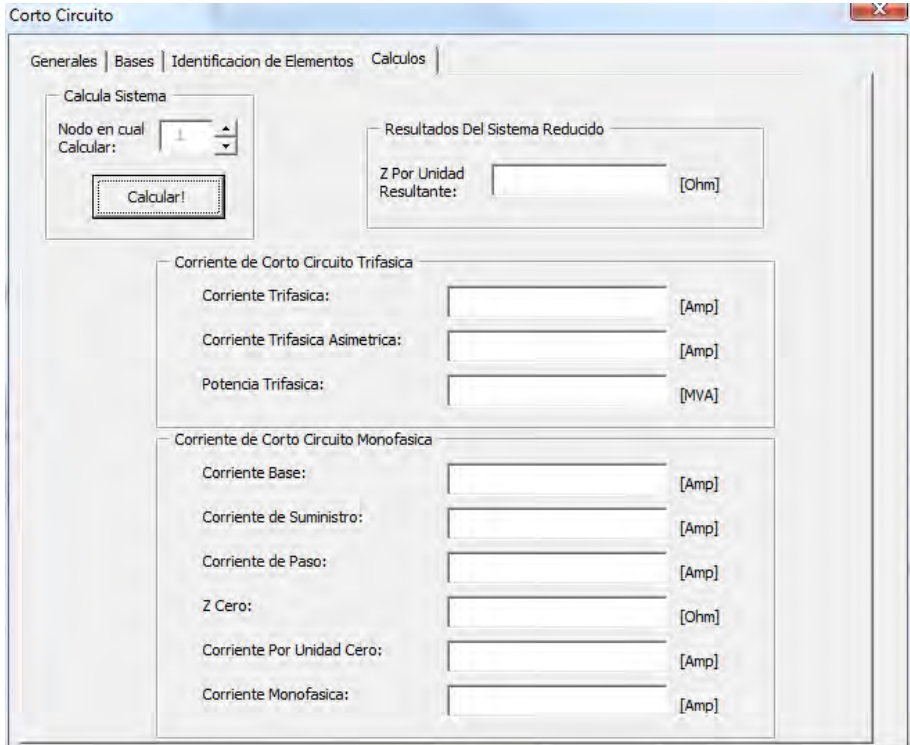

### **Seleccionar el nodo en el cual se calculara la falla**

Seleccione el nodo en el cual se calcula la falla con las flechas junto a la etiqueta "Nodo en cual Calcular". El programa calculara el corto circuito considerando todas las aportaciones del sistema.

Una vez ingresado el nodo y habiendo presionado el botón "Calcular" el programa realiza las iteraciones en por unidad.

Los resultados que se presentan, son los valores de las corrientes de corto circuito en el nodo de falla, mas las contribuciones de los demás nodos del sistema. Algunos de los resultados mostrados son:

Corriente de falla trifásica simétrica

Corriente de falla trifásica asimétrica

Potencia de corto circuito asimétrica

### **CONCLUSIONES**

Las instalaciones eléctricas en la actualidad, crecen a un ritmo muy acelerado, así como en varios ámbitos de la vida diaria el ahorro de tiempo es tan importante como el de recursos. Las necesidades propias de una instalación hacen que por momentos se detenga todo el proceso. ¿Qué proceso? Pues ese que constituye desde el momento en que se piensa en la instalación, los días en que se hace el diseño tanto eléctrico como civil, hidráulico, líneas de gas, etc., los días en que inicia la obra civil y, como en conjunto con el eléctrico, el hidráulico, etc. trabajan en conjunto, los días en los que se realiza la instalación, y por último el momento en que ya como unidad funciona. Es en esos momentos cuando se enciende un foco, cuando en presencia de una falla los equipos y la instalación no sufren daño alguno, cuando el funcionamiento es continuo y óptimo, cuando se evitan accidentes y daños a los usuarios, etc., es en esos momentos en que todos estos días son valorados, quizás no de modo directo, pero ahí está, ahí se refleja por principio un buen diseño de la instalación.

Esta tesis demuestra que aunque no sea sencillo, ni lineal dicho proceso, es factible acelerarlo un poco sin sacrificar eslabones de la cadena por medio de un programa de cómputo, en el cual los cálculos necesarios no se ven afectados o reducidos, sólo son acelerados, casi de la misma forma en que un diseñador graba en su mente la forma de calcular, las tablas de referencia, y prácticamente también los resultados. Este programa es, por así decirlo, nuestro método de hacer los cálculos, sólo que esta vez no está únicamente en nuestras mentes, sino que está plasmado en un archivo que puede ser manipulado por otros.

La importancia de una norma, de la NOM‐001‐SEDE‐2005 en este caso es, para este programa, la de contar con una guía, un parámetro que basado en teoría y sobretodo en la práctica asegure llevar a cabo buenas instalaciones. Es indiscutible, sobre todo en cuanto a seguridad, que cada artículo aplicado, junto con la teoría indicada y la mano de obra adecuada, llevan a tener instalaciones que duraran por años trabajando en forma óptima.

Concluimos que para cada parte de la instalación eléctrica, hay una o varias formas de instalar, hay uno o varios puntos clave que no pueden ser ignorados, y hay muchos o muchísimos señalamientos que deben cumplirse. Además reconocemos que hay muchos más temas que pueden ser incluidos, pero que los presentados constituyen indiscutiblemente una instalación eléctrica

- ‐ Canalizaciones, que como ya dijimos, son la columna vertebral y, aunque no constituyan mayor problema en su cálculo, selección y uso adecuado conforme a la NOM, pueden ser tan grandes y robustas como se requiera. Dependiendo del entorno y el propósito se pueden usar una u otra canalización.
- ‐ Conductores, también descritos al principio como el medio, son donde descansa el funcionamiento y aprovechamiento de la energía, y es conveniente contar con los indicados para no perder el flujo de esta. Su cálculo simboliza seguridad, aprovechamiento de la infraestructura y/o terreno, y costos, de otro modo todas las instalaciones usarían conductores de 2000 kCMIL
- ‐ Motores, simplemente recalcamos que son la fuerza que mueve todo proceso.
- ‐ Subestación, necesarias por las diferentes tensiones con las que se cuentan para el aprovechamiento de la energía en la transmisión, su cálculo ayuda también a reducir costos, y sobre todo a incrementar la seguridad en la instalación
- ‐ Corto circuito, como base de la seguridad del propio equipo a instalar, la seguridad del personal y usuarios finales, y necesario para toda la instalación en general.

Al cabo de unas cuantas preguntas disfrazadas de páginas, con la versión final X.2 donde X representa algún número que no recordamos y que tampoco queremos recordar, y de un compendio de otras preguntas, respuestas y soluciones en el camino formuladas, podemos decir que ahora… sólo esperamos que en cada instalación calculada con este programa se obtengan los valores requeridos, que sean útiles y que propicien o despierten la curiosidad por ver como son obtenidos, pero que ya al final se ignoren métodos, cálculos, tablas y todo lo referente a su resultado y se prosiga con la siguiente instalación.

## **COMPLEMENTOS**

### **‐ Complemento de la tabla 310‐13.**

La siguiente tabla tiene el propósito de ilustrar de manera gráfica los diferentes tipos de conductores usados en las instalaciones eléctricas para que de una forma se identifique el conductor del que se esta hablando o usando en los diversos programas que trata esta tesis, específicamente se muestran los diversos tipos de aislamientos, se trata de cómo su nombre lo indica, una tabla tomada directamente de la NOM, a la cual fue incluida una foto o en su caso una imagen del respectivo tipo aislamiento de cada conductor. Cabe resaltar que, los más extensamente usados en una instalación son los aislamientos THW, THW‐LS, THWN y THHN, entre otros.

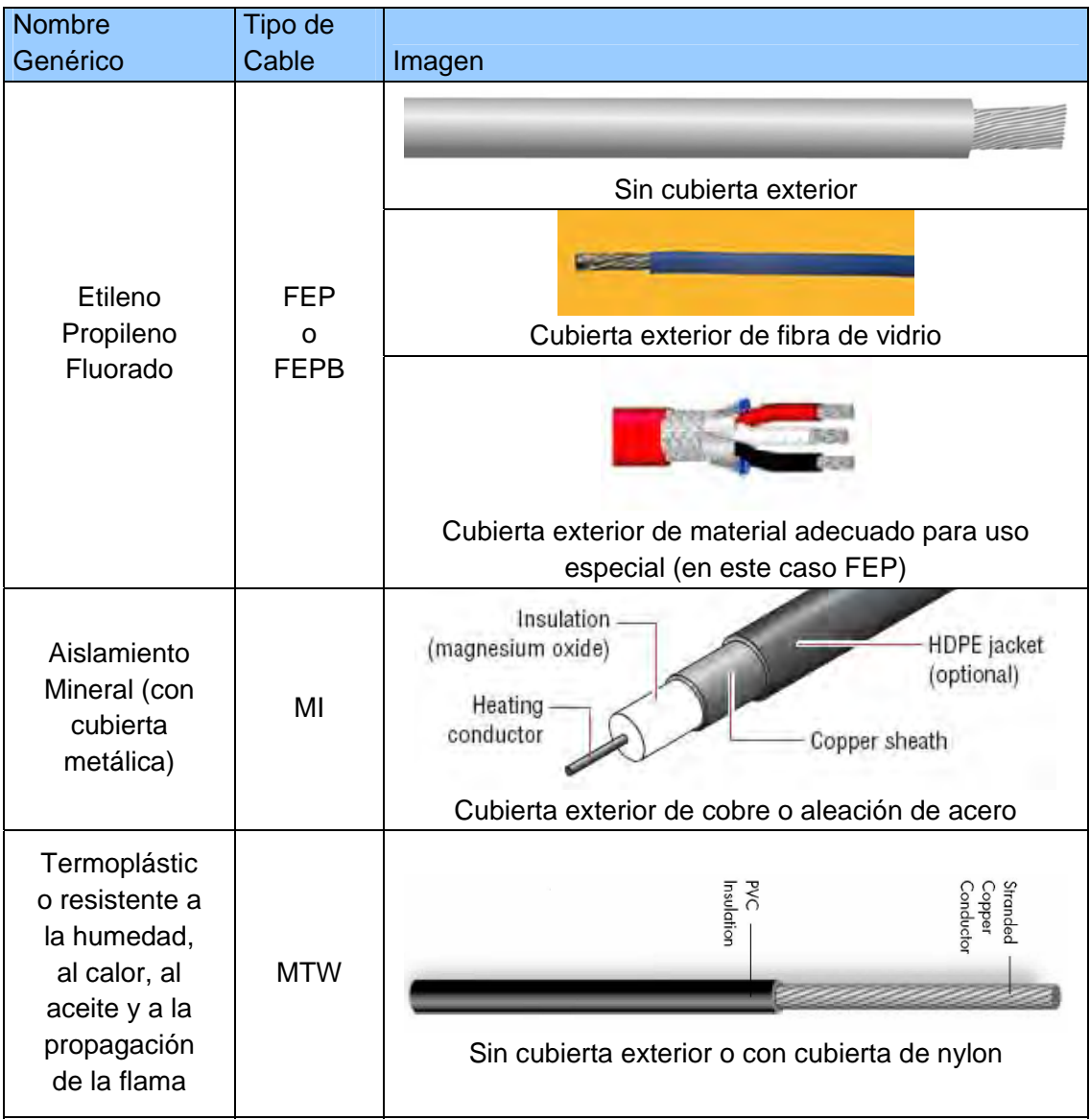

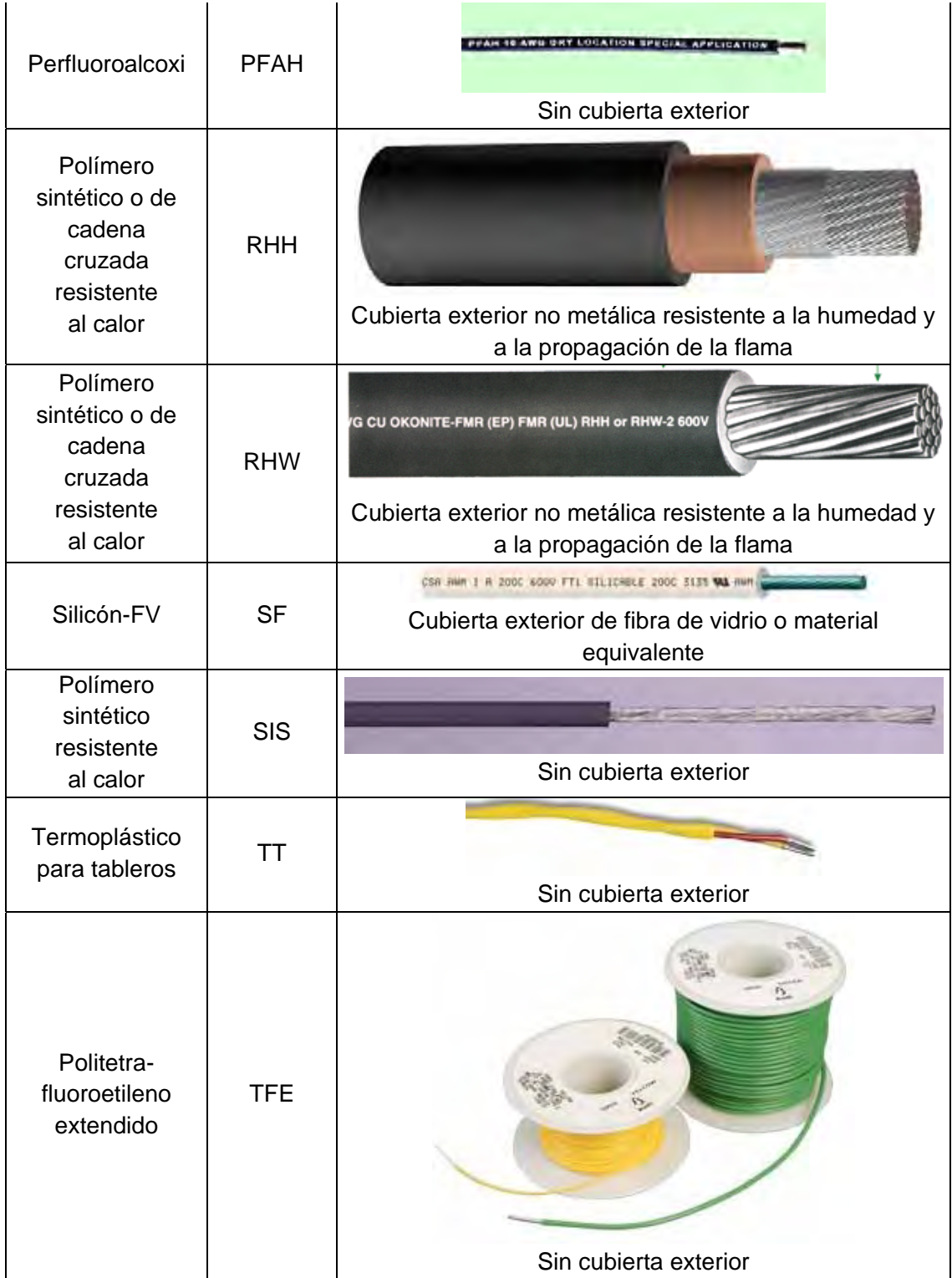

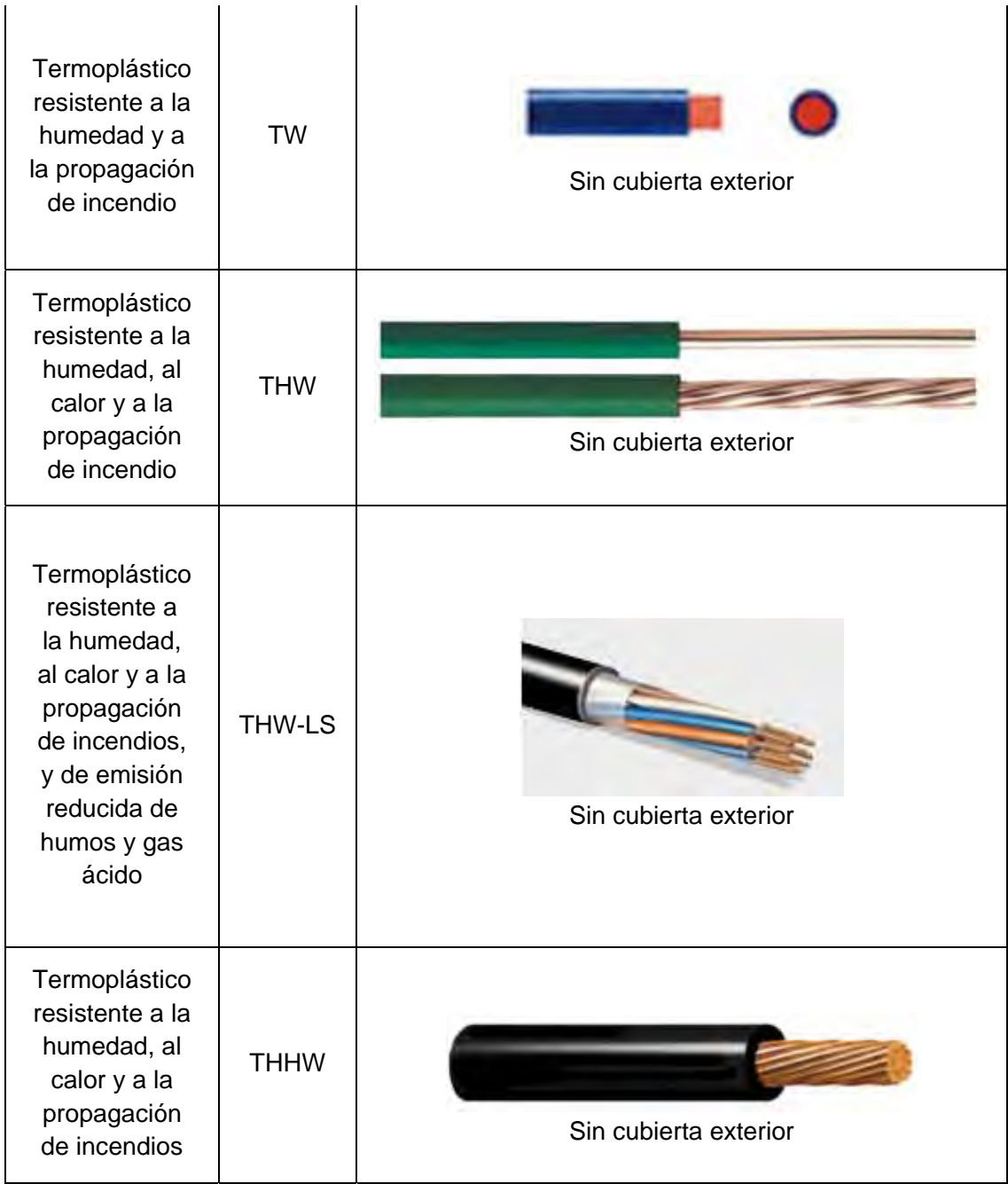

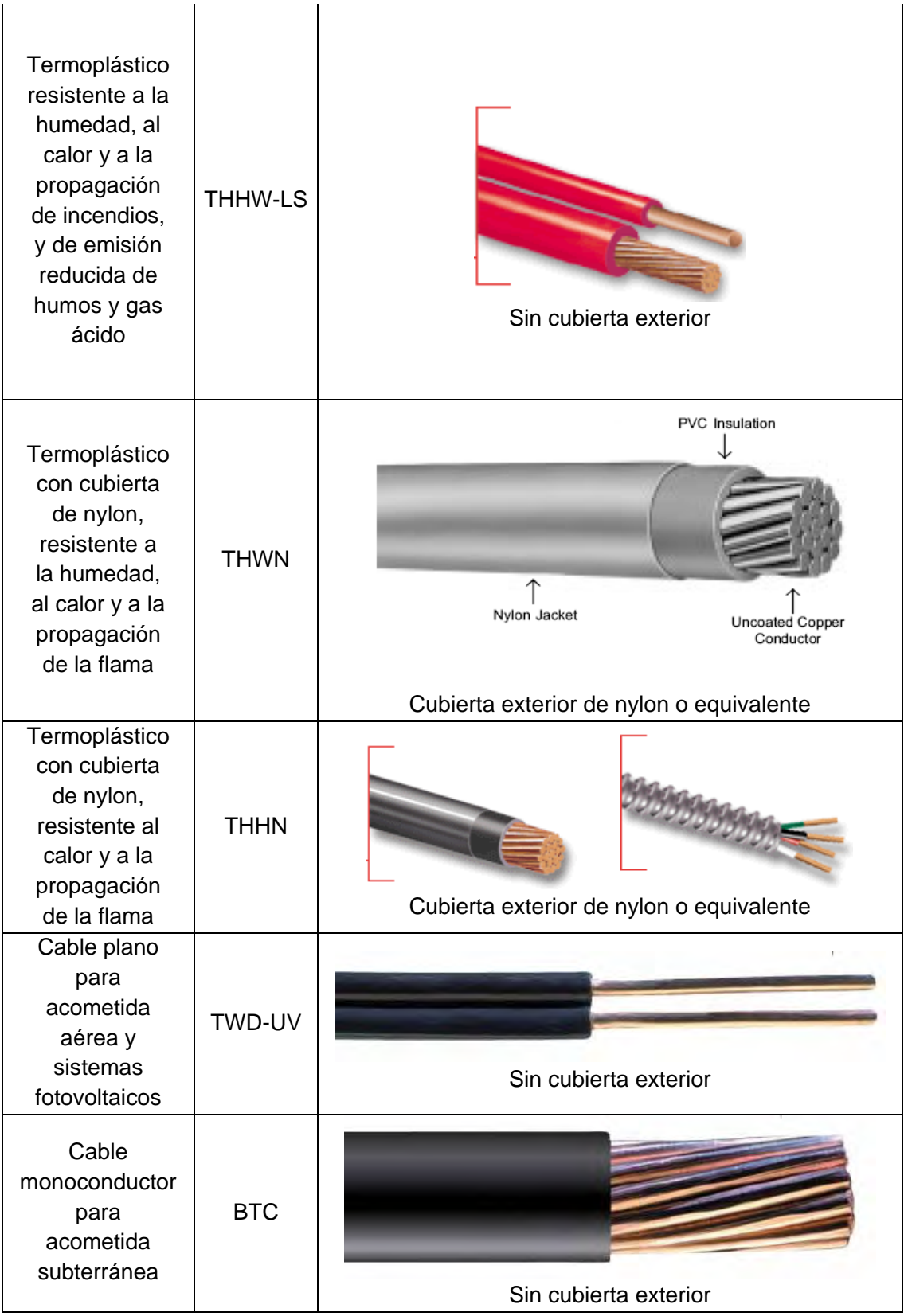

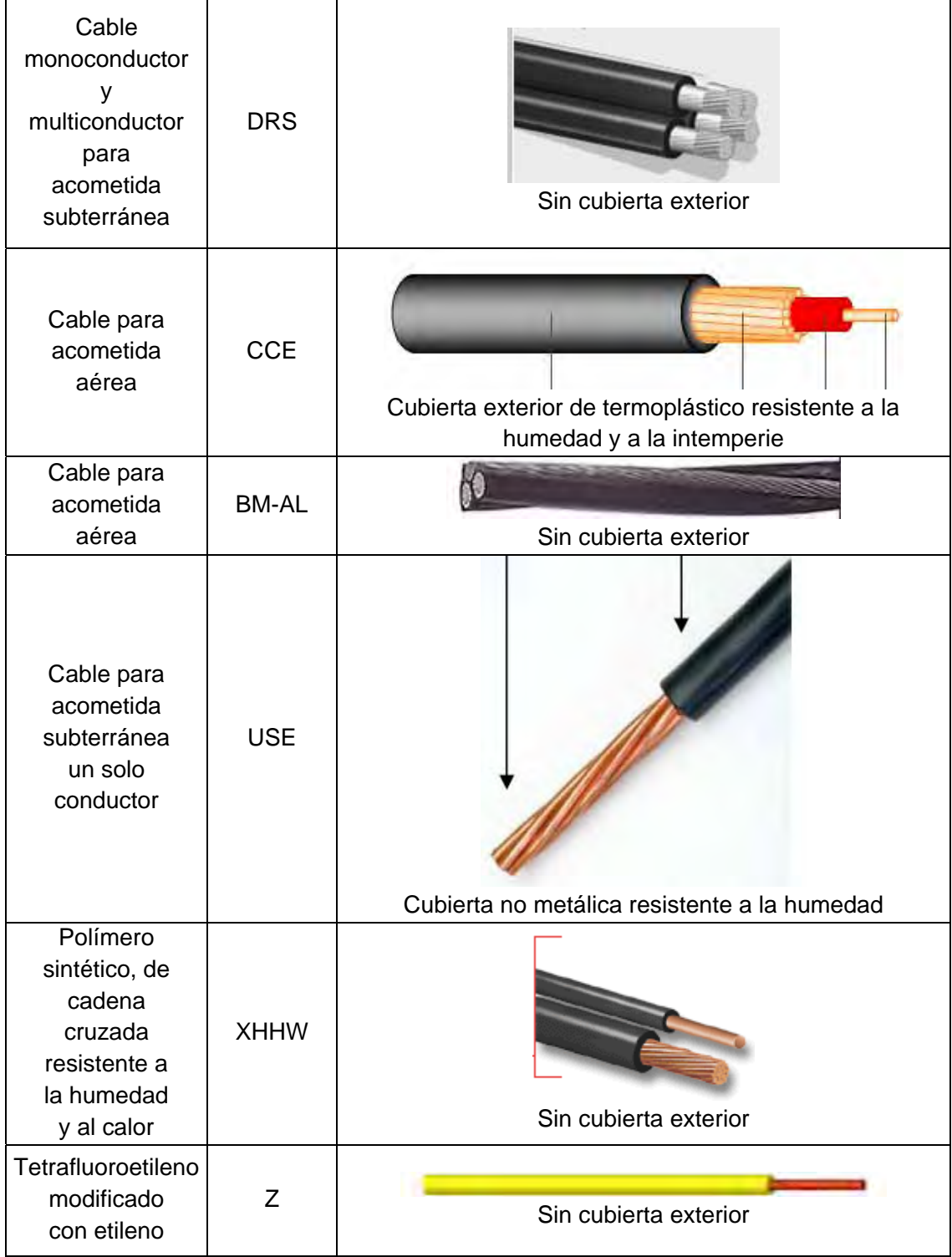

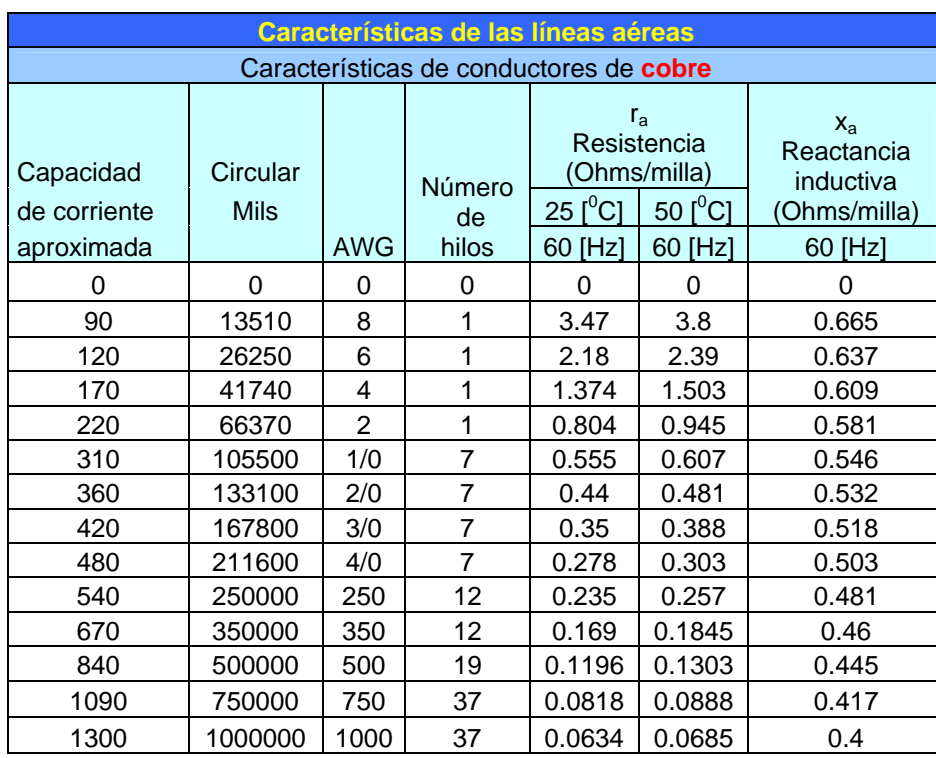

# - **Características los conductores de cobre de las líneas aéreas (Reactancia inductiva Xa)**

**‐ Características los conductores de Aluminio reforzado (ACSR) de las líneas aéreas (Reactancia inductiva Xa)**

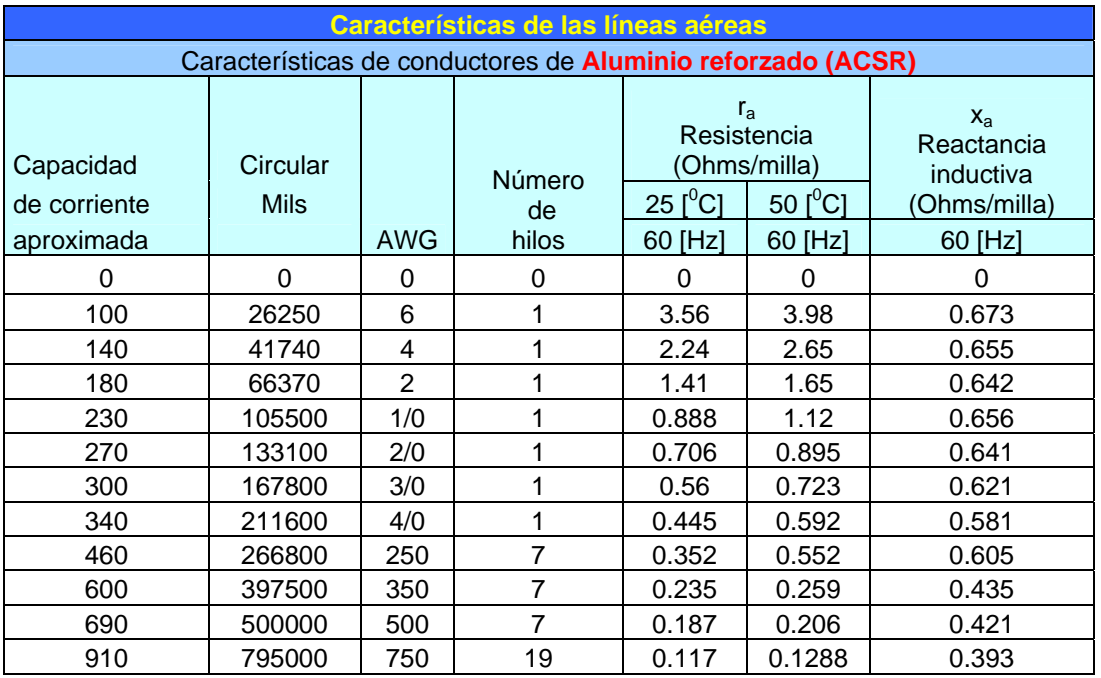

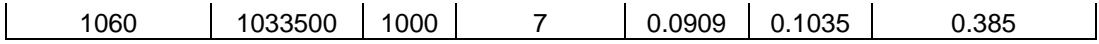

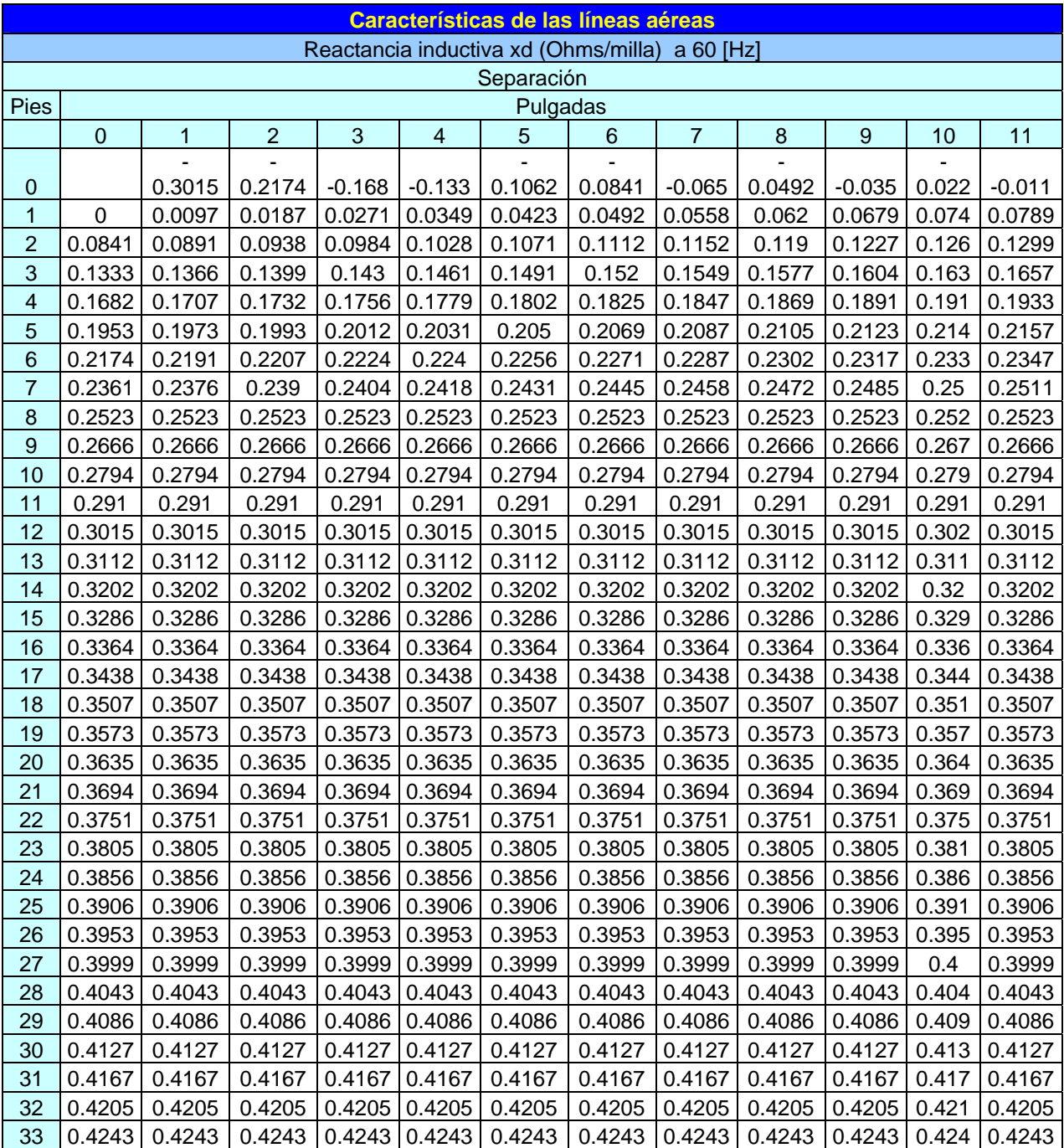

# - **Características de las líneas aéreas (Reactancia inductiva Xd) para cobre y ACSR**
# **REFERENCIAS**

Además de la Norma Oficial Mexicana para instalaciones eléctricas NOM‐001‐SEDE‐2005 se consulto para la presente tesis los siguientes materiales;

## **Canalizaciones**

‐ Conductores Monterrey, www.viakon.com

‐ Guía práctica para el cálculo de instalaciones eléctricas. Enríquez Harper. Editorial Limusa

‐ www.electrocentro.com.mx, Grupo Condumex. (Jueves 14 de agosto 2008, 5:25 pm) ‐http://www.schneider‐

electric.com.mx/opencms/opencms/ShneiederElectric/modules/DisplayProductosSDF.jsp?FileNam e=resources/SquareD/newframe.jsp&File=LD45.

### **Conductores**

‐ Guía práctica para el cálculo de instalaciones eléctricas Enriquez Harper. Limusa

#### **Motores**

‐ Manual electrotécnico Telesquemario "Tecnologías de control industrial" Telemecanique. Schneider electric. Junio 1999

- ‐ Catálogo Baja Tensión Siemens 2005
- ‐ Catálogo general SD03 "Motores eléctricos" Siemens 2005

‐ Square D brochure "Type S Contactors and Starters" Catalog No. 8502CT9701 Schneider electric May 1998

‐ Catálogo Square D "Aplicaciones de potencia industriales de uso pesado Contactores y arrancadores de Motores" Schneider electric Enero 2006

‐ http://www.geocities.com/SiliconValley/Program/7735/INSTAL19.html Martes 1 de julio 2008, 15:35 hrs

## **Subestación**

- ‐ ANSI/IEEE STD 80 ‐ 2000
- ‐ Facultad de ingeniería Diseño de subestaciones eléctricas Ing. José Raúll Martín
- ‐ Revista Scientia et Technica Año IX, No 22, Octubre 2003. UTP. ISSN 0122‐1701
- ‐ Cuaderno Técnico nº 172
	- "Los esquemas de conexión a tierra en BT (regímenes de neutro)" Schneider electric B. Lacroix R. Calvas
- ‐ Elementos de diseño de subestaciones eléctricas.
	- Enriquez Harper Limusa
- ‐ Catálogo Hubbell Ohio Brass Surge Arresters

‐ MAPPEC (Materiales‐Productos Poliméricos y Elementos de Construcción S.A. de C.V.) Av. Edo de Puebla No. 6 BIS Col. Lázaro Cárdenas C.P. 62080 Morelos, MÉXICO http://www.mappec.com/

## **Corto Circuito**

‐ Sizing Equipment Conductors based on Thermal Damage Curves. IEE Industry Applications Charles D. Hughes and Eugene C. Strycula Magazine. 2000. Pags 42‐44

‐ Indicaciones para la seleccion de aparatos de maniobra instalaciones y distribuciones, Siemens. Schmecher, Teodor 1984. Pags 325‐330

‐ Understanding NEC Calculations 2nd edition Michael Holt, Delmar Publishers. 1996.

‐Redes Eléctricas Tomo II Viqueira Landa Jacinto Facultad de Ingenieria. 2004. Pags 61‐150, 180‐241

‐ Computer methods in Power System Analysis. Stagg and El‐Abiad, Mc Graw Hill. 1983. Pags 167‐215